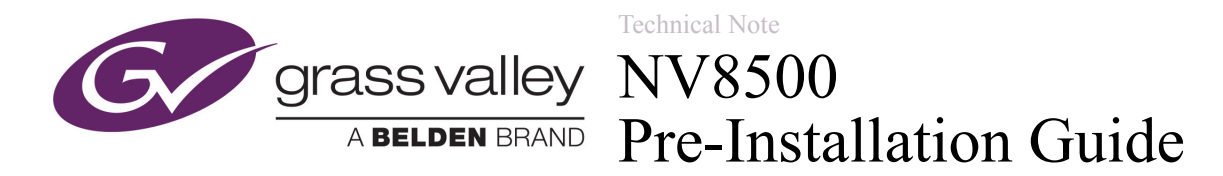

This document describes the NV8500 router family and presents information that you can use to determine the components of the router you want to order, and presents information that will help you configure the router.

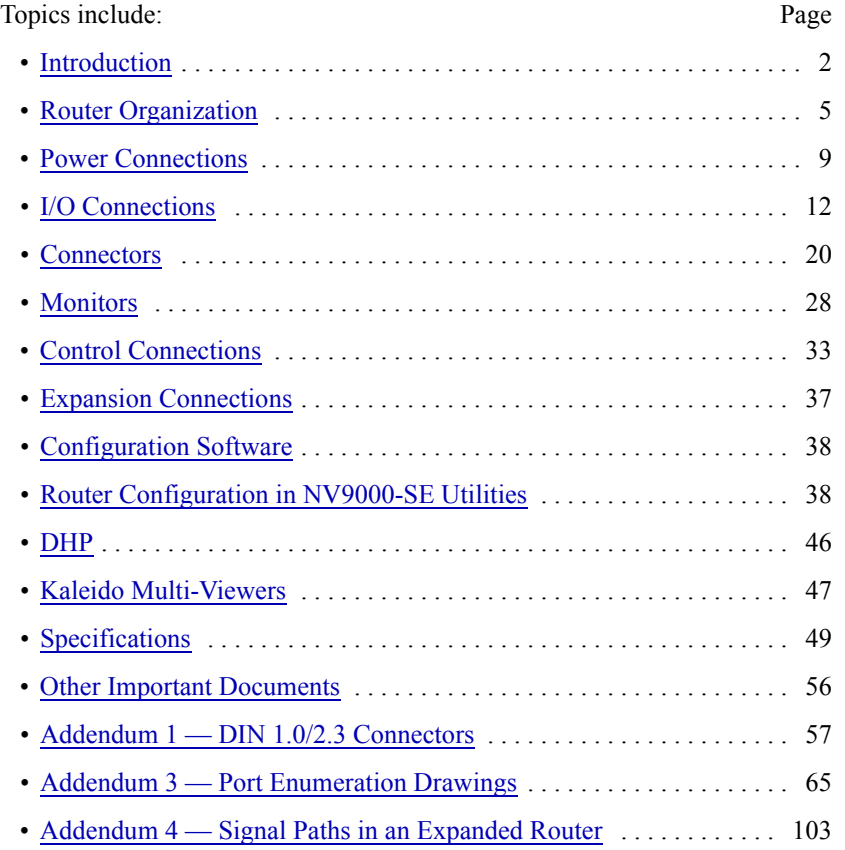

There are many installation options and configuration options. The NV8500 router family is complex and this document contains detailed information. Please read this material carefully.

# <span id="page-1-0"></span>Introduction

The NV8500 family of routers comprises 5 routers:

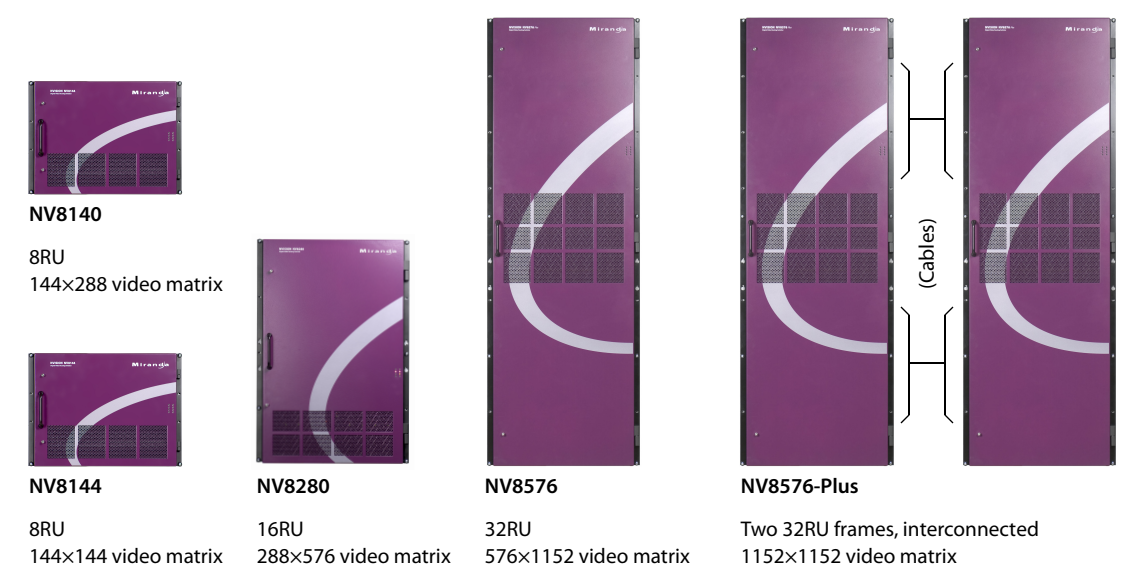

Except for the NV8140, the routers in the NV8500 family switch both video (SD, HD, 3Gig), and audio (AES sync and async). The NV8140 does not switch AES async.

The routers support two classes of input and output cards:

- Standard—video (SD, HD, 3Gig rates automatically detected), or AES (async).
- Hybrid—combining audio with video.

There are *disembedder* cards (that extract audio from video input).

There are *embedder* cards (that insert audio into video output).

There are MADI<sup>1</sup> input and output cards. MADI input cards extract audio from a MADI stream. MADI output cards combine audio into a MADI stream.) MADI cards also receive and send video signals.

**A** If *any* hybrid I/O cards are present, the router is considered a *hybrid* router. *All* its control cards and all its crosspoint cards must be hybrid cards. Otherwise, it is considered a *standard* router and all its control cards and crosspoint cards must be standard cards.

You can have a combination of I/O card types in your router. *Standard* input cards do not disembed audio; *standard* output cards do not re-embed audio. With the *hybrid* cards, the routers can disembed audio, recombine the audio, and re-embed the recombined audio at output.

With a process called DHP (dynamic hybrid pathfinding), the routers can route standard input through an internal pool of hybrid disembedder cards after which the audio from the standard input can be recombined and re-embedded on output. The point of DHP is that it allows you to populate the router with many relatively inexpensive standard I/O cards and a few hybrid cards and still have the benefits of hybrid routing (the ability to breakaway audio entirely within the router). See [DHP](#page-45-0) on [page 46](#page-45-0).

<sup>1.</sup> MADI (multi-channel audio digital interface) is time-multiplexed AES. The NV8500 supports 64-channel and 56-channel MADI. A DIP switch configures a MADI output card for 56-channel mode. MADI input cards accept any number of channels (up to 64).

Introduction

These are the benefits of hybrid routing:

- Substantially less rack space.
- Less power consumption.
- Fewer external embedders and disembedders.

### I/O Connectors

Input cards are coupled with input backplane modules. Output cards are coupled with output backplane modules. This diagram is a simplified top view of the cards and backplane modules:

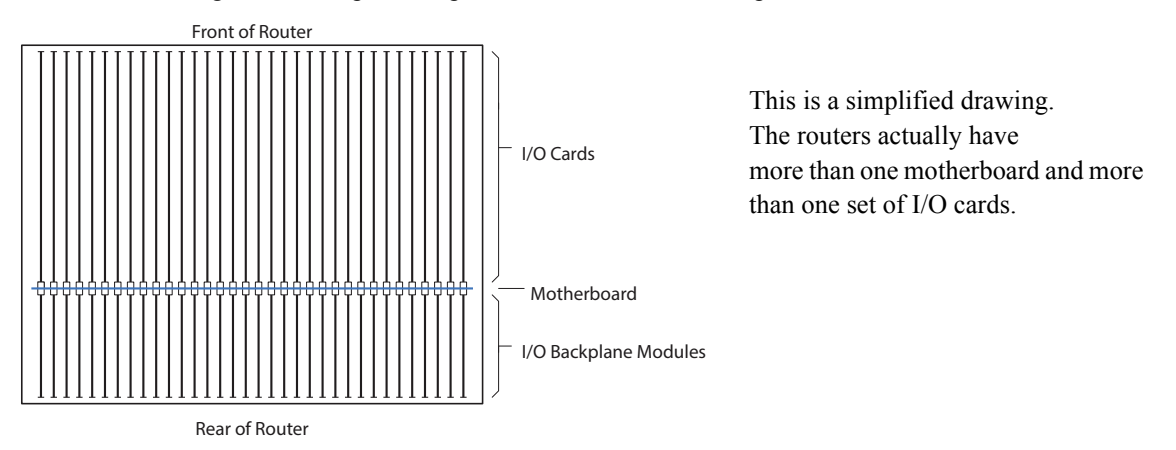

Backplane modules typically have coax (DIN 1.0/2.3) connectors or fiber optic (SFP) connectors. (Balanced AES modules use WECO quick-release connectors.)

#### For Routers other than the NV8140

Input backplane modules each have 9 connectors. Output backplane modules each have 18 connectors.

Expansion output backplane modules (for the NV8576-Plus) have 9 connectors and two 28-pin expansion ports.

Standard input cards use all 9 connectors of the backplane modules. Standard output cards use all 18 connectors of the backplane modules.

Hybrid disembedder (input) cards use 8 of the 9 connectors. The 9th connector is not used. Hybrid embedder (output) cards use 16 of the 18 connectors. The 9th and 18th connectors are not used.

Hybrid MADI input cards use the first 8 connectors for video input and use the 9th connector for MADI input (up to 64 channels). Hybrid MADI output cards use connectors 1–8 and 10–17 for video output and use the 9th and 18th connectors for MADI output (56 or 64 channels each).

 $\blacktriangle$  Because hybrid cards have fewer ports, the number of available inputs and outputs decreases as the number of hybrid cards in the router increases. For example, an NV8576-Plus that is populated entirely with hybrid cards has 1024 video inputs and 1024 video outputs.

See [I/O Connections](#page-11-0) on [page 12](#page-11-0) for more detail.

#### For the NV8140

Input backplane modules each have 18 connectors. Output backplane modules each have 18 connectors.

Standard input cards use all 18 connectors of the backplane modules. Standard output cards use all 18 connectors of the backplane modules.

Introduction

Hybrid disembedder (input) cards use 16 of the 18 connectors. The 9th and 18th connectors are not used. Hybrid embedder (output) cards use 16 of the 18 connectors. The 9th and 18th connectors are not used.

Hybrid MADI input cards use connectors 1–8 and 10–17 for video output and use the 9th and 18th connectors for MADI output (up to 64 channels each). Hybrid MADI output cards use connectors 1–8 and 10–17 for video output and use the 9th and 18th connectors for MADI output (56 or 64 channels each).

See [I/O Connections](#page-11-0) on [page 12](#page-11-0) for more detail.

### Expansion Cabling for the NV8576-Plus

The NV8576-Plus router comprises two interconnected router frames. The frames use *expansion output cards and expansion backplane modules*. Expansion output backplanes have 9 connectors and two 28-pin expansion connectors. Cables connect the 2 router frames on the expansion connectors. See [Expansion Con](#page-36-0)[nections](#page-36-0) on [page 37](#page-36-0) for details.

Expansion *output* cards provide 9 outputs and signals to the other frame. Expansion output backplanes have 9 connectors and two 28-pin expansion connectors. Expansion *filler* cards provide *no* outputs, but support the expansion connections. Cables connect the 2 router frames on the expansion connectors. See [Expansion](#page-36-0)  [Connections](#page-36-0) on [page 37](#page-36-0) for details.

Standard expansion output cards use all 9 outputs. The hybrid embedding expansion card use the first 8 outputs and the 9th remains unused. The hybrid MADI expansion card has 8 video outputs and 1 MADI output (56 or 64 channels). Expansion *filler* cards provide *no* outputs, but support the expansion connections.

- $\triangle$  Hybrid expansion cards of one router frame must connect—through expansion backplane modules—to hybrid expansion cards of the other frame. Standard expansion cards must connect to standard expansion cards. Coax cards must be coupled with coax backplane modules. Fiber cards must be coupled with fiber backplane modules.
- $\triangle$  The expansion backplane module in slot *N* in one frame must connect to the expansion backplane module in slot *N* in the other frame.]

For an NV8576-Plus, you need a minimum of 2 and a maximum of 128 expansion cables. Regardless of how many you need, you must order a full set of 128 cables. Because the cables can add a considerable amount of weight (151.5lb) and bulk to the frames, you might need to plan on some mechanical support for the cabling. See [Expansion Cable \(WC0121-00\)](#page-24-0) on [page 25](#page-24-0).

## Peripherals

The NV8500 routers can use the following products, in different circumstances.

- NV8900 family MADI interfaces. There are 6 models:
	- AES-to-MADI coax (BNC). Converts (up to) 64 AES channels on 32 BNCs to a MADI stream.

AES-to-MADI balanced (STP<sup>2</sup>). Converts (up to) 64 AES channels on 8 DB25s to a MADI stream.

Analog-audio-to-MADI (STP). Converts (up to) 64 analog audio channels on 8 DB25s to a MADI stream.

MADI-to-AES coax (BNC). Converts a MADI stream to 64 AES channels on 32 BNCs.

MADI-to-AES balanced (STP). Converts a MADI stream to 64 AES channels on 8 DB25s.

MADI-to-analog-audio (STP). Converts a MADI stream to 64 analog output channels on 8 DB25s.

<sup>2.</sup> Shielded twisted pair.

• Miranda CWDM MUX and DEMUX (and tray).

These devices reduce the number of fiber optic cables by multiplexing up to 16 or 18 different wavelengths on a single fiber. The 1RU tray holds 4 multiplexers or demultiplexers.

No additional equipment is required for *standard* fiber connections.

• Miranda Kaleido multi-viewers. There are several models. All can work in conjunction with the NV8500 routers.

### Power

There are different power requirements, depending on the router. Each involves a certain number of primary power supplies and the same number of redundant power supplies. *The redundant power supplies are optional.* 

Standard routers use PS8100 power supplies; hybrid routers (except the NV8144) require PS8300s.

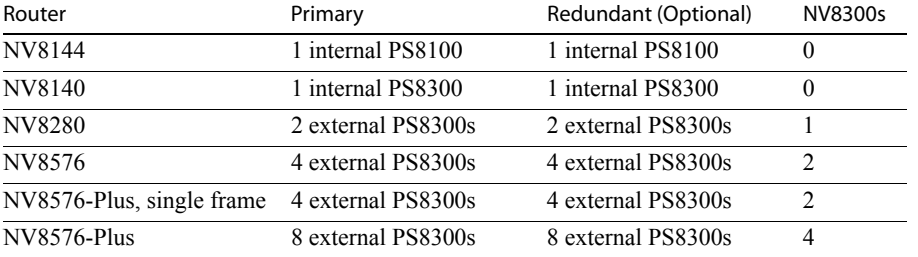

External PS8300s are housed in a 3RU NV8300 power supply frame. Each power supply frame holds two primary supplies and two (optional) redundant supplies.

Each PS8100 delivers 875 W. Each PS8300 delivers 1350 W. AC current draw is unknown, but less than 15A for the PS8100 and less than 20A for the PS8300.

Any router using NV8300s requires 20 A junction boxes with NEMA L5-20P sockets. (These sockets might require additional wiring in your plant.) Every PS8300 requires one WC0157 20 A power cord and appropriate plant wiring for each PS8300 (up to 16 circuits for the NV8576-Plus).

The part number of the cable from the NV8300 to the router frame is WC0154. The cable is 3 meters (about 10 feet) in length. See [Power Cable \(WC0154-10\)](#page-25-0) on [page 26](#page-25-0) for detail.

*For router frames that use 2 NV8300s, the frame ID switch of one power supply frame must be set to the 1 position and the frame ID switch of the other power supply frame must be set to the 2 position*

Again, every PS8300 (up to 16 of them) requires one WC0157 20A power cord and appropriate plant wiring for the PS8300.

# <span id="page-4-0"></span>Router Organization

The NV8500 routers contain input cards, output cards, control cards, monitor cards, and crosspoint cards. Each input card, output card, and monitor card must have a matching backplane module.

If the router contains any hybrid cards, it is considered a hybrid router and its control cards and crosspoint cards must be hybrid cards.

If the router contains only standard cards, it is considered a standard router and its control cards and crosspoint cards must be standard cards.

Router Organization

## NV8144

The NV8144 is a small router at 8RU. It has a 144×144 video crosspoint matrix and a 2304×2304 audio matrix. [Figure 1](#page-5-0) shows the components of the NV8144:

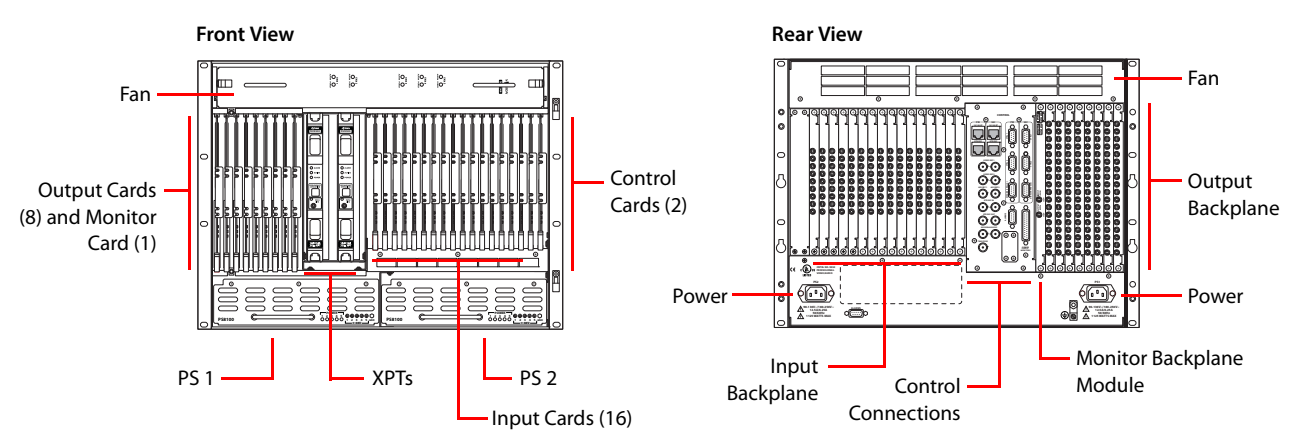

<span id="page-5-0"></span>**Figure 1. NV8144 Components**

There are 16 input slots and 8 output slots. The NV8144 accepts a primary control card and a redundant control card. There is one slot for a monitor card that provides both input and output monitoring.

The NV8144 has 2 crosspoint card slots. One crosspoint card is redundant and is not used unless the other crosspoint card fails.

The control connections include serial and Ethernet control connections and video reference connections.

# NV8140

The NV8140 is another 8RU router. It has a 144×288 video crosspoint matrix and a 2304×4608 audio matrix. [Figure 2](#page-5-1) shows the components of the NV8140:

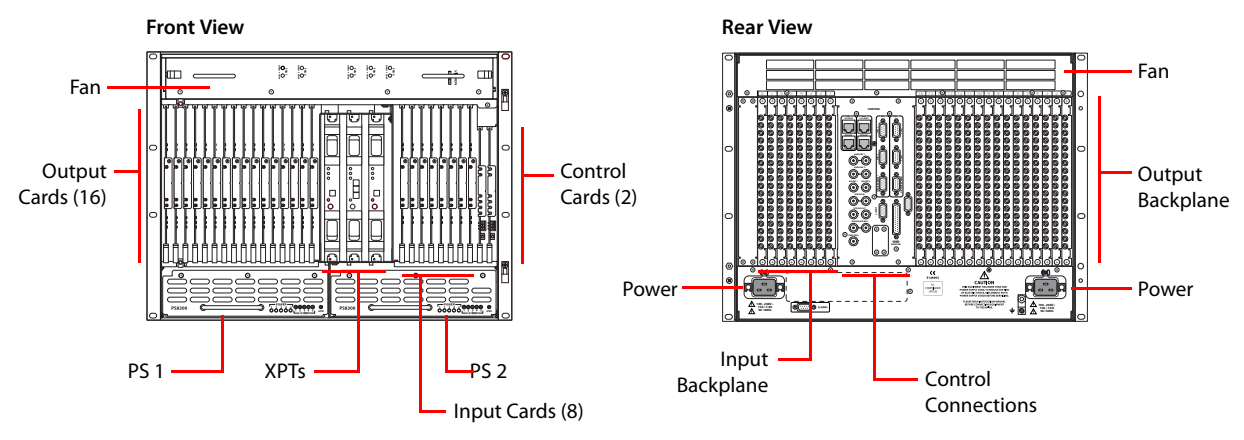

<span id="page-5-1"></span>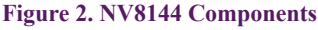

There are 8 input slots and 16 output slots.The NV8140 accepts a primary control card and a redundant control card. (There is no monitor slot.)

The NV8140 has 3 crosspoint card slots. The middle crosspoint card is redundant and is not used unless one of the other crosspoint card fails.

The control connections include serial and Ethernet control connections and video reference connections.

Router Organization

### NV8280

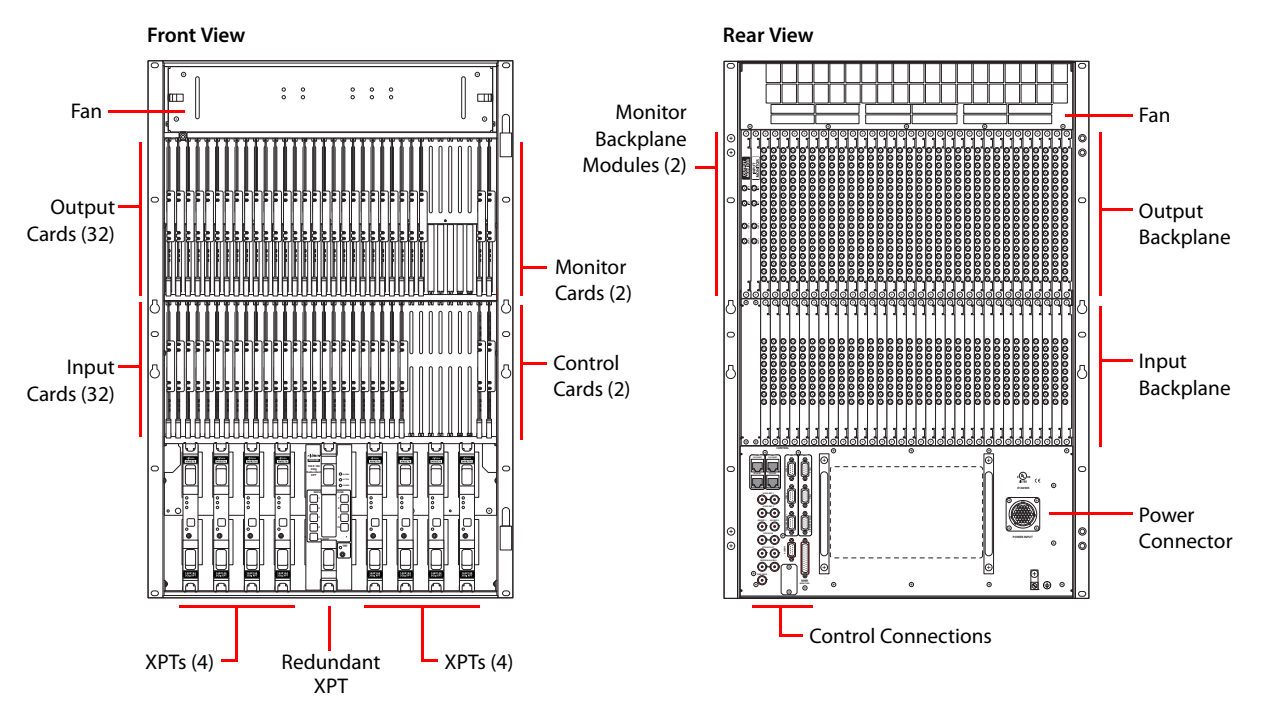

[Figure 3](#page-6-0) shows the components of the NV8280:

#### <span id="page-6-0"></span>**Figure 3. NV8280 Components**

The NV8280 has a 288×576 video crosspoint matrix and a 4608×9216 audio matrix.

There are 32 input slots and 32 output slots. The NV8280 accepts a primary control card and a redundant control card. There are two monitor card slots, one for input and one for output.

The NV8280 has up to 8 crosspoint cards and a redundant crosspoint card. The redundant crosspoint card is not used unless one of the other crosspoint card fails.

The control connections include serial and Ethernet control connections and video reference connections.

There is a single power connector that goes to an NV8300 power supply module.g12

NV8576

Router Organization

[Figure 4](#page-7-0) shows the components of the NV8576:

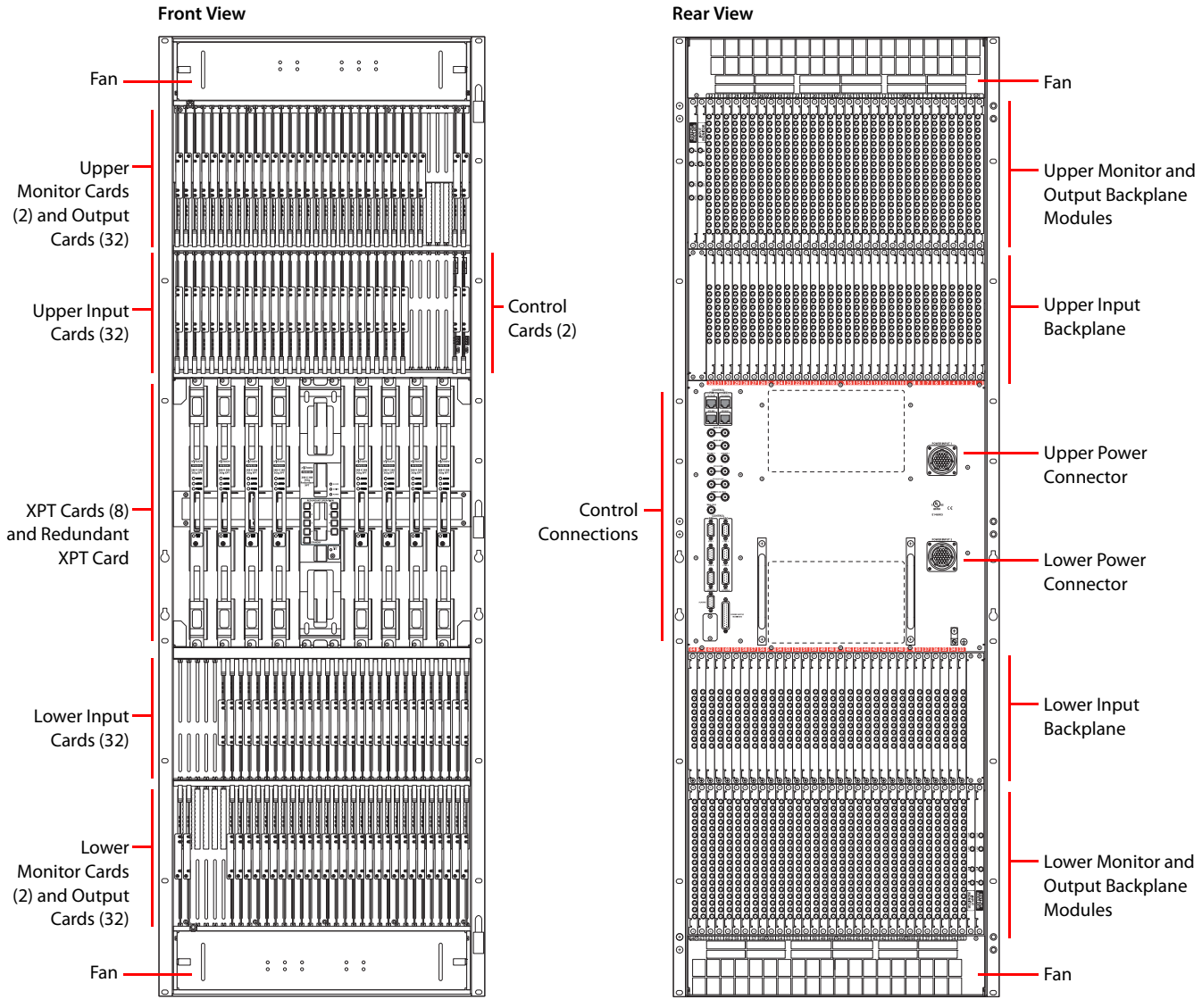

<span id="page-7-0"></span>**Figure 4. NV8576 Components**

The NV8576 has a 576×1152 video crosspoint matrix and a  $9216\times18,432$  audio matrix.

There are 64 input slots (32 in the upper bay and 32 in the lower bay) and 64 output slots (32 in the upper bay and 32 in the lower bay). The NV8576 accepts a primary control card and a redundant control card. There are four monitor card slots, two (input and output) in the upper bay, and two in the lower bay.

The NV8576 has up to 8 crosspoint cards and a redundant crosspoint card. The redundant crosspoint card is not used unless one of the other crosspoint card fails.

The control connections include serial and Ethernet control connections and video reference connections.

There are two power connectors. Each goes to an NV8300 power supply module.

It is important to note that the lower bays (input and output) are rotated  $180^\circ$  with respect to the upper bays. Thus the monitor cards in the lower bays are on the opposite side of the router from the monitor cards in the upper bay and *the cards and backplane modules in the lower bay must be installed upside down*.

### NV8576-Plus

The NV8576-Plus can be used a single frame or as an expanded dual-frame router. The single frame has a 576×576 video crosspoint matrix and a 9216×9216 audio matrix. The expanded router has a 1152×1152 video crosspoint matrix and a 18,432×18,432 audio matrix.

The two frames in the NV8576-Plus router are mechanically the same as the frames in the NV8576, with one exception. The upper and lower output bays in each frame are populated with output expansion cards (or output expansion filler cards, alternatively) and output expansion backplane modules:

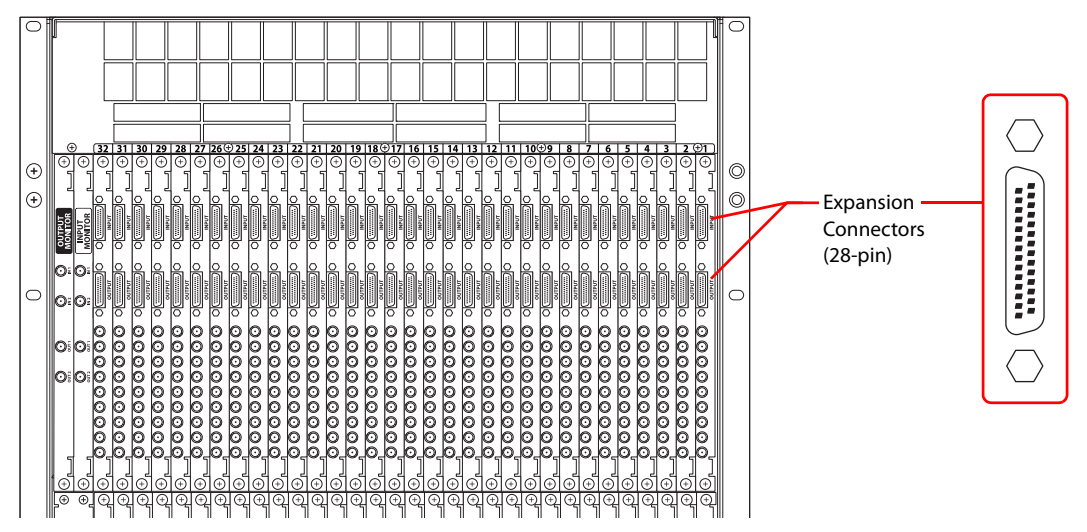

As for the NV8576, the lower input and output bays in each frame are rotated 180° with respect to the upper bays. Thus the monitor cards in the lower bays are on the opposite side of the router from the monitor cards in the upper bay and *the cards and backplane modules in the lower bay must be installed upside down*. See [Expansion Connections](#page-36-0) on [page 37](#page-36-0).

# <span id="page-8-0"></span>Power Connections

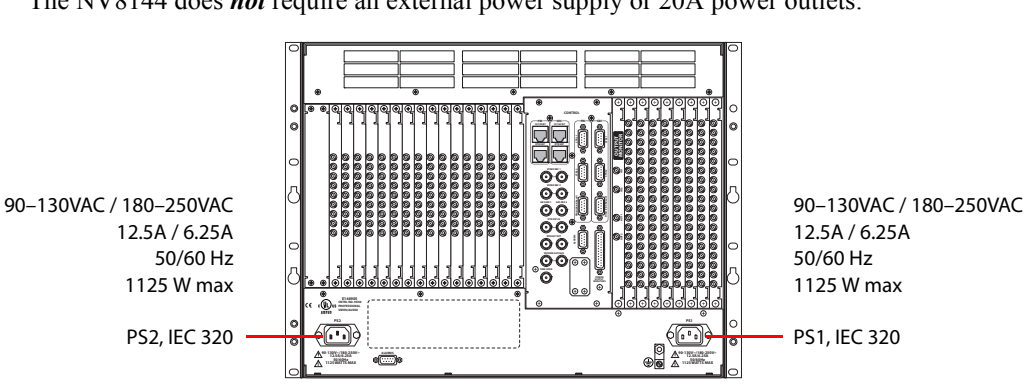

NV8144 Power Connection

The NV8144 does *not* require an external power supply or 20A power outlets:

It has 2 internal PS8100 power supplies. One is optional—for redundancy.

Power Connections

### NV8140 Power Connection

The NV8140 does *not* require an external power supply, but *does* require one 20A power outlet (NEMA L5- 20P) for each PS8300 power supply:

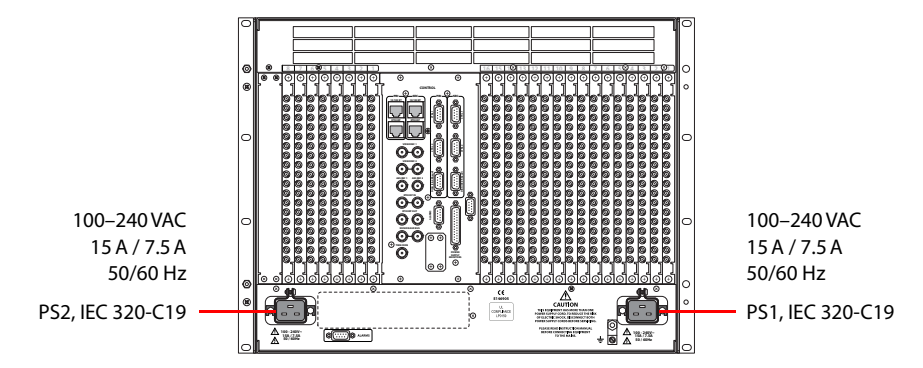

It has 2 internal PS8300 power supplies. One is optional—for redundancy.

### NV8280 Power Connection

The NV8280 requires one NV8300 power supply frame and one 20A power outlet (NEMA L5-20P) for each PS8300 power supply. One DC power cable (WC0154) connects the NV8300 to the router:

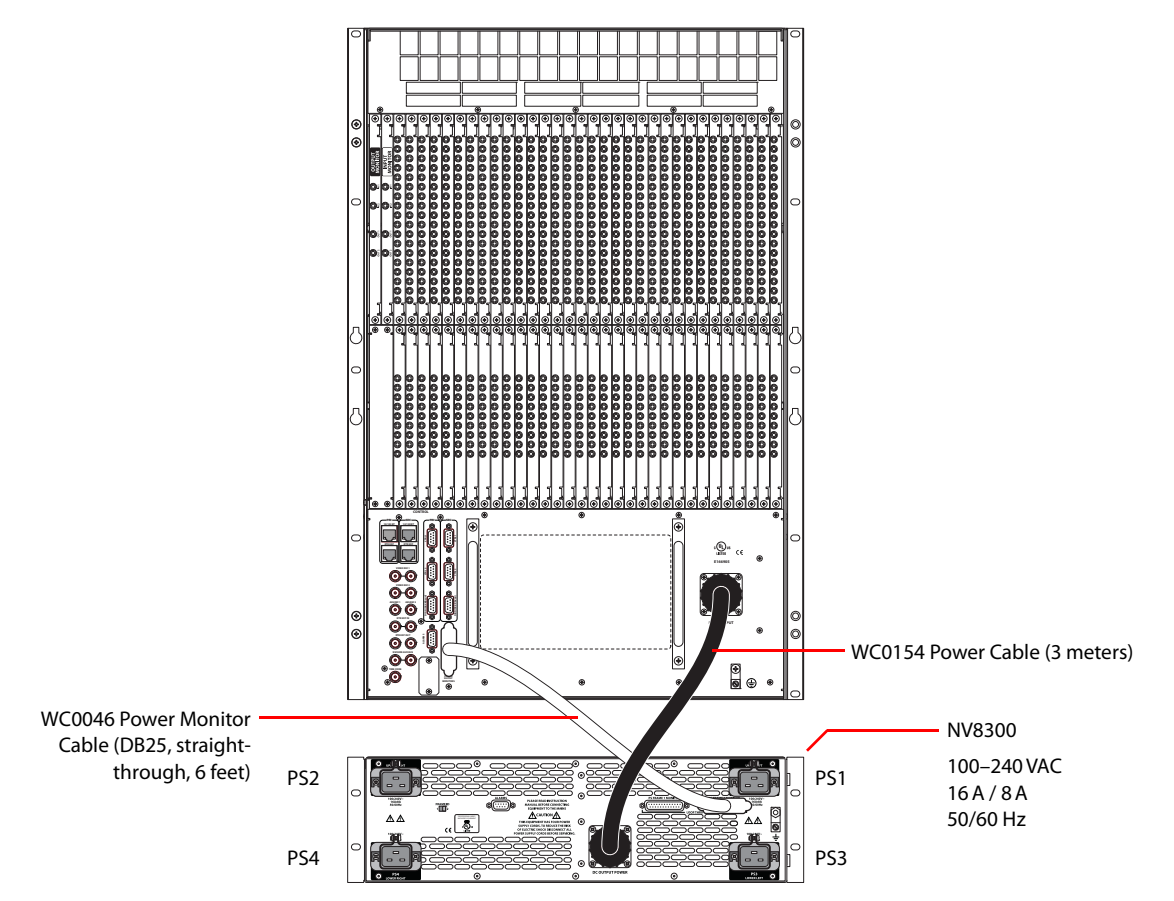

The DB25 power monitor cable (WC0046) and the WC0154 power cable are included with the NV8300 power supply frame.

Power supply PS2 is redundant to power supply PS1. Power supply PS4 is redundant to power supply PS3. The redundant power supplies are optional.

Power Connections

The frame switch setting of the NV8300 is not relevant for the NV8280.

The NV8300 power supply frame can be mounted anywhere in relation to the NV8280 router frame.

### NV8576 Power Connection

The NV8576 requires two NV8300 power supply frames and one 20A power outlet (NEMA L5-20P) for each PS8300 power supply. One DC power cable (WC0154) connects each NV8300 to the router:

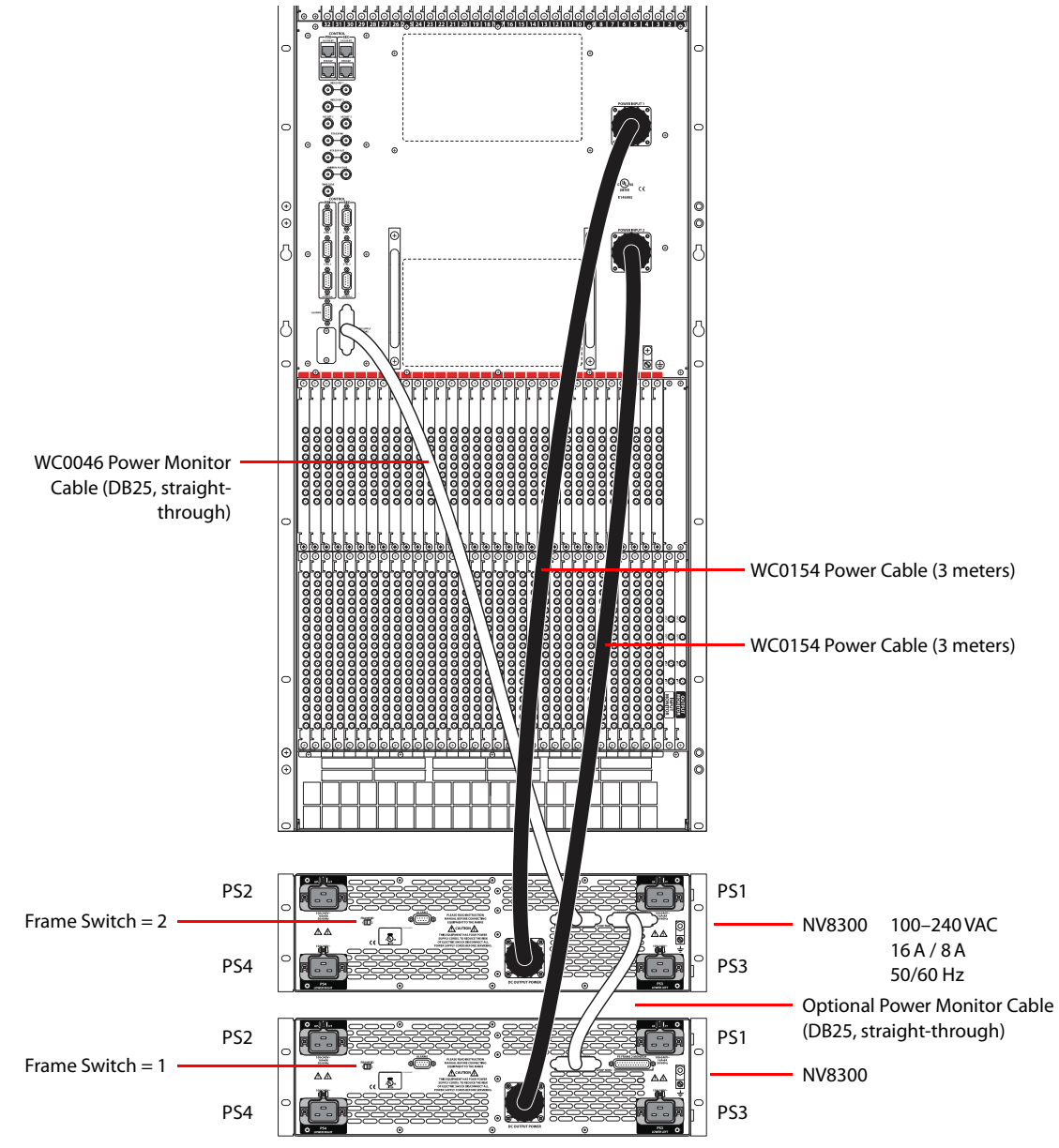

A DB25 power monitor cable (WC0046) is included with each NV8300 power supply frame. One cable connects one NV8300 frame to another. The other extends to the NV8576 frame.

A power supply cable (WC0154) is included with each NV8300 power supply frame.

The frame switches of the NV8300s must be set differently.

The NV8300 power supply frames can be mounted anywhere in relation to the NV8576 router frame.

I/O Connections

NV8576-Plus Power Connection

The NV8576-Plus has 2 frames. Power is connected—for each frame—as shown for the NV8576.

Two NV8300s (and two WC0154 cables and two WC0046 cables) are required for each frame.

# <span id="page-11-0"></span>I/O Connections

# For All Routers Except the NV8140

For routers other than the NV8140, there are 13 different backplane modules:

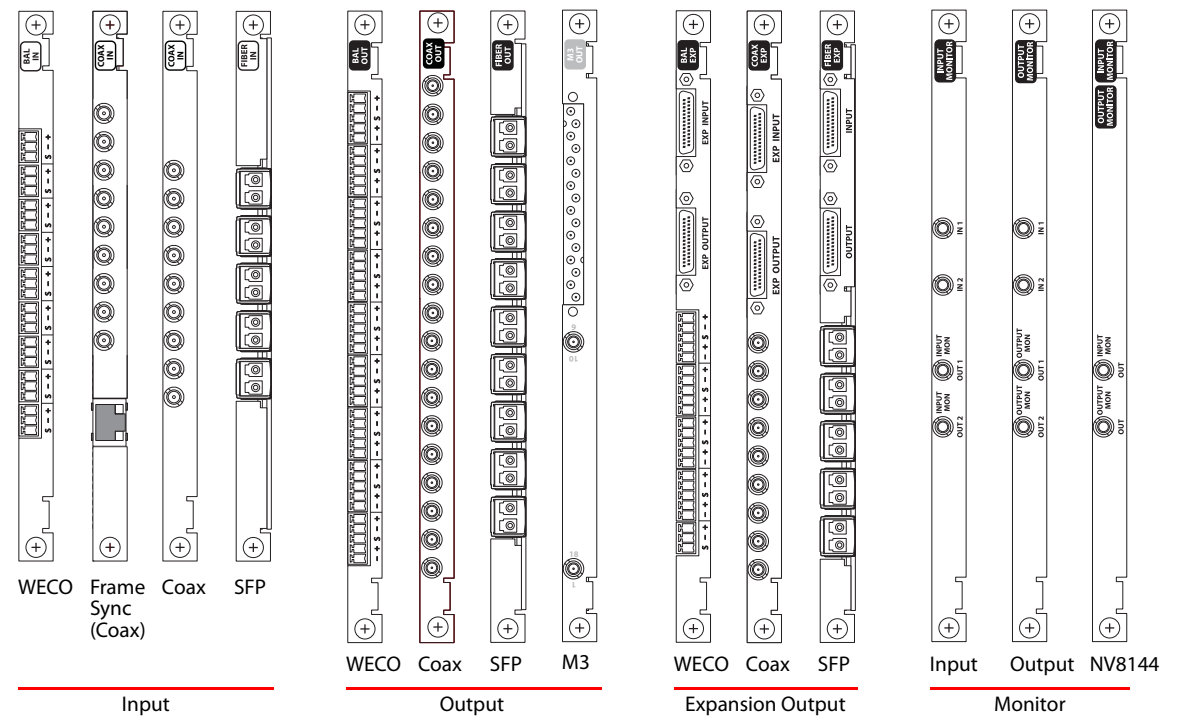

Input modules have 9 input connectors. Output modules have 18 output connectors. Expansion output modules have 9 output connectors and two 28-pin expansion connectors (There are 5 connector pairs on the SFP input module; its last connector is not used. Similarly, there are 5 connector pairs on the SFP expansion output module; its last connector is not used.)

These modules provide I/O connections for both standard and hybrid I/O cards. The expansion output modules are used only with the NV8576-Plus. The two frames of an NV8576-Plus are interconnected on its 28 pin expansion connectors.

Frame sync input cards have an additional RJ-45 (Ethernet) connector for configuring frame sync functions.

IP gateway backplanes (not pictured above) also have an additional RJ-45 (Ethernet) connector for configuring IP functions and are discussed in [IP Gateway Cards,](#page-12-0) following.

M3 backplanes have a 16-terminal M3 connector and two coax connectors for a total of 18 output connections. The M3 connector is used with Kaleido multi-viewers that also use M3 connectors. An M3 cable is required for those connections.

Modules with WECO connectors support balanced (asynchronous) AES signals. (See [WECO Backplane](#page-20-0)  [Connectors](#page-20-0) on [page 21.](#page-20-0))

I/O Connections

Modules with SFP connectors support fiber optic cabling. (See [SFP Backplane Connectors](#page-22-0) on [page 23.](#page-22-0))

Modules with coaxial connectors (DIN 1.0/2.3) support video or unbalanced (asynchronous) AES signals.

The NV8144 uses a single monitor card and a backplane module with both input and output connectors. The NV8280, NV8576, and NV8576-Plus routers use separate monitor input and output cards and these use input and output monitor backplane modules.

▲ (Video) monitor cards are optional. Although useful, they are not required for the router to switch video and audio.

### For the NV8140

For the NV8140, there are 4 different backplane modules:

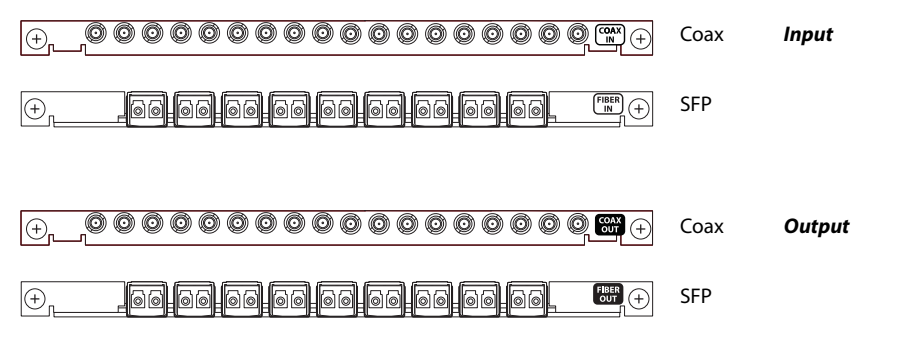

Input modules and output modules have 18 connectors. (There are 9 connector pairs on each SFP module.)

Coax backplane modules provide I/O connections for both standard and hybrid I/O cards. SFP modules provide connections for standard cards. Modules with SFP connectors support fiber optic cabling.

Modules with coaxial connectors (DIN 1.0/2.3) support video with or without embedded audio.

The NV8140 has no monitor card slot.

## <span id="page-12-0"></span>IP Gateway Cards

There are two IP gateway cards: input and output. These are the IP gateway backplane modules:

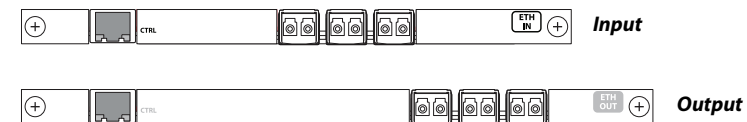

Each card has 3 SFP connectors that, combined, support 8 10GE packetized video signals. The IP addresses of the video signals are mapped to the crosspoint ports served by the slot in which the card is placed.

Each card has an RJ-45 Ethernet port for configuring the card's IP functions.

## Slot Numbering

It is important to understand the slot (and port) numbering scheme.

• NV8144

Slots are arranged in groups of 8 slots. For the NV8144, the slot numbering is simple:

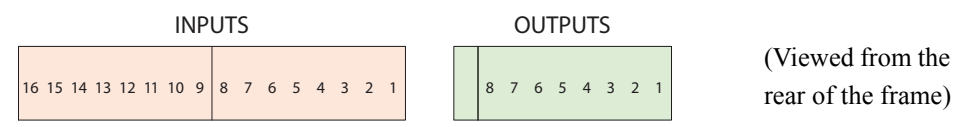

#### • NV8140

Slots are arranged in groups of 8 slots. For the NV8140 also, the slot numbering is simple:

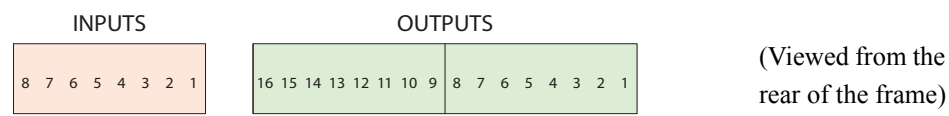

#### • NV8280

For the NV8280, there are 4 sets of 8 output slots and 4 sets of 8 input slots.

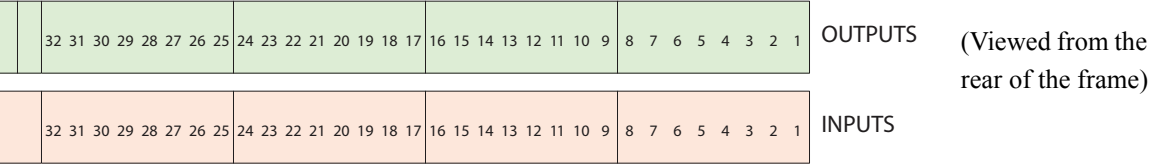

#### • NV8576, NV8576-Plus

For the NV8576, there are 8 sets of 8 output slots and 8 sets of 8 input slots:

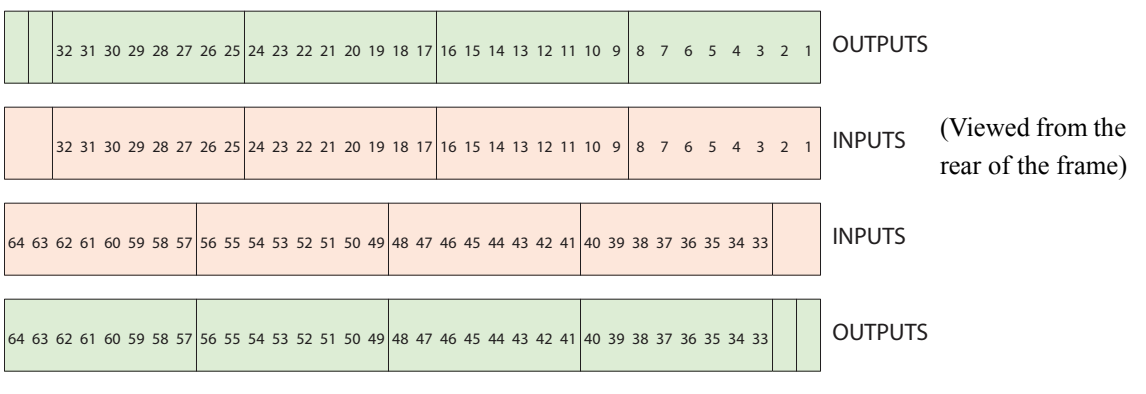

The slots are numbered from 1 to 64, both for inputs and for outputs.

For the NV8576-Plus, slots in both frames have this same numbering.

The labels on the rear of the NV8576 frame(s) reflect this numbering. However, slots are ordered differently with respect to port numbering. See [Port Numbering](#page-17-0) on [page 18.](#page-17-0)

# Connector Numbering

For any card in any slot in any of the routers, connector numbering proceeds from top to bottom, the lowest numbered port at the top of the card and the highest numbered ports at the bottom of the card.

The NV8576 and NV8576-Plus have upper and lower input bays and upper and lower output bays. Cards and backplane modules are installed in the lower bays are *upside down*. Nevertheless, the connector numbering is still *top to bottom*.

### Standard vs. Hybrid

Hybrid cards (disembedder, embedder, or MADI) are coupled with coax backplane modules. The use of the connectors and the numbering of the signals on the connectors differs according to the type of card:

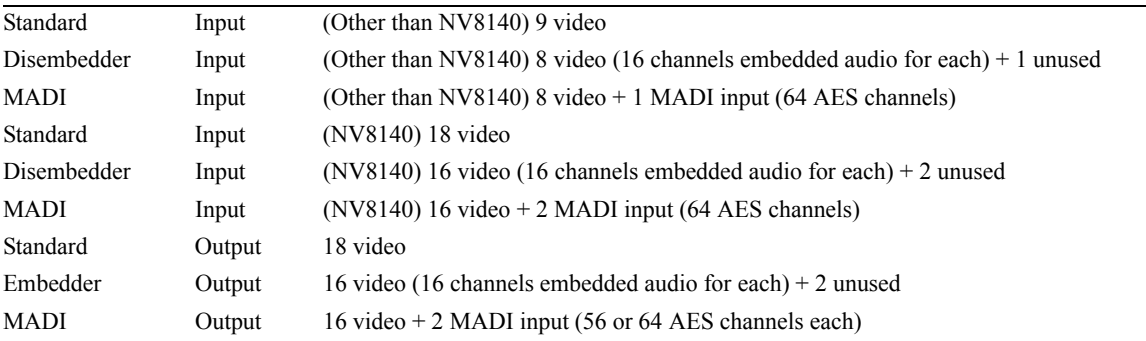

### Backplane Modules

Although standard I/O cards and hybrid I/O cards differ, the same backplane modules are used for standard and hybrid cards. It is only the use of the ports that differs.

Because the backplane modules support both the different card types, it is often possible to rearrange input cards or output cards without changing the backplane module. For instance, a coax input backplane can be used with a standard input card, a disembedder card, or a MADI input card. Therefore, it can be advantageous to connect cables to the connectors of "unused" ports, because with a simple card swap, the ports can be come active.

Note that changing from a coax *card* to a fiber *card*, for example, *does* require a change of backplane module.

I/O Connections

Connector Numbering for a Backplane Module

The numbering for backplane connectors used with standard cards is very simple. This illustration shows input backplanes:

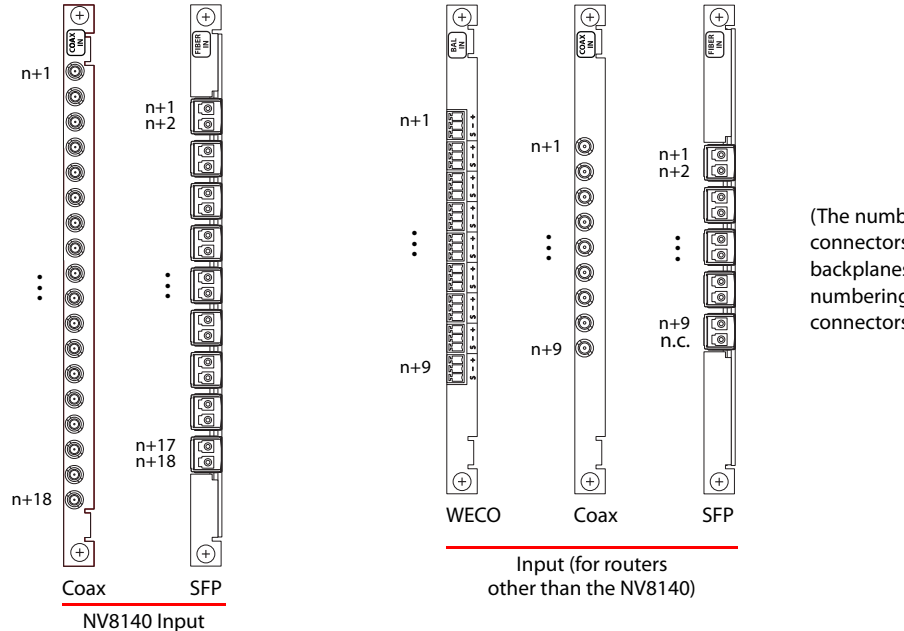

(The numbering of input connectors for frame sync backplanes is the same as the numbering shown here for coax connectors.)

This illustration shows output backplanes ( the NV8140, NV8144, and NV8280 frames and in the upper bays of the NV8576 and NV8576-Plus:

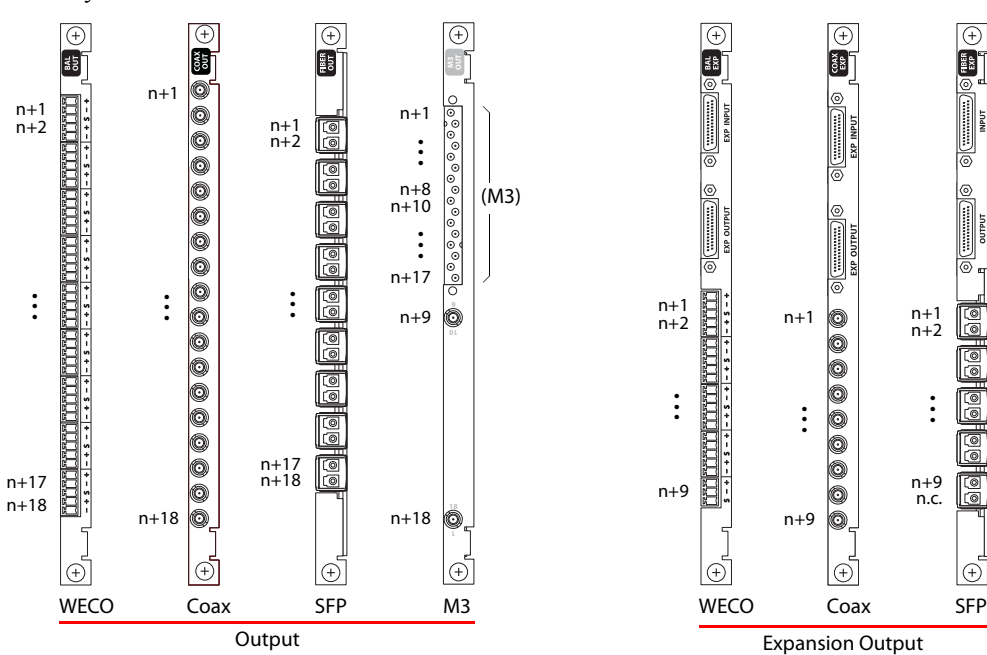

I/O Connections

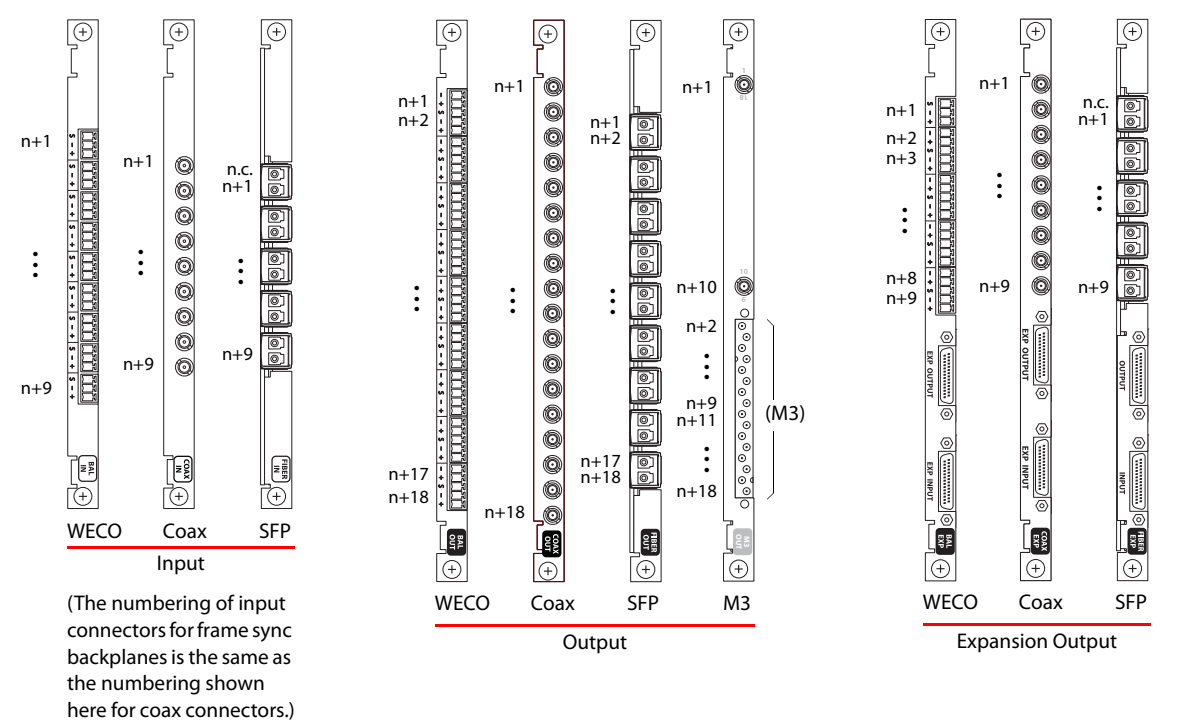

The numbering for backplane connectors, input or output, that are upside down in the lower bays of the NV8576 and NV8576-Plus, is also simple, but different:

The notation "n.c." means not connected (internally).

The notation "n+" means that the ports are numbered with respect to a base number (n) that is specific to the slot in which the card and backplane are placed. For instance, if  $n = 27$ , the ports for the backplane range from 28 to 36.

The ports used by disembedder and embedder cards are numbered as for standard cards. The video signals are numbered in the same way, but the 9th connector on input and expansion backplanes is *not used by the input card* and the 9th and 18th connectors on output backplanes are *not used by the output card*.

The ports used by MADI cards are numbered slightly differently. Ports 1–8 on the backplane support video signals and are numbered as for standard cards. However, the 9th connector on input and expansion backplanes feed a MADI input on the card and the 9th and 18th connectors on output backplanes receive MADI output from the card.

The MADI connectors support time-multiplexed AES signals. The input cards accept up to 64 AES channels. The output cards support either 56 or 64 channels. Each channel is treated as a *numbered MADI port*.

 When preparing your configuration, and in your configuration's documentation, you should account for *all* ports, whether they are unused or not. Otherwise, the port numbers in your documentation will not match the port numbers presented by MRC and NV9000-SE Utilities.

For example, if you have two hybrid disembedder cards in the first two input slots, their ports are numbered 1–9 (in slot 1) and 10–18 (in slot 2) where ports 9 and 18 are not used. You should number these ports 1–18 even though only ports 1–8 and 10–17 are actually used.

IP gateway cards and backplanes are not discussed here. See [IP Gateway Backplanes on page 21](#page-20-1) for a discussion of port numbering for IP gateway cards.

## <span id="page-17-0"></span>Port Numbering

### NV8144, NV8140, or NV820

Port numbering for the NV8144, NV8140, and NV8280 follows the labeled slot numbers.

### NV8576

Port numbering for the NV8576 does *not* follow the labeled slot numbers, but follow a different ordering,<sup>3</sup> shown in figures [5](#page-17-1) and [6.](#page-17-2) An NV8576 has 64 output slots (32 upper and 32 lower) and 64 input slots (32 upper and 32 lower).

This is the ordering of slots for input, for the purpose of port numbering, as viewed from the rear:

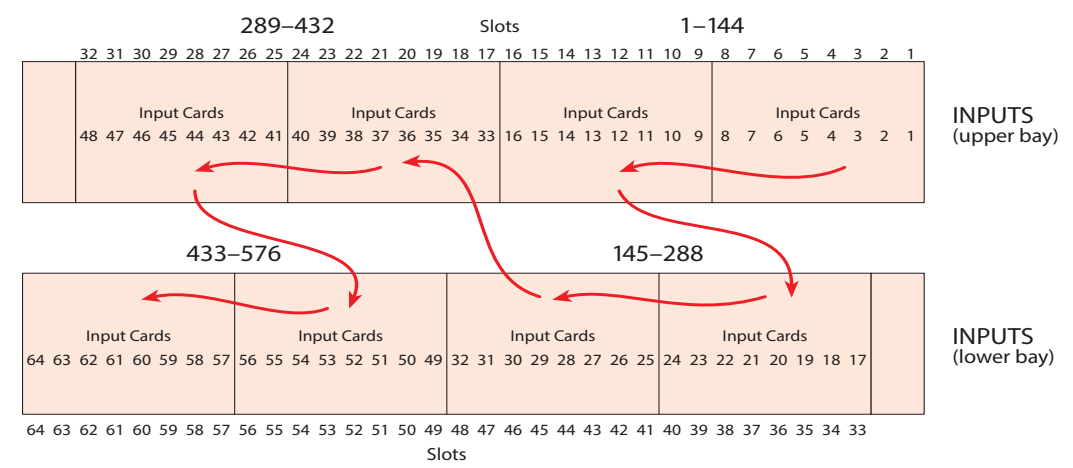

#### <span id="page-17-1"></span>**Figure 5. NV8576 Slot Order for Input Port Numbering**

This is the ordering of slots for output, for the purpose of port numbering:

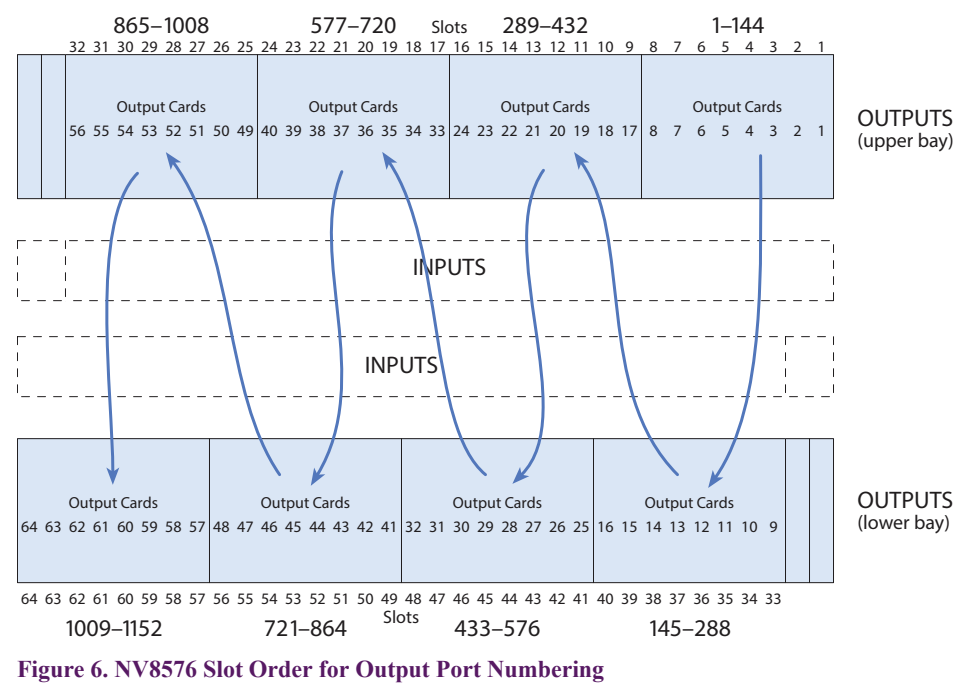

<span id="page-17-2"></span><sup>3.</sup> The ordering places the ports in proximity to the crosspoint cards that service them.

I/O Connections

### NV8576-Plus

Port numbering for the NV8576-Plus does *not* follow the slot numbers, but follow a different ordering, shown in figures [7](#page-18-0) and [8.](#page-18-1) An NV8576 has 64 output slots (32 upper and 32 lower) and 64 input slots (32 upper and 32 lower).

This is the ordering of slots for input, for the purpose of port numbering, as viewed from the rear:

<span id="page-18-0"></span>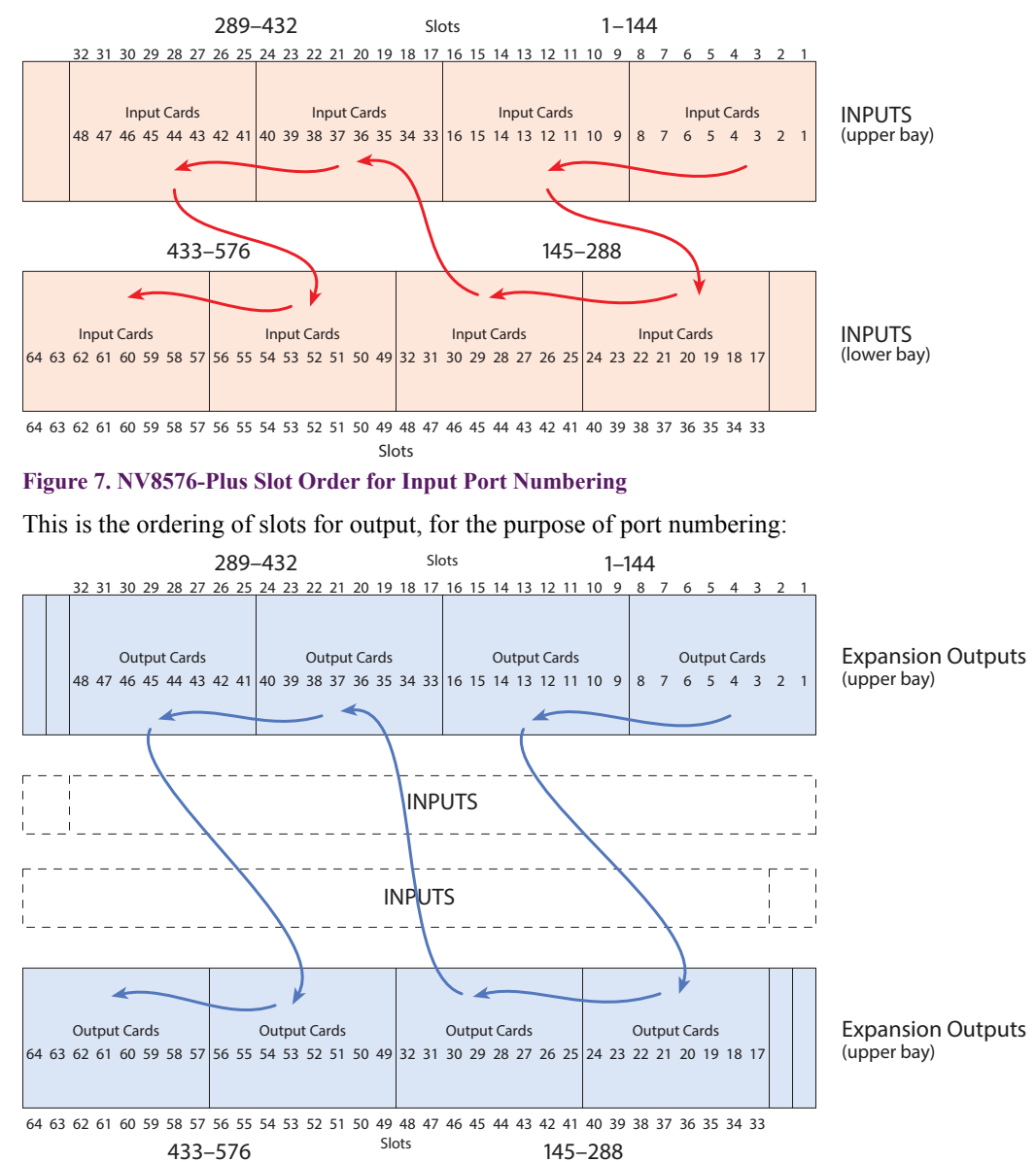

<span id="page-18-1"></span>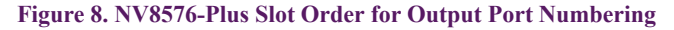

Please refer to the drawings in Addendum 3 — [Port Enumeration Drawings](#page-64-0) ([page 65](#page-64-0)) for a complete enumeration of the port numbers (video and audio) for each of the routers.

Connectors

# <span id="page-19-0"></span>Connectors

# Power Monitor

The power monitor connector(s)—for the NV8280, NV8576, NV8300 frames—are DB25s. Their pinout is not shown.

# System Monitor

The system monitor connector of the NV8300 (DE9, female) might be useful:

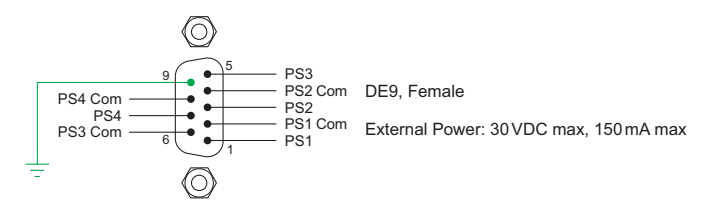

This provides connections so that you can monitor the status of each of the 4 power supplies in the frame.

# System Alarms

The system alarm connector of the router(s) is a DE9 (female):

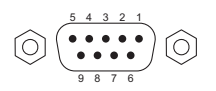

1  $\overline{\mathbf{c}}$ 3 4 Alarm COM Alarm 1 Alarm 2 Alarm 3 8 Alarm 5 7 Alarm 6<br>8 Alarm 7 9 Alarm COM

5

Alarm 4 External Power: 30 VDC max, 150 mA max DE9, Female

Connect this to your own alarm equipment. This table identifies the alarm signals:

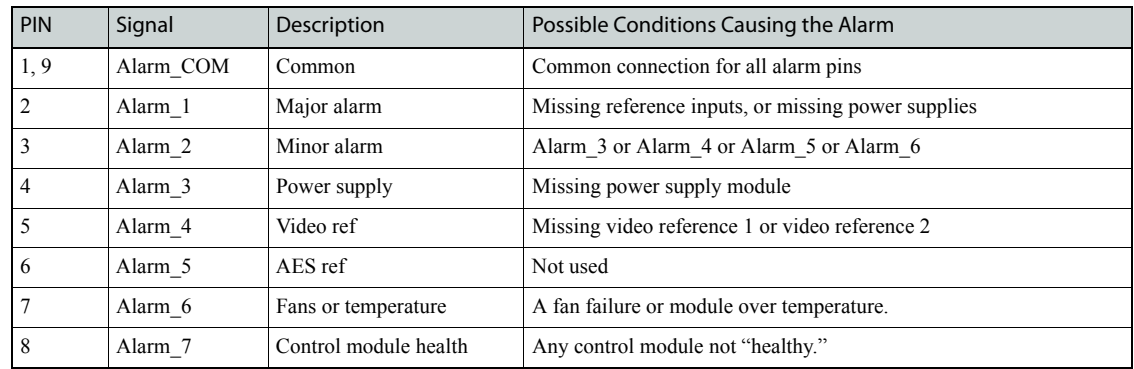

Connectors

# <span id="page-20-0"></span>WECO Backplane Connectors

The AES backplane modules use 3-pin and 5-pin WECO connectors:

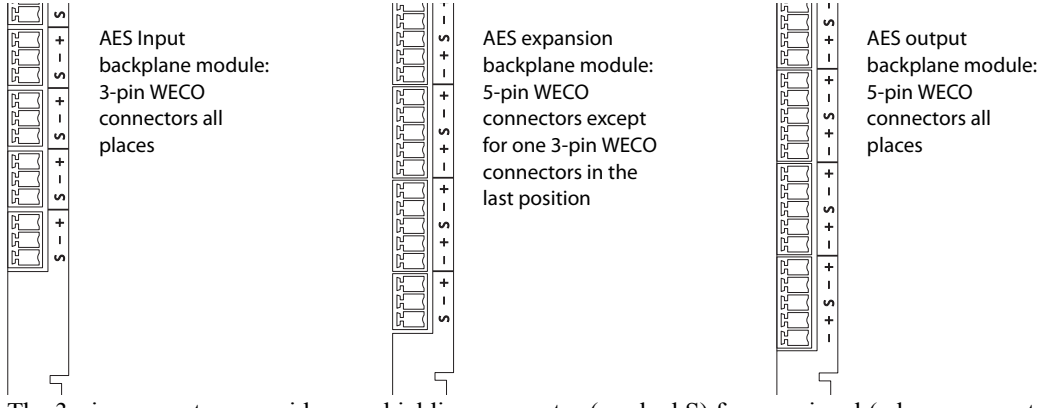

The 3-pin connectors provide one shielding connector (marked S) for one signal (whose connectors are marked "+" and "-").

The 5-pin connectors provide one shielding connector (marked S) for *two* signals (whose connectors are marked "+" and "-").

# <span id="page-20-1"></span>IP Gateway Backplanes

IP gateway backplane modules use 2-port SFP connectors. One of the ports is receive (or input) and the other is transmit (or output):

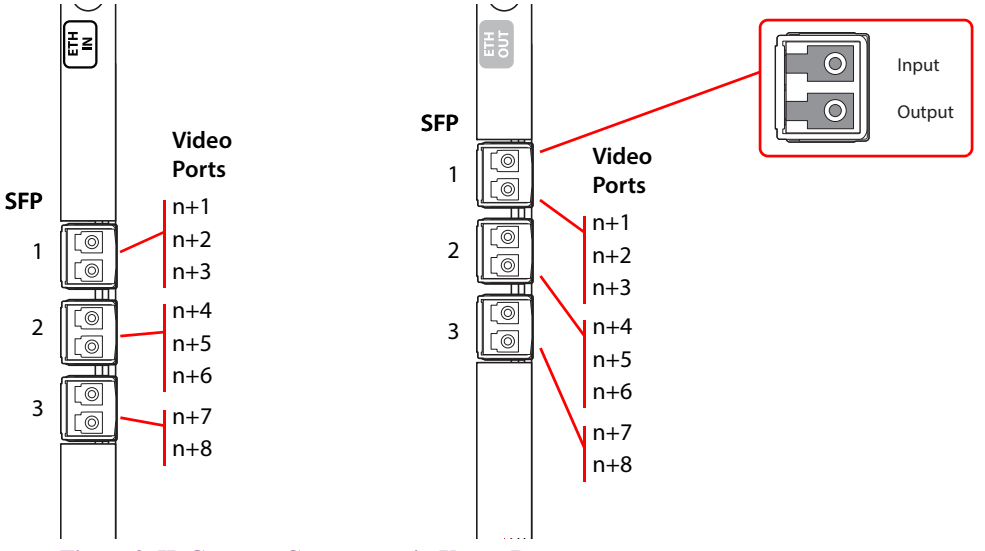

**Figure 9. IP Gateway Connectors, in Upper Bays**

In the NV8144, NV8280, and in the upper bays of the NV8576, SFP 1 carries video channels 1–3. SFP 2 carries video channels 4–6. SFP 3 carries video channels 7 and 8.

#### **Connectors**

In the lower bays of the NV8576, backplane modules are installed "upside down" and the ordering of the ports is slightly altered:

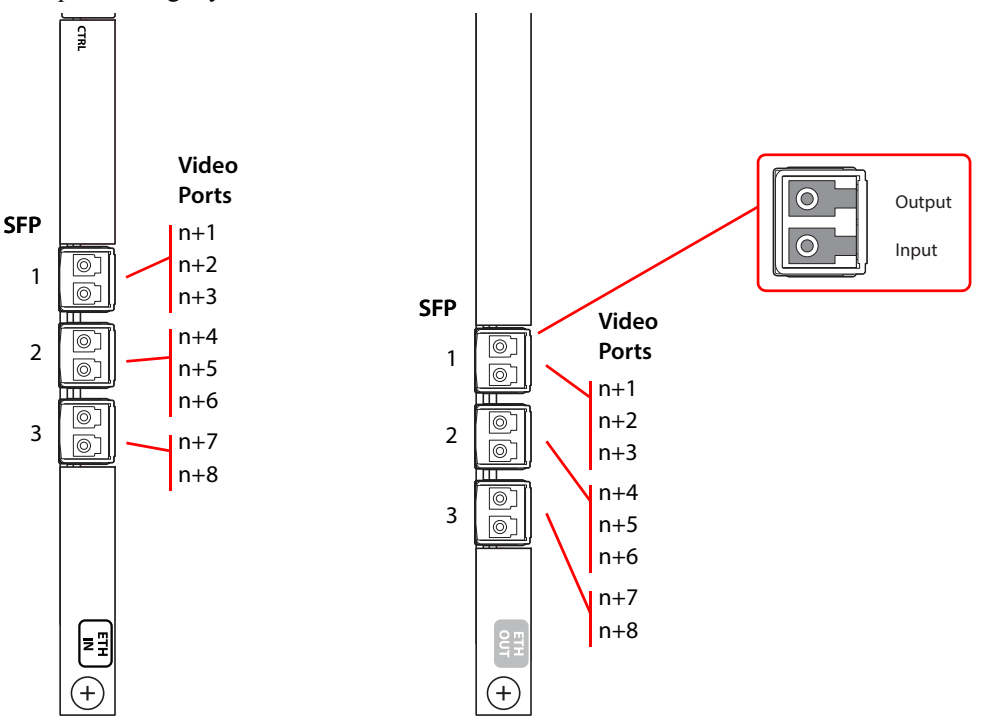

**Figure 10. IP Gateway Connectors, in Lower Bays**

The ordering of the ports is the same in the lower bays as it is in the upper bays.

Customers will use the RJ-45 port on the IP gateway cards to configure the cards. The IP address of the backplane itself can be set in MRC. Once the IP address of the card is known, users can run the browser application contained in the IP gateway card to specify the mapping of packetized video streams to video ports.

 The cards can use either of two different SFP modules. The short range modules are 850 nm; long-range modules are 1310 nm.

Connectors

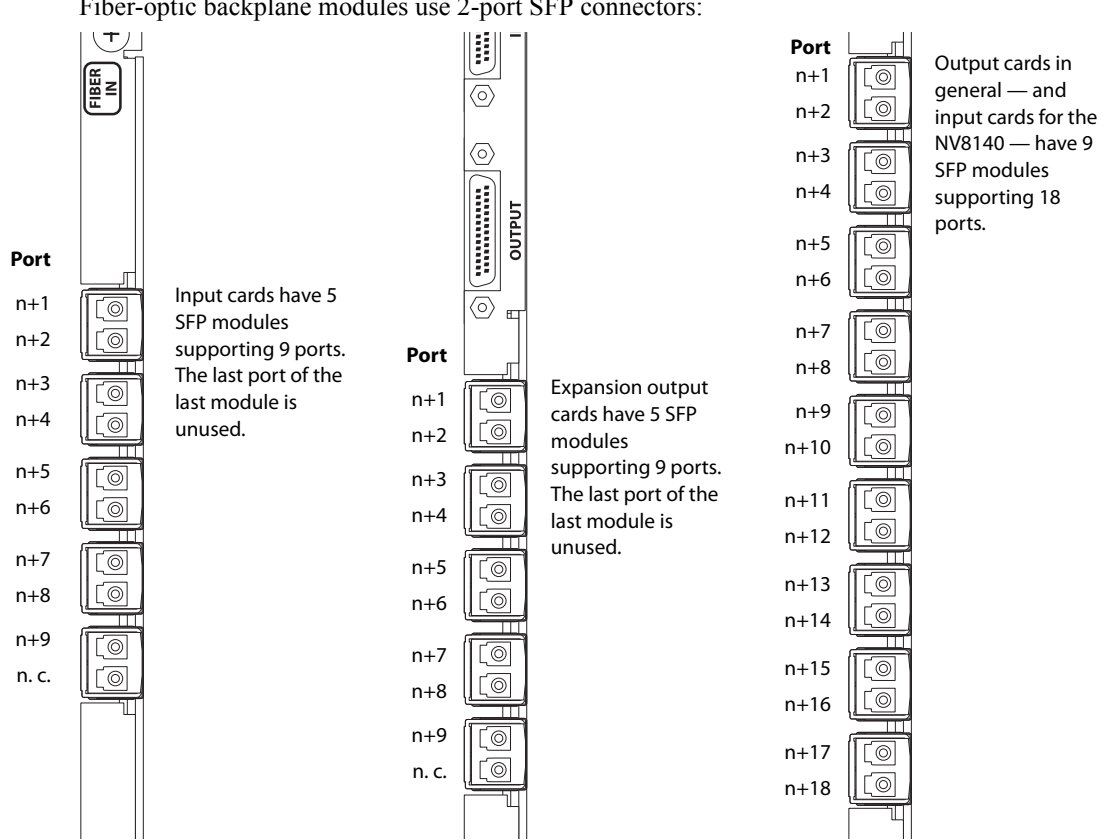

## <span id="page-22-0"></span>SFP Backplane Connectors

Fiber-optic backplane modules use 2-port SFP connectors:

#### **Figure 11. SFP Connectors**

Interchangeable SFP modules fit in SFP cages on the backplane modules. The standard SFP module has 2 ports that operate at 1310 nanometers. These are either receivers, on the input backplane modules, or transmitters, on the output and expansion output backplane modules.

The output and expansion output backplane modules can also accept SFP modules whose ports have differing wavelengths. When a backplane module is populated with such SFP modules, it can support connection to one or more CWDM multiplexers. The CWDM multilplexers accept up to 18 fiber-optic signals. The signals must each have a different wavelength. The range of wavelengths accepted is 1271 nm to 1611 nm.

### SFP Modules in NV8576 Frames

Because output cards in the lower bays of the NV8576 frames are rotated 180° with respect to the output cards in the upper bays, the orientation of SFP modules in the lower bays is likewise rotated 180° with respect to those in the upper bays.

#### **Connectors**

The SFP modules in the upper bay face left and have the "B" port at the top whereas the SFP modules in the lower bay face right and have the "B" port at the bottom. [Figure 12](#page-23-0) shows this:

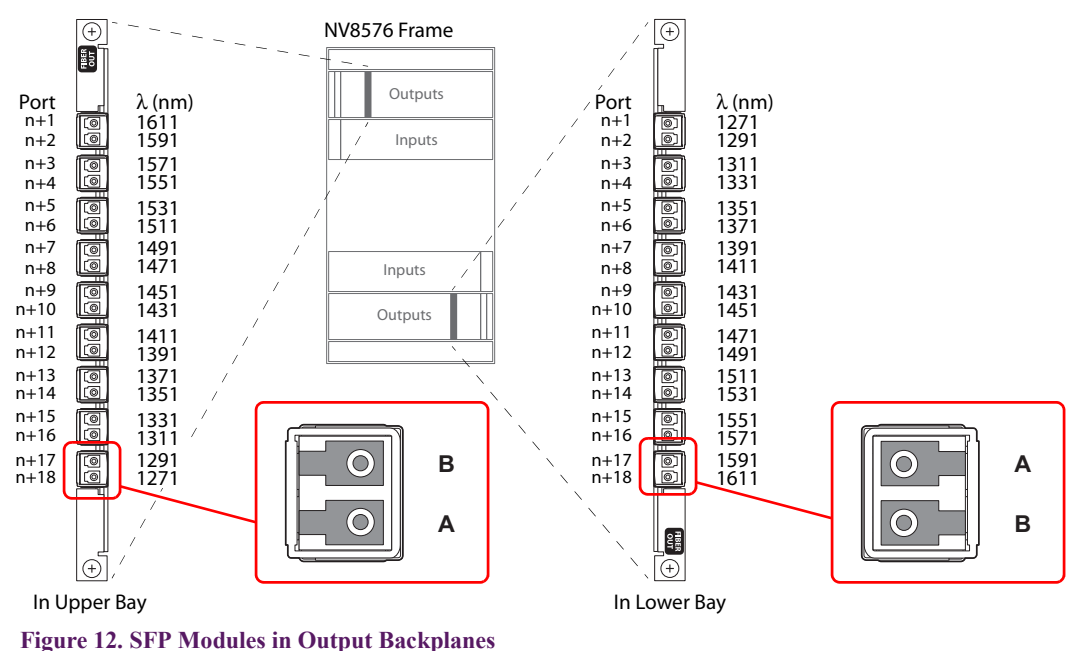

<span id="page-23-0"></span>Persons who connect SFP modules to CWDM multiplexers should be aware of the difference in orientation.

[Figure 12](#page-23-0) also shows a suggested ordering for the SFP wavelengths. It is not the only ordering possible, but it has the advantage of being uniform and identical in both orientations. A fiber-optic backplane module thus populated can be used in either the upper or lower bays.

 $\triangle$  The orientation of SFP modules in input backplane modules is not an issue. Input cards can use standard SFP modules having two 1310 nm ports in all cases.

Cables

### SFP Modules in NV8576-Plus Frames

NV8576-Plus frames use expansion output cards and backplane modules. Expansion output backplane modules have 5 SPF modules supporting 9 SFP ports. The last port of the last module is not used.

The SFP modules in the upper bay face left and have the "B" port at the top whereas the SFP modules in the lower bay face right and have the "B" port at the bottom. [Figure 13](#page-24-1) shows this:

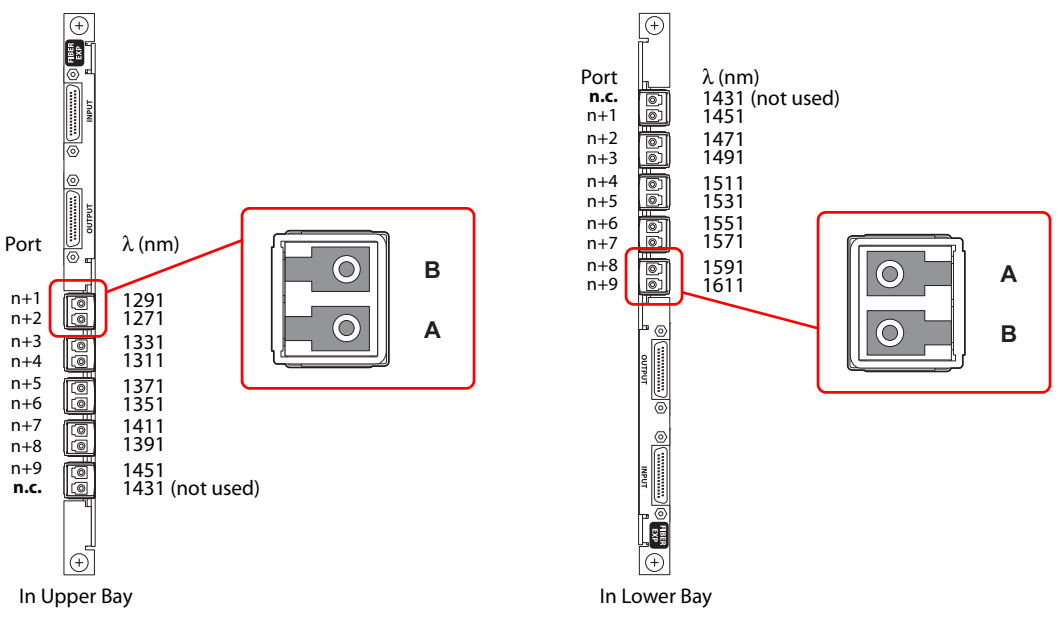

<span id="page-24-1"></span>**Figure 13. Expansion Output Backplanes**

The wavelength of the unconnected port of the last SFP module on the backplane cannot be used.

The CWDM multiplexer can receive signals from any of the (live) ports of the router. However, its use with 9-port expansion output cards is slightly less efficient than with the 18-port output cards.

### SFP Modules in NV8280, NV8140, and NV8144 Frames

The SFP modules for these routers are oriented as shown in [Figure 12](#page-23-0) for the *upper bays*.

In addition, the ports of fiber-optic output backplanes are numbered as shown in [Figure 12.](#page-23-0)

# Cables

# <span id="page-24-0"></span>Expansion Cable (WC0121-00)

The expansion cable connects the expansion output cards of the two frames of an NV8576-Plus.

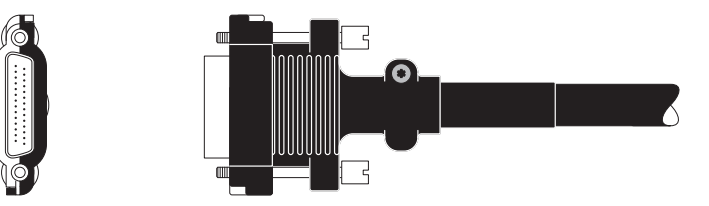

The cable is 4 meters in length (approximately 13 feet).

It is 0.35″ (8.9mm) in diameter.

Each cable weighs  $0.537$  kg  $(1.18$  lb).

**Figure 14. Expansion Cable Connector, 28-pin, TDP**

The connector is "D" shaped. It connects in only one orientation. The connectors are nickel-plated on one side and black on the other side. See [Expansion Connections](#page-36-0) on [page 37.](#page-36-0)

Cables

# <span id="page-25-0"></span>Power Cable (WC0154-10)

This cable connects the NV8300 power supply frame to NV820, NV8576, or NV8576-Plus router frames:

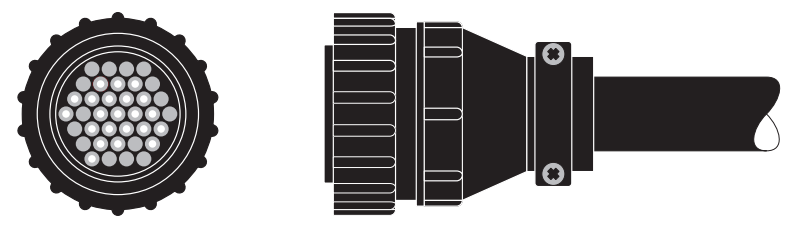

The cable is 3 meters in length (approximately 10 feet).

One is required for each NV8300 frame.

Because 1 frame is required for an NV8280, 1 cable is required for the NV8280.

Because 2 frames are required for an NV8576, 2 cables are required for the NV8576.

Because 4 frames are required for an NV8576-Plus, 4 cables are required for the NV8576-Plus. (If you have purchased a single NV8576-Plus frame, of course, only 2 NV8300 frames and 2 WC0154 cables are required.)

This cable is *not* required for an NV8144.

## Power Cord for NV8300s (WC0157-00)

This cable connects a PS8300 in the NV8300 to a 20A plant outlet.

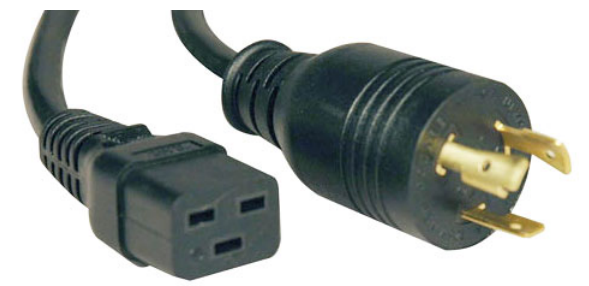

One is required for each PS8300 in use. The number of PS8300s varies. Sixteen are required for redundant power for an NV8576-Plus (with 2 frames).

For customers outside North America, we ship these power cords with the NEMA end cut off:

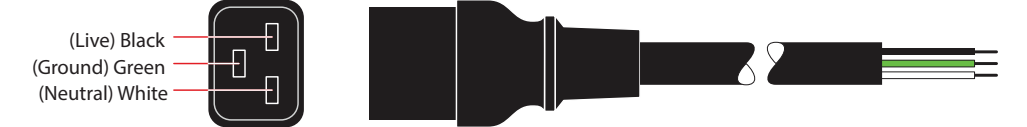

These customers must supply their own connector for the cable.

The wires are 12 AWG. Black is live, green is ground, and white is neutral. Outside the U.S., the current rating might be different.

# Power Cord for NV8144s (WC0109-00)

This cable connects a PS8100 to a 10A plant outlet. These are ordinary 3-conductor power cords:

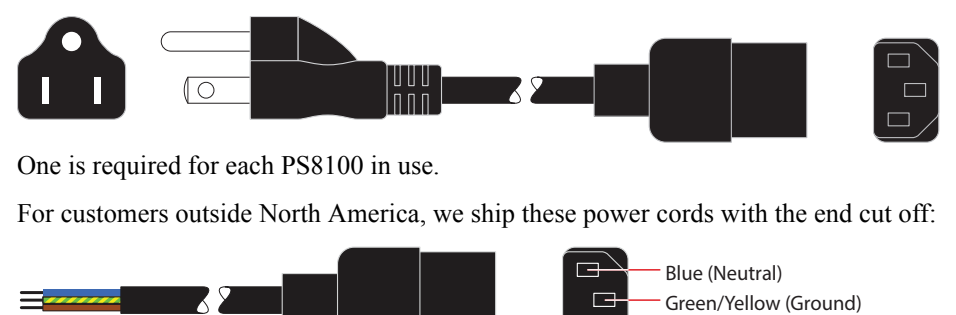

These customers must supply their own connector for the cable.

The wires are 14 AWG. Brown is live, green and yellow is ground, and blue is neutral. Outside the U.S., the current rating might be different.

 $\Box$ 

Brown (Live)

## Other Cables

(1) Use the WC0046-00 cable that ships with the NV8300 (or an off-the-shelf DB25 cable) to make power monitor connections. The power monitor connections exist between the NV8300 power supply frames and the router. To connect power monitor cables from two power supply frames to a single router, daisy-chain the connections:

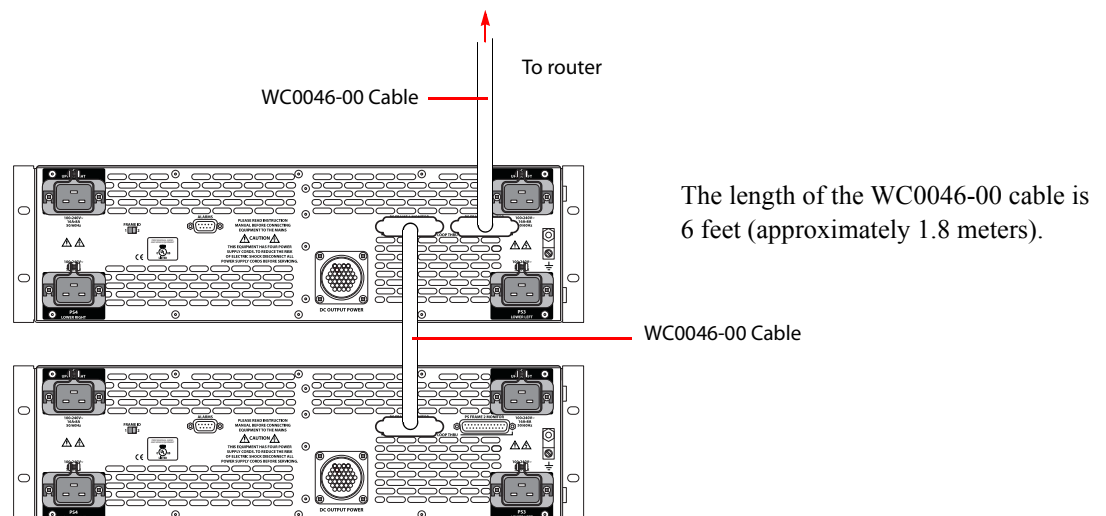

Note: set the frame switch of one NV8300 to position one and the frame switch of the other NV8300 to position two.

(2) Use a custom cable to make system alarm connections to the router. One end is a DE9 connector.

(3) Use a custom cable to make a serial connection from your configuration PC to the front of the router control card. One end is a DE9 connector. The other end is a 3-pin Phoenix quick-release connector:

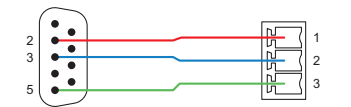

**Monitors** 

There is a small chance that pins 2 and 3 of the DE9 are Tx and Rx, respectively. If that is the case, Phoenix pin 1 must connect to DE9 pin 3 and Phoenix pin 2 must connect to DE9 pin 2.

This cable is useful for running the console application (which is necessary, in the interim, until MRC is upgraded to perform the functions of the console application). The cable can also be used when you are running UniConfig and accessing the control card through the console port.

# <span id="page-27-0"></span>Monitors

The NV8500 routers have optional monitor cards (and associated monitor backplane modules). With the monitor cards, you can monitor any input and any output of the router.

The NV8144 can have a single combined input/output monitor. It receives one signal from each input card and one from each output card and passes those signals to your monitoring equipment.

The NV8140 has no monitor slot and does not support monitoring.

The NV8280 can have one input monitor and one output monitor. The input monitor receives one signal from each input card and produces 2 signals for monitoring equipment. Similarly, the output monitor receives one signal from each output card and produces 2 signals for monitoring equipment.

The NV8576 can have two input monitors (one in the upper bay and one in the lower bay) and two output monitors (one in the upper bay and one in the lower bay).

The NV8576-Plus (two frames) can have two input monitors and two output monitors in each frame.

Where there are multiple monitor cards, only one input monitor card actually connects to your monitoring equipment. The other input monitor cards connect to that monitor card. Only one output monitor card actually connects to your monitoring equipment. The other output monitor cards connect to that monitor card. See **Monitor Usage** on [page 31.](#page-30-0)

Monitor cards work with both standard and hybrid signals. Monitor signals are video (3Gig, HD, or SD) with or without embedded audio.

When you are installing monitor cards, note that blue card guides are for output monitors. Grey guides are for input monitors. The blue guides are closer to the frame wall than the grey. The monitor cards are the same, however.

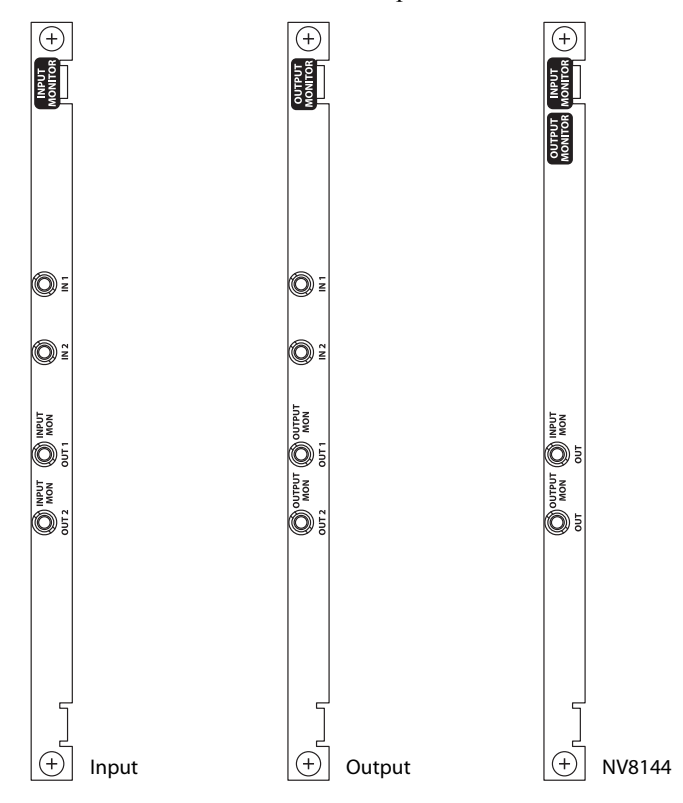

There are 3 different monitor backplane modules:

# Connecting Monitors

The monitor connectors are all coax (DIN 1.0/2.3).

### NV8144

The connection to monitor equipment is straightforward.

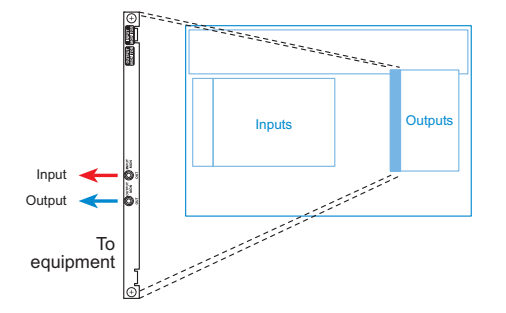

One connector is for input monitoring. The other is for output monitoring.

### NV8140

The NV8140 does not support monitoring.

Monitors

### NV8280

The connection to monitor equipment is straightforward

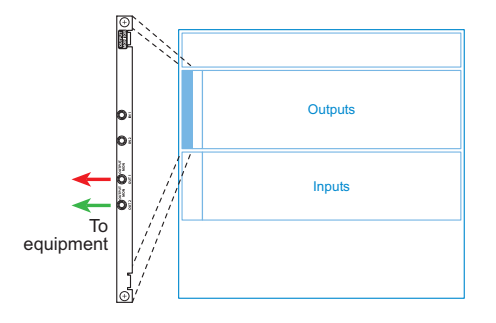

This diagram shows the output monitor backplane. The input monitor backplane (in the adjacent slot) connects the same way.

### NV8576

The monitor connections for the NV8576 require more cabling than for the NV8144 or NV8280:

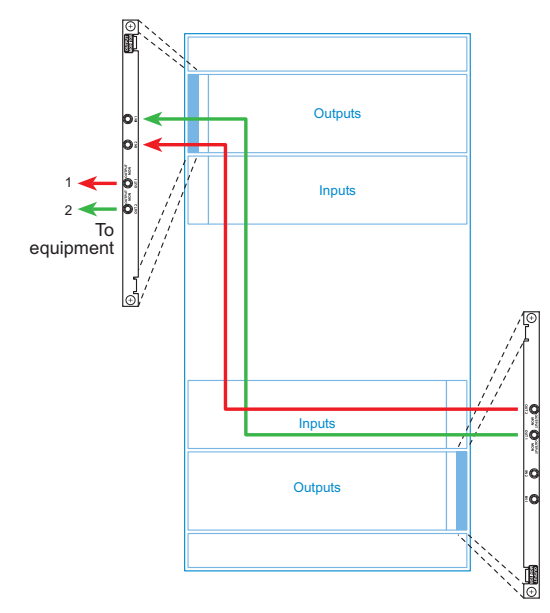

This diagram shows the output monitor backplanes. The input monitor backplanes (in the adjacent slots) connects the same way.

The outputs of the monitor backplane in the lower bay feed the inputs of the monitor backplane in the upper bay. The outputs of the monitor backplane in the upper bay feed your monitoring equipment.

### NV8576-Plus

The connections for the NV8576-Plus require additional cabling:

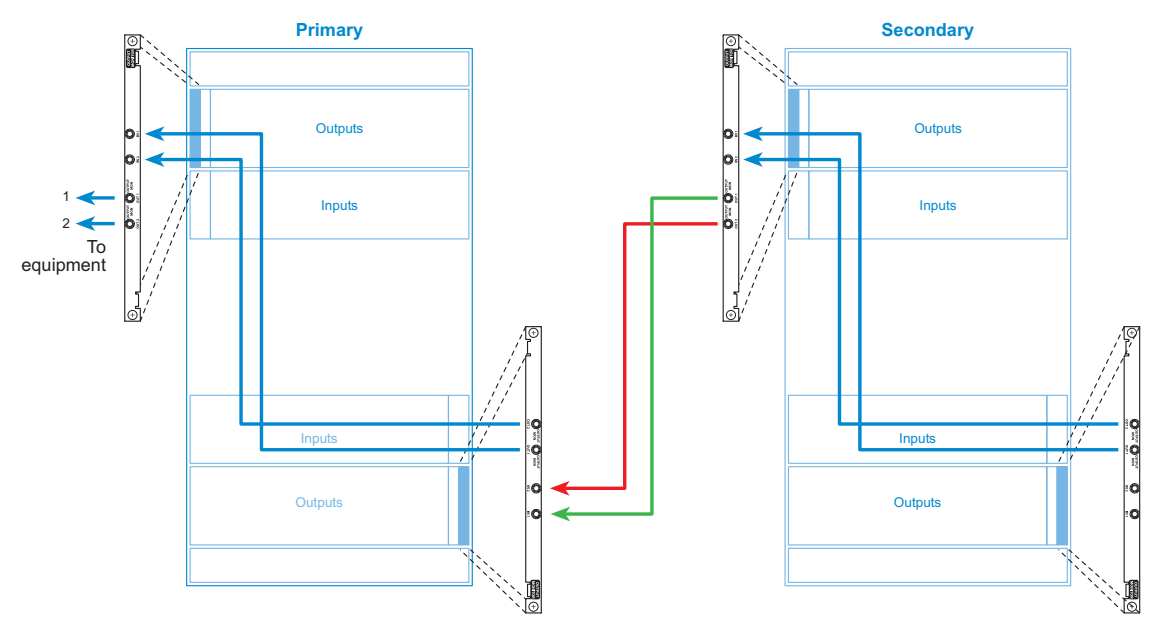

This diagram shows the output monitor backplanes. The input monitor backplanes (in the adjacent slots) connects the same way.

The monitor backplanes are "daisy chained" The outputs of one monitor backplane feed the inputs of the next monitor backplane in the chain. The outputs of the last monitor backplane (in the upper bay of the primary frame) feed your monitoring equipment.

## <span id="page-30-0"></span>Monitor Usage

### NV8280, NV8576, and NV8576-Plus

Architecturally, output monitoring in a router (other than the NV8144) is structured this way:

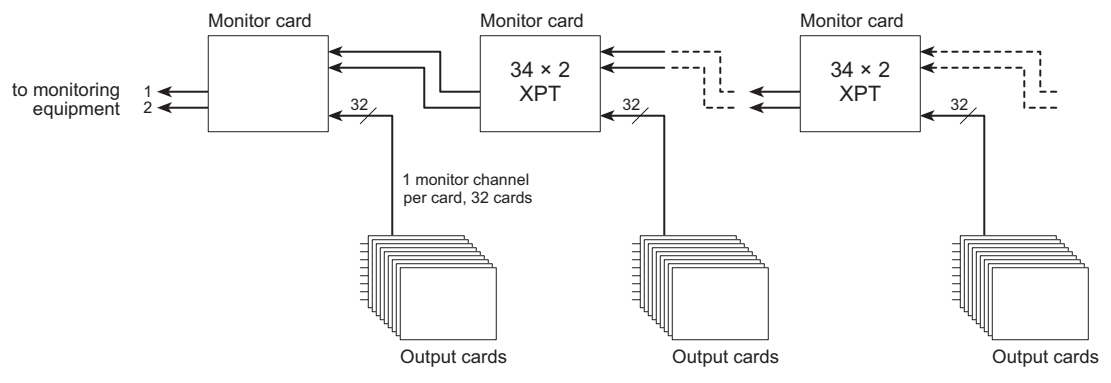

Input monitoring is structured the same way.

Each output card produces one monitor signal (video with or without embedded audio) from among its outputs. A control panel operator selects the particular output to monitor. The 32 monitor outputs associated with the monitor card in an output bay feed the  $34 \times 2$  crosspoint in the monitor card. Two additional outputs from another monitor card provide the remain 2 signals. The two monitor card outputs at the end of the chain connect to your monitoring equipment.

Monitors

Monitoring is configurable (and controllable) in MRC. For monitoring to occur, you must create a monitor level in MRC's 'Router Levels' page:

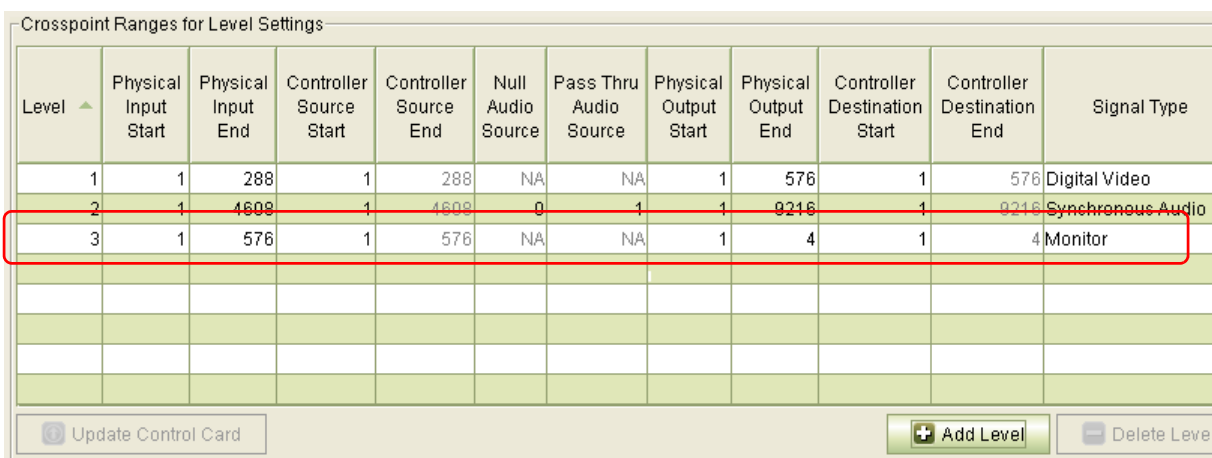

For the NV8280, NV8576, and NV8576-Plus, there will be 4 destinations for the level: destinations 1 and 2 are for output monitoring and destinations 3 and 4 are for input monitoring.

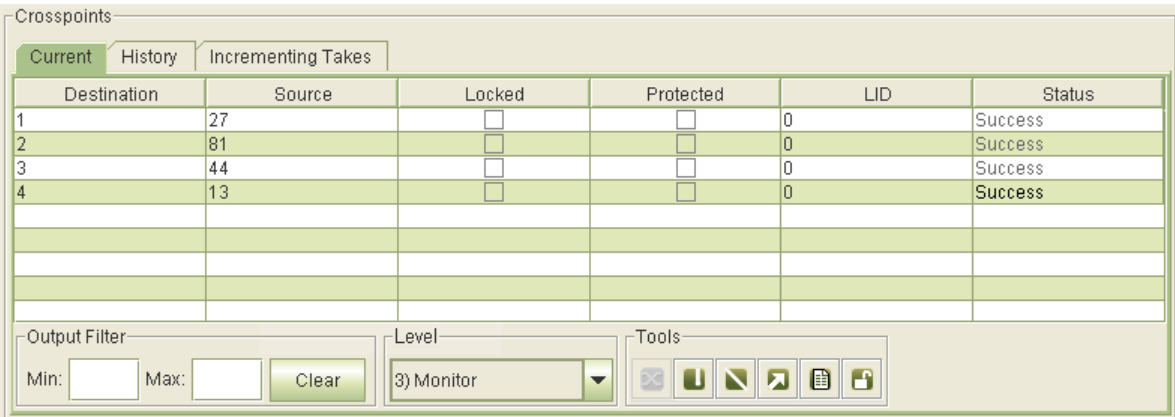

You can select channels to monitor in the 'Crosspoints' page of MRC:

You can specify any output (or input) in the 'Source' column.

- Remember that destinations 1 and 2 are for output monitoring and destinations 3 and 4 are for input monitoring.
- It is important to realize that you can monitor two outputs *only if* those outputs are on *separate* output cards. That is because each output card produces only a single monitoring signal. The same is true for inputs.

It is possible for control panel operators to select monitor signals as long as the monitor level is suitable configured in NV9000-SE Utilities.

### NV8144

NV8144 monitor usage differs from that of the other routers. It has a single monitor card and a distinct monitor backplane module. The backplane module has one connector for input monitoring and one connector for output monitoring. (The NV8144 uses the same monitor *card* as the other routers.)

To configure monitoring (in MRC), you create a monitor level (partition) as you do for the other routers. The level created for the NV8144 has 3 destinations, not 4. That is because destination 1 is used for output monitoring and destination 3 is used for input monitoring. Destination 2 is simply ignored.

It would be better if the monitor level display were closer to the reality of the monitor hardware. The present display (in MRC) is the result of software engineers cutting corners to meet deadlines. It does work, however, and has some semblance of logic.

# <span id="page-32-0"></span>Control Connections

All of the NV8500 routers have the same control connectors. The arrangement of the connectors differs slightly in each of the routers:

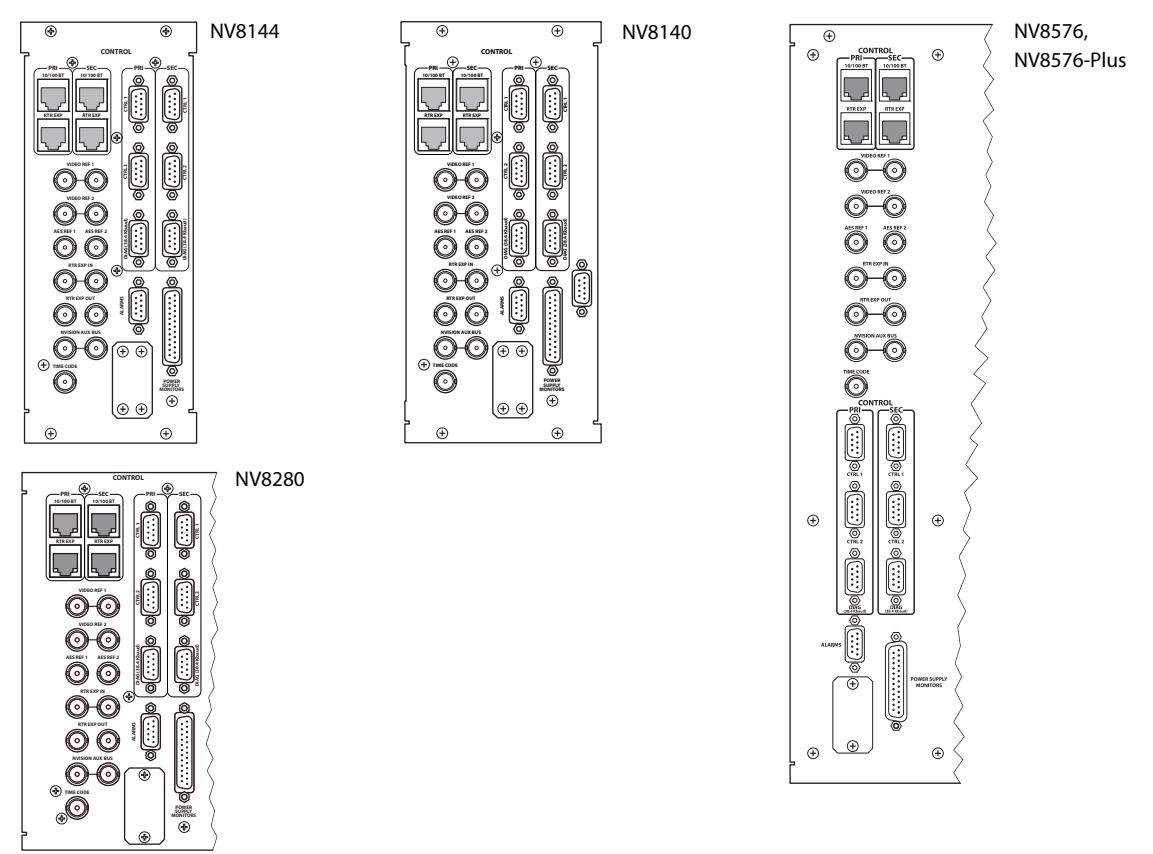

Control Connections

## Ethernet Ports

There are 4 RJ-45 ports:

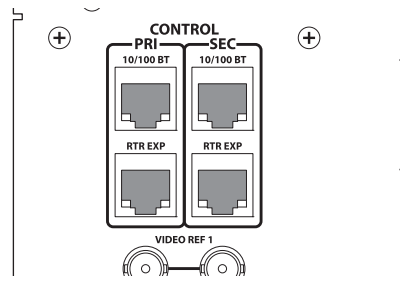

The ports labeled '10/100 BT' are the router's connections to the NV9000 router control system. Ports in the 'PRI' section are for the router's primary control card and ports in the 'SEC' section are for the router's secondary control card.

The ports labeled 'RTR EXP' are not used.

# Control and Diagnostic Ports

There are 6 serial ports, all DE9 female:

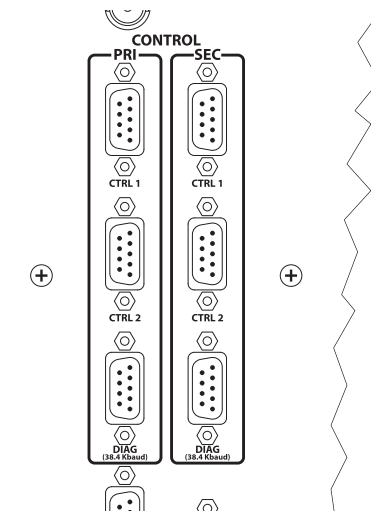

The ports labeled 'CTRL1 and CTRL2' are DE9, female, RS-422. They allow serial control of the router (by third-party control systems).

The ports labeled 'DIAG' are DE9, female, RS-422 or RS-232. They are diagnostic ports and can be used by Uniconfig for diagnostic purposes or for preliminary configuration. The DIAG port connects to a COM port of your configuration PC running UniConfig.

The ports in the 'PRI' section are for the router's primary control card and ports in the 'SEC' section are for the router's secondary control card.

Control Connections

### Alarm and Power Monitor Ports

The routers have a system alarm port (DE9, female) and a power supply monitor port (DB25, female):

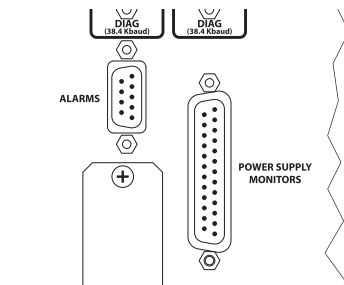

See [Connectors](#page-19-0) on [page 20](#page-19-0) for information.

For the NV8280, NV8576, and NV8576-Plus, this port connects to the DB25 power monitor port of one of the NV8300 power supply frames.

▲ The power supply monitor' connector (DB25) of the NV8144 is unused because its power supplies are internal.

### **BNCs**

#### Video Reference

The routers have 2 pairs of video reference connections:

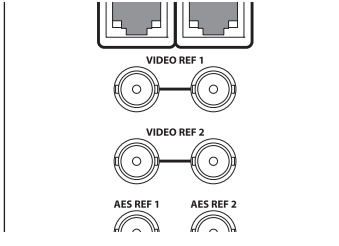

'Video Ref 1' and 'Video Ref 2'. Each has a loop-through connection so you can carry the video reference signal to other devices.

You can use the same reference signal for both connections or you can use a different reference for each connection. When you use the same signal, we say the reference is *redundant*. If one reference fails, the control card fails over to the redundant reference. When you use two different references, or *dual* references, takes can occur using one or the other reference. Set the reference type in MRC or in UniConfig.

If you use only one reference signal, it would be called a "single reference."

You need a 75Ω terminator on the unused reference connector (when a reference signal is connected.)

A Although dual reference is available for standard NV8500 routers, it is not yet available for hybrid NV8500 routers.

### AES Reference

The routers have 2 AES reference connections:

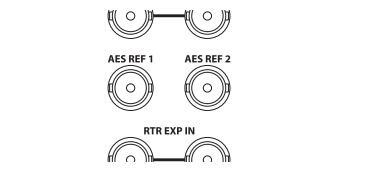

Although the NV8140 has AES reference connectors, it does not support AES async at this time.

#### Control Connections

They are labeled 'AES Ref1' and 'AES Ref2'. Both connections are shared by the primary control card and the secondary control card. The connections are for redundant external AES references. When both references are connected, if one reference fails, the control card automatically switches to the redundant reference.

The router can also derive AES clocking from a video reference. The router accepts AES reference according a priority scheme:

Priority Description

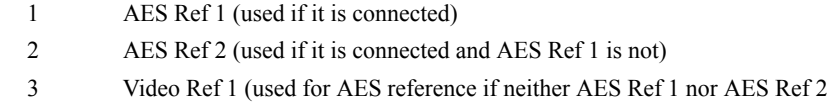

- 4 Video Ref 2 (used for AES reference if none of the preceding references are connected)
- 5 Free-running (no external reference is connected)

Note that for synchronous AES (through standard or hybrid I/O cards), the router also derives AES clocking from video signals. An external AES reference is not a requirement for these signals.

is connected)

Asynchronous AES cards do not make use of an AES reference signal.

### 'Rtr Exp In' and 'Rtr Exp Out'

The routers have 2 pairs of router expansion connectors 'Rtr Exp Out' and 'Rtr Exp In':

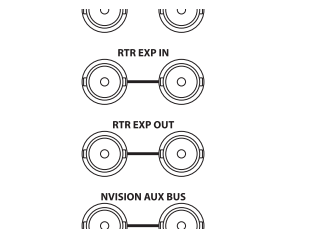

These are used only by the NV8576-Plus router so that the two frames can communicate.

Connect the 'Rtr Exp In' port of the primary frame to the 'Rtr Exp Out' port of the secondary frame. Then connect the 'Rtr Exp In' port of the secondary frame to the 'Rtr Exp Out' port of the primary frame.

Because the connectors are paired, you can have a redundant connection—in case one cable breaks.

### Other BNCs

The pair of 'NVision Aux Bus' connectors and the 'Time Code' connector are not used:

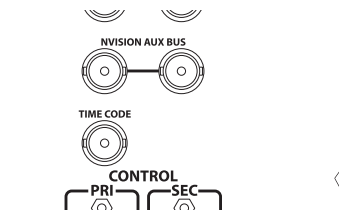
Expansion Connections

### Expansion Connections

An NV8576-Plus comprises two interconnected NV8576 frames.

One frame has an Ethernet connection to the router control system. That is the considered the "master" frame. The other frame is then considered the "slave" and has a control and status connection to the master. See <u>'Rtr Exp In' and 'Rtr Exp Out'</u> on [page 36](#page-35-0).

The two frames also require cross-connection between expansion output backplane modules. Each expansion output backplane module has an input and an output expansion connector. You must connect the backplane module in slot N of the first frame to the backplane module in the same slot (N) of the second frame.

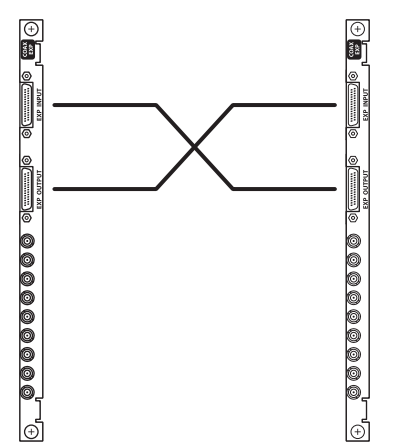

The cables use 28-pin TDP connectors. See [Expansion Cable \(WC0121-00\)](#page-24-0) on [page 25.](#page-24-0) The cables are 4 meters in length.

The cards so connected in the two frames *must be alike*: AES to AES, standard to standard, or hybrid to hybrid. The following table lists the card types that can match:

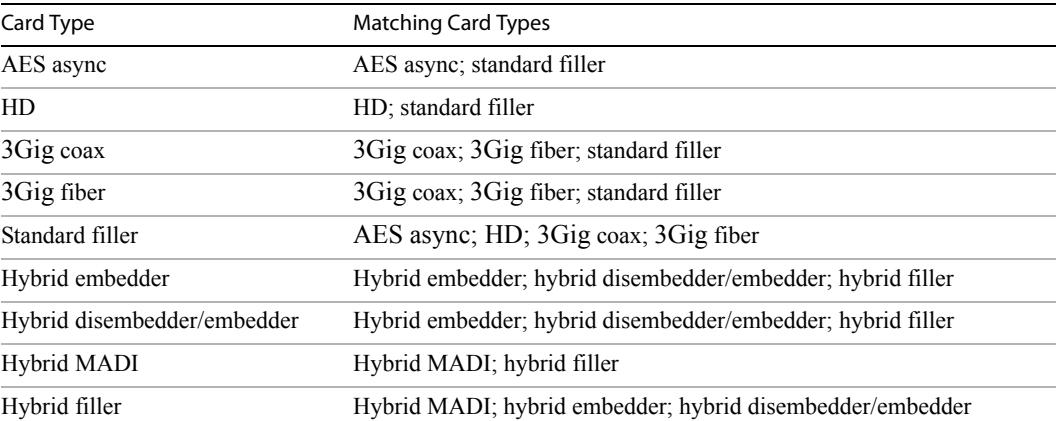

Expanded NV8576-Plus frames use *filler cards* where expansion connections are desired, but the slot in one or the other of the frames has no local outputs. Although filler cards have no local outputs, the backplanes they use do have connectors (DIN 1.0/2.3 connectors) which are unused.

## Configuration Software

### NV9000-SE Utilities

NV9000-SE Utilities is the software that configures the NV9000 router control system. The NV9000 system configuration includes a small amount of direct router configuration and defines the configuration of any number of control panels.

An NV9000 configuration, however, contains a large amount of configuration data that apply globally, that span the different routers and panels in the system. Such data include the definition of physical levels, virtual levels, level sets, source devices,<sup>4</sup> destination devices, device categories, tie-lines, and several other elements.

The NV8500 routers switch both video and audio. If the NV8500 router has hybrid I/O cards, it can combine audio from different hybrid sources.

With DHP, the NV8500 routers can combine audio from sources on either hybrid or standard cards and redirect the audio to destinations on either standard or hybrid output cards.

### Miranda Router Configurator (MRC)

MRC defines router partitions, and various other attributes of the router.

MRC is for use *only* with NV8500 hybrid routers (with EM0833 control cards). It is roughly equivalent to UniConfig which is used for other routers.

## UniConfig

UniConfig defines router partitions and various other attributes of the router.

UniConfig is used for NV8500 standard routers (with EM0666 control cards) and for other router types.

### Console Application

The "console application" has multiple purposes, most of them diagnostic. It must be used to designate the use of the I/O slots of the hybrid router. You issue commands that identify the type of card in the various slots—standard, disembedder/embedder, or MADI.

The console application requires a cable between your configuration PC and the console port of the router's control card. See [Other Cables](#page-26-0) on [page 27.](#page-26-0)

## Router Configuration in NV9000-SE Utilities

Although there are many video and audio ports, and many card options, there is nothing overly complex about configuring an NV8500 router in NV9000-SE Utilities. The first consideration is that both video and audio levels (physical and virtual) are in the same router.

The second consideration is that, for hybrid cards, automated port (or device) configuration does not handle the gaps in the port numbers of hybrid cards well. Please refer to Grass Valley's NV9000-SE Utilities documentation for more information.

<sup>4.</sup> A "device" in the NV9000 configuration is a port or a set of ports that is connected to an actual device, such as a VTR or a camera.

Router Configuration in NV9000-SE Utilities

Reminder:

For routers other than the NV8140,

Standard input cards have 9 ports (video or AES).

Disembedder (input) cards have 8 video ports with embedded audio. The 9th connector of the backplane is unused.

MADI input cards have 8 video-only ports and 1 MADI connector supporting up to 64 channels. We are calling the 64 channels "ports" (in this document, at least).

For the NV8140,

Standard input cards have 18 ports (video or AES).

Disembedder (input) cards have 16 video ports with embedded audio. The 9th and 18th connectors of the backplane are unused.

MADI input cards have 16 video-only ports and 2 MADI connectors, the 9th and 18th, supporting up to 64 channels each. We are calling the 64 channels "ports."

Standard output cards have 18 ports (video or AES).

Standard expansion output cards have 9 ports (video or AES).

Embedder (output) cards have 16 video ports with embedded audio. The 9th and 18th connectors of the backplane are unused.

Embedder (output) expansion cards have 8 video ports with embedded audio. The 9th connector of the backplane is unused.

MADI output cards have 16 video-only ports and 2 MADI connectors supporting 56 or 64 channels each. The choice is made on a DIP switch. We are calling the 56 or 64 channels "ports."

MADI expansion output cards have 8 video-only ports and 1 MADI connector supporting up to 64 channels. We are calling the 56 or 64 channels "ports" (in this document, at least).

Because there are gaps in the numbering sequence, the configurer has 3 options:

• Allow the automated device creation mechanism (the 'Add Multiple Devices' function in the software) to assign devices to unused ports. You can then either ignore those devices or delete them from the configuration later.

This is the easiest solution, but it creates devices names that correspond to no inputs or outputs or, if you delete the devices, it leaves gaps in your series of device names.

• Use the automated device creation mechanism for contiguous ports, skipping unused ports.

This is a more time-consuming solution, more prone to errors, but it *does not* create gaps in your series of device names.

• Do not use the automated device creation mechanism. Create each device individually.

This is the most time-consuming solution, also prone to errors, but it allows you to name devices individually, as you wish.

The ports of a standard video card would typically belong to a level set that has 1 video level only (unless DHP is present).

The ports of a hybrid disembedder (input) or embedder (output) card typically belong to a level set that includes 17 virtual levels: 1 video level and 16 audio levels. (It might actually include other levels such as a machine control level.)

The levels assigned to the ports of a MADI card (input or output) depend on the use to which the MADI signals are put. Each of the video ports of a MADI card is assigned a video level, but no video levels are assigned to the MADI signals. If the MADI signals are stereo pairs, then a MADI device would have 2 audio levels. If a MADI signal is a "surround" set, the MADI device might have 6 audio levels.

A single level set can accommodate all card types.

Router Configuration in NV9000-SE Utilities

An example of a hybrid router configuration follows.

### Hybrid Configuration Example

This example shows the configuration of inputs. Configuration of outputs (not shown) proceeds in the same way. The NV8280 in the example has

- Eighteen standard inputs (2 cards, in slots 1 and 2).
- Sixteen hybrid disembedder inputs (2 cards, in slots 3 and 4).
- Two MADI input cards in slots 5 and 6. One MADI card services 8 video inputs and 32 AES stereo pairs. The other MADI card services 8 video inputs and 10 audio "surround" signals (6 channels each).

#### Preliminary Configuration Steps

These are two important steps among many:

1 Define the router. In this example, it is an NV8280. The definition includes the router's physical levels:

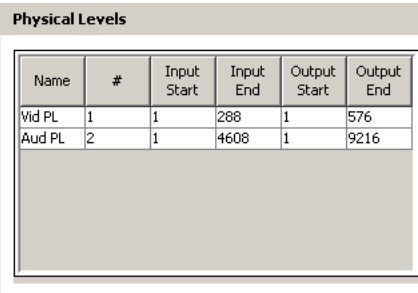

 $\mathbf{r} = \mathbf{r} \mathbf{r} + \mathbf{r} \mathbf{r}$ 

The NV8280 supports up to 288 video inputs and 576 video outputs.

The maximum number of audio input ports is 4608 (16 $\times$ 288) and the maximum number of audio output ports is 9216 ( $16 \times 576$ )

2 Define level sets. In this example, there is one level set. The definition maps virtual levels to physical levels:

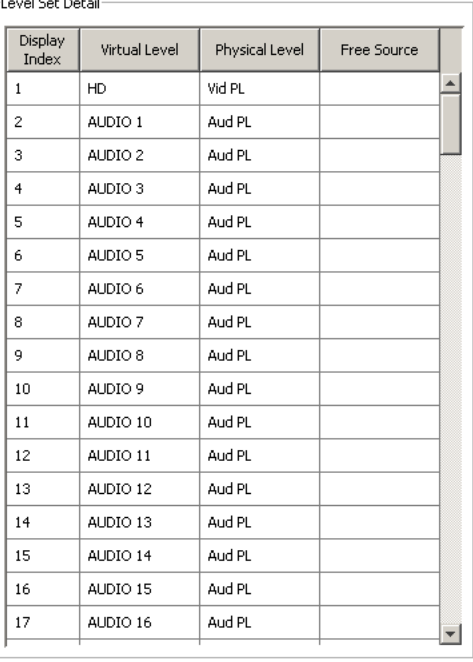

These levels accommodate all standard cards, disembedder/embedder cards, and MADI cards.

Router Configuration in NV9000-SE Utilities

While making your configuration, refer to the enumeration drawings (RF0272–RF0276) for the router you have. *These drawings are included with this document as an addendum*.

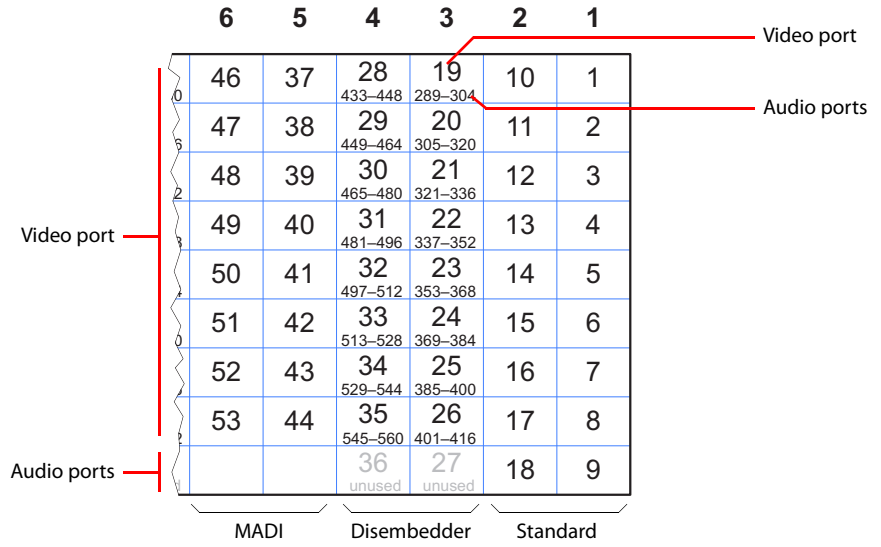

This is a composite enumeration showing the inputs of the NV8280 in the example:

<span id="page-40-0"></span>**Figure 15. Cards of the NV8280 Example**

Step 1—Define the Standard Inputs

The standard input cards have 9 ports each.

Use the 'Add Multiple Devices' feature of NV9000-SE Utilities to define these signals.

There are 2 cards, in slots 1 and 2. This is the result:

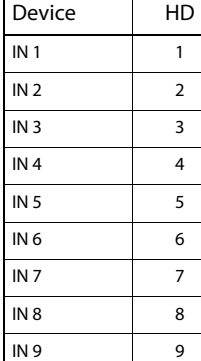

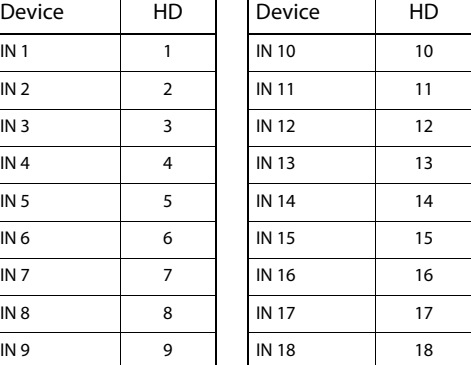

These are ports of the 2 standard input cards. They are video ports that might or might not have embedded audio.

The card in slot 1 has ports 1–9. The card in slot 2 has ports 10–18. The input "devices" are named according the port numbers for the sake of simplicity in the example.

Router Configuration in NV9000-SE Utilities

#### Step 2—Define the Hybrid Disembedder Inputs

The 2 disembedder cards in slots 3 and 4 have 8 video ports with 16 embedded audio channels for each. The configuration defines audio ports for all 16 audio channels for each device. This is the result of step 2:

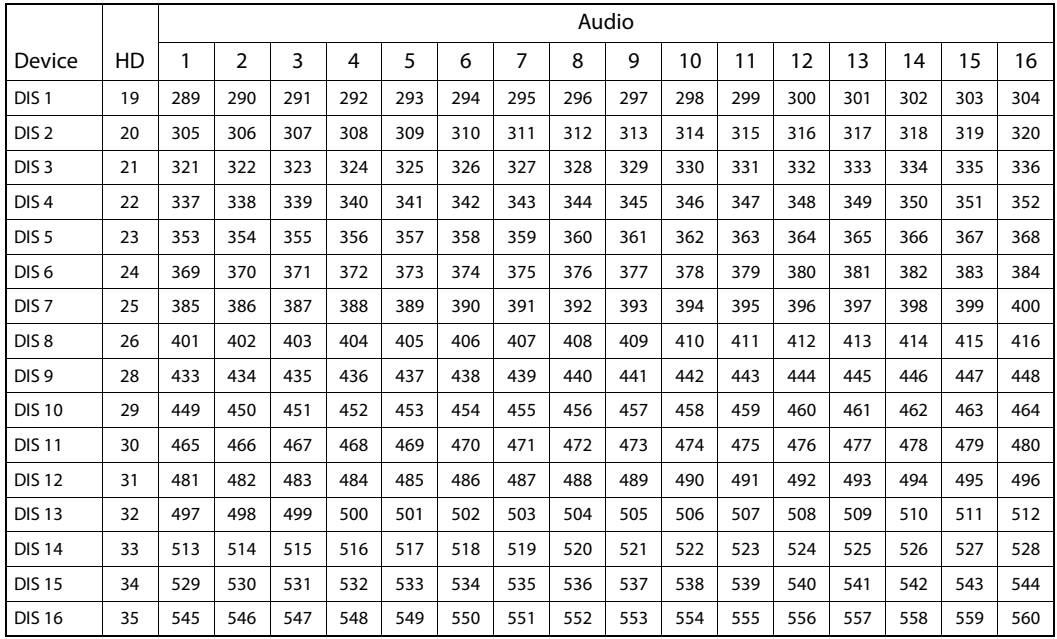

Observe, in [Figure 15,](#page-40-0) that video port 19 (in slot 3) is associated with audio ports 289–304. Similarly, video port 35 (in slot 4) is associated with audio ports 545–560.

Use the 'Add Multiple Devices' feature of NV9000-SE Utilities to define these signals. (How to use the 'Add Multiple Devices' feature is described on the next page.)

Notice that connectors 27 and 36 are unused on the disembedder backplanes. They are not included in this list. Because of this gap, they could not all be configured automatically in one step. HD ports 19–26 were configured automatically. Port 27 was skipped. Then HD ports 28–35 were configured automatically.

Router Configuration in NV9000-SE Utilities

To define the disembedder connections, in NV9000-SE Utilities, we use the 'Add Multiple Devices' task page. This is the page for the first disembedder card:

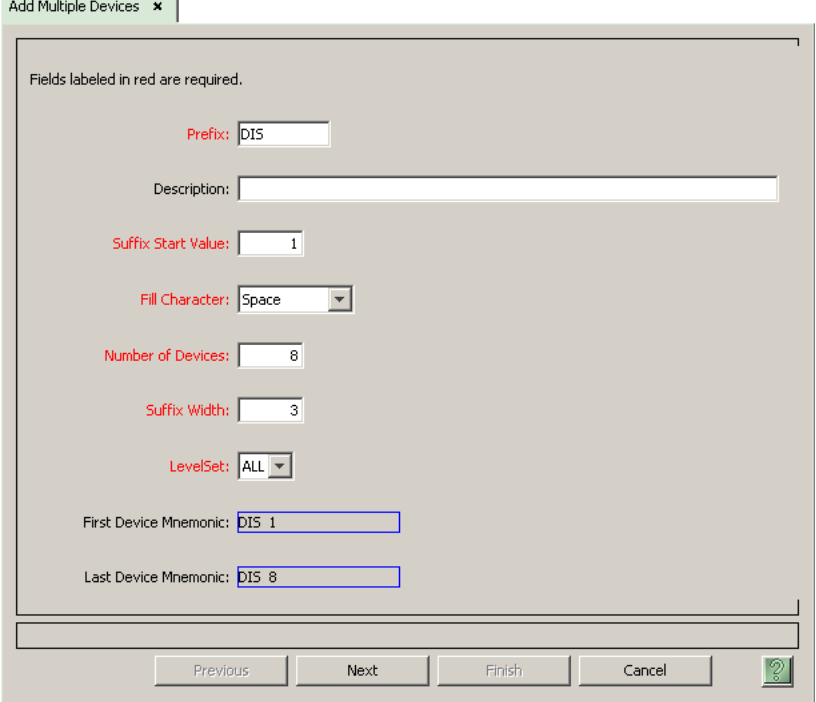

The page lets you specify a prefix for a device name, a starting device number, and the number of devices to create. In the illustration, the name prefix is "DIS," the starting number as 1, and the count is 8. The devices created would be named DIS 1, DIS 2, and so on to DIS 8. The devices here belong to level set 'ALL'. After clicking 'Next', you will see the details page for the multiple devices:

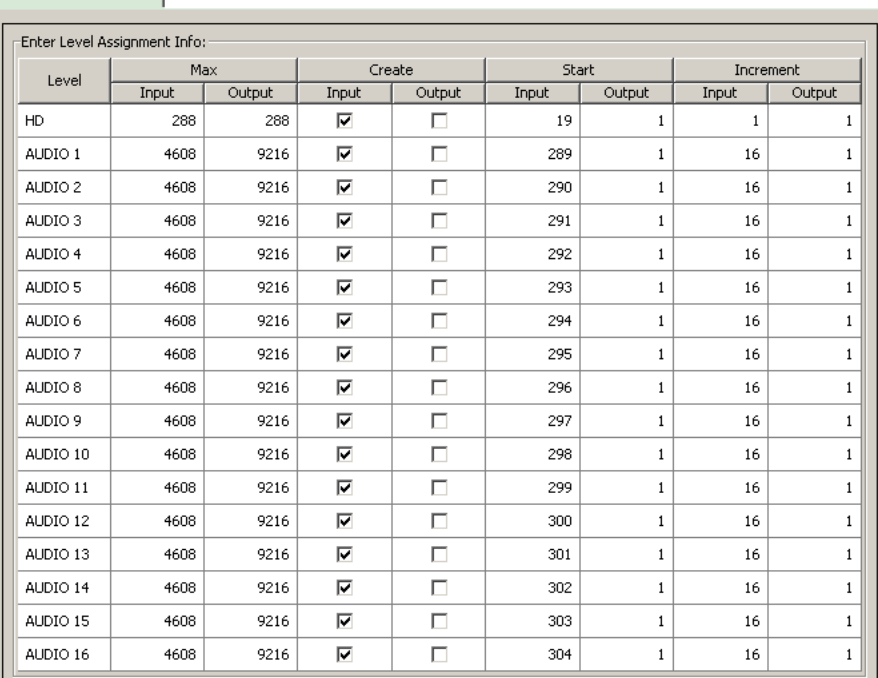

Add Multiple Devices x |

<span id="page-42-0"></span>**Figure 16. 'Add Multiple Devices', for Disembedder Cards (Sample)**

#### Router Configuration in NV9000-SE Utilities

The page presents a table showing each level in the level set. For input devices, you should clear the checkboxes in the output column. For output devices, you should clear the checkboxes in the input column. Then clear the checkboxes for levels that do not apply to the inputs (or outputs) you are creating.

For any level that remains checked, enter a 'Start' value and 'Increment' value. For disembedder cards, the video level should be checked and you should enter the video port in the 'Start (Input)' column. For disembedder cards, all audio levels should be checked. Determine the audio port numbers for that video port and enter those in the appropriate places in the 'Start (Input)' column.

Next, enter the increment values. For disembedder cards, the increment is 1 for the video port, and 16 for the audio ports. See [Figure 16](#page-42-0).

To configure the second disembedder card, use the same technique. Its video range is 28–35 and its audio range is 433–560.

#### Step 3—Define the Hybrid MADI Inputs

Two steps are required to define each MADI input card in our example. The first defines the 8 video ports. The second defines the MADI channel assignments.

The first MADI card (slot 5) uses the 64 AES channels as stereo pairs. The second MADI card (slot 6) uses 60 of the AES channels as surround sets (10 sets of 6 channels).

Again, use the 'Add Multiple Devices' feature of NV9000-SE Utilities to define these signals.

1 First MADI Card's Video

These ports have one video level and have no levels associated with audio:

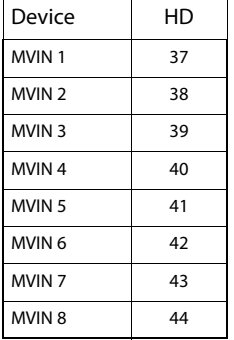

2 Second MADI Card's Video

These ports also have one video level and have no levels associated with audio:

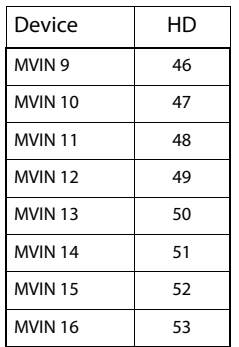

Router Configuration in NV9000-SE Utilities

#### 3 First MADI Card's Audio

These ports have no video and 2 levels associated with audio because each signal is a stereo pair:

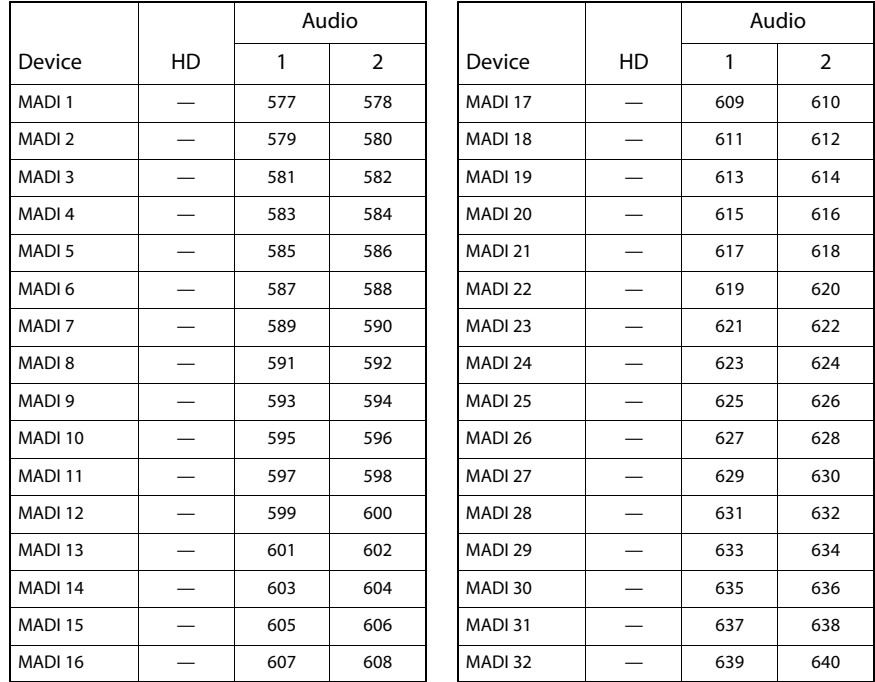

Referring to [Figure 15,](#page-40-0) observe that this set of "devices" uses all of the MADI ports of the card in slot 5.

#### 4 Second MADI Card's Audio

These ports have no video and 6 levels associated with audio because each signal is a "surround" set:

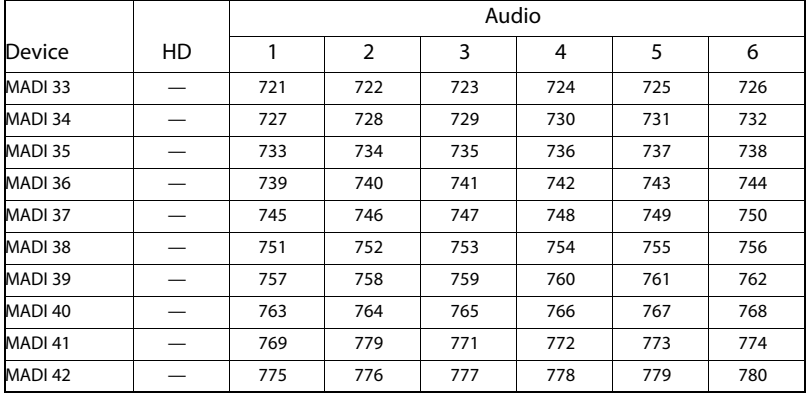

There are 10 devices using 6 channels each accounting for 60 channels. The remaining 4 channels of this MADI card (in slot 6) are unused. See [Figure 15.](#page-40-0)

### DHP

 $DHP<sup>5</sup>$  (dynamic hybrid pathfinding) allows the NV8500 router to perform hybrid routing with relatively few hybrid cards. With DHP, the router passes standard inputs through an internal pool of hybrid disembedder cards after which the audio from the standard inputs can be recombined and re-embedded on output.

The point of DHP is that it allows you to populate the router with many relatively inexpensive standard I/O cards and a few hybrid cards and still have the benefits of hybrid routing (the ability to breakaway audio entirely within the router).

[Figure 17](#page-45-0) shows a fairly typical DHP scenario:

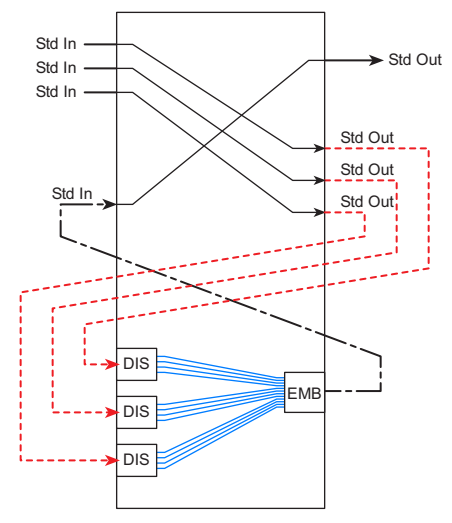

This scenario combines audio from 3 separate standard inputs and routes the video from one of the inputs with the combined audio on a standard output.

A disembedder port is required for each standard input port from which audio is to be extracted. An embedder port is required for the output that is to receive the recombined audio.

Further, an *additional* standard output port is required for each standard input port from which audio is to be extracted. An *additional* standard input port is also required for the output that is to receive the recombined audio.

The DHP service routes the signals through a pool of available hybrid cards internally. External cabling is required for every DHP path.

<span id="page-45-0"></span>**Figure 17. DHP Scenario—Recombining Audio from Standard Input**

This is only one of about a dozen DHP scenarios. Other scenarios involve MADI inputs and outputs and AES inputs and outputs.

In the analysis of your system, you should determine the number of inputs and outputs of each type:

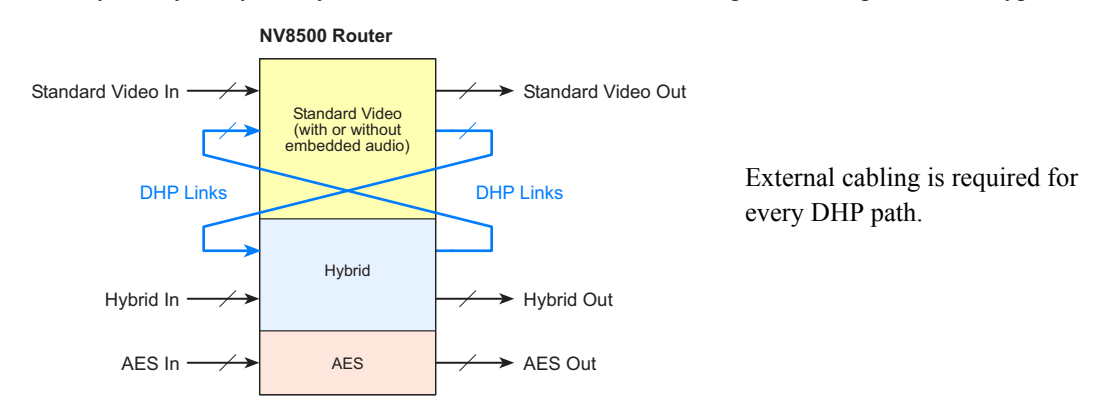

This evaluation includes the number of standard inputs and standard outputs, the number of hybrid inputs and outputs, and the number of AES inputs and outputs.

<sup>5.</sup> DHP is a licensed NV9000 option.

Kaleido Multi-Viewers

If your router is to perform DHP, you will also need the size of the DHP pool, i.e, the number of DHP links required by your router. This number might be difficult to determine. Keep in mind that the DHP links There are several factors to consider.

These are two of the factors:

- 1 The number of DHP paths that can be in use simultaneously.
- 2 The number of ports required for each path.

As stated earlier, and illustrated in [Figure 17,](#page-45-0) a certain number of *hybrid* ports and a certain number of *additional standard* ports are required for each DHP path.

Potentially, 16 sources could provide a single audio channel to an output. This would be considered an extreme and unusual case. If all 16 audio channels come from a single source, DHP is not used for that route. Thus, the minimum number of sources for DHP is 2 and the maximum is 16. The number of destinations for DHP is always 1.

You need to determine the average number of ports among all the DHP paths in use simultaneously. The average is, of course, somewhere between 2 and 16, probably very close to 2.

Thus, letting 'A' be the average number of sources, and 'N' be the number of simultaneous DHP paths,

Disembedder ports =  $A \times N$ 

Embedder ports  $= N$ 

Additional standard input ports  $= N$ 

Additional standard output ports =  $A \times N$ 

**△** DHP requires the presence of an NV9000 system controller. The part number for the DHP service is EC9540. The service is available by license.

### Kaleido Multi-Viewers

There are several models in the Kaleido multi-viewer line. All models work well with NVISION series routers, including the NV8500 family routers. The multi-viewers have many features that too numerous to list here. Refer to the Grass Valley catalog.

Kaleido multi-viewers are configurable using Miranda's XEdit and XAdmin software.

This is the general setup:

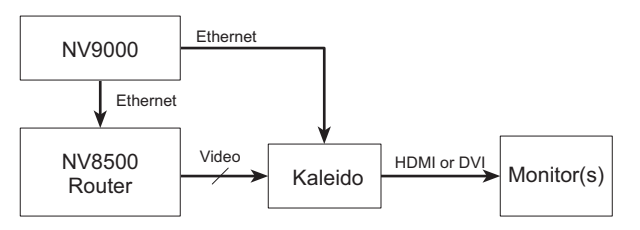

Crosspoint connections that feed the monitor(s) can be made in the NV8500 or in the crosspoint matrix internal to the Kaleido processor. The Kaleido processor is configured as a router in NV9000-SE Utilities.

Kaleido processors can be daisy-chained for more monitor outputs.

Kaleido Multi-Viewers

## Specifications

### Power Specifications for the NV8144

For the NV8144, PS8100 power supply modules are installed in the router frame.

The following are specifications for the PS8100:

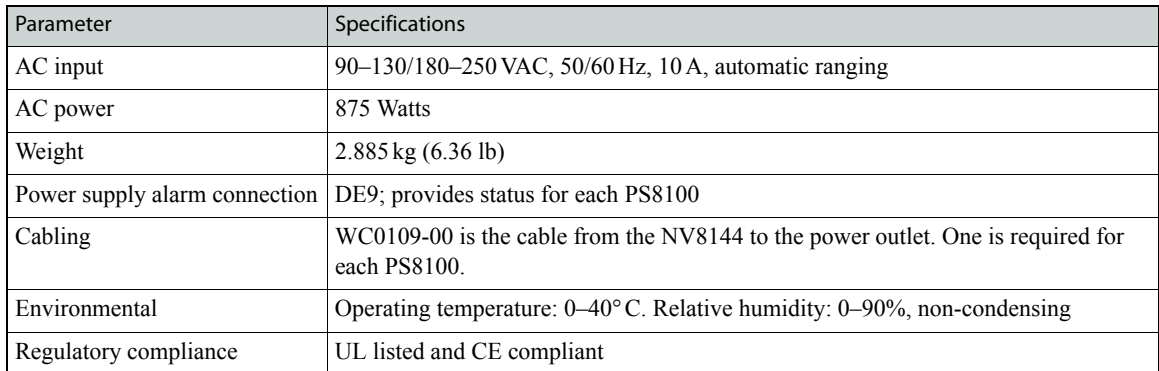

### Power Specifications for the NV8140

For the NV8140, PS8300 power supply modules are installed in the router frame.

The following are specifications for the PS8300:

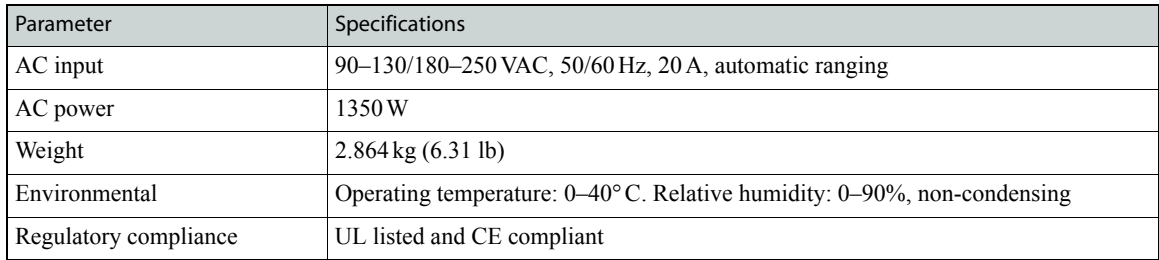

### Power Specifications for NV8280, NV8576, NV8576-Plus

For the NV8280, NV8576, and NV8576-Plus, PS8300 power supply modules are installed in separate NV8300 power supply frames.

The following are specifications for the NV8300 and the PS8300:

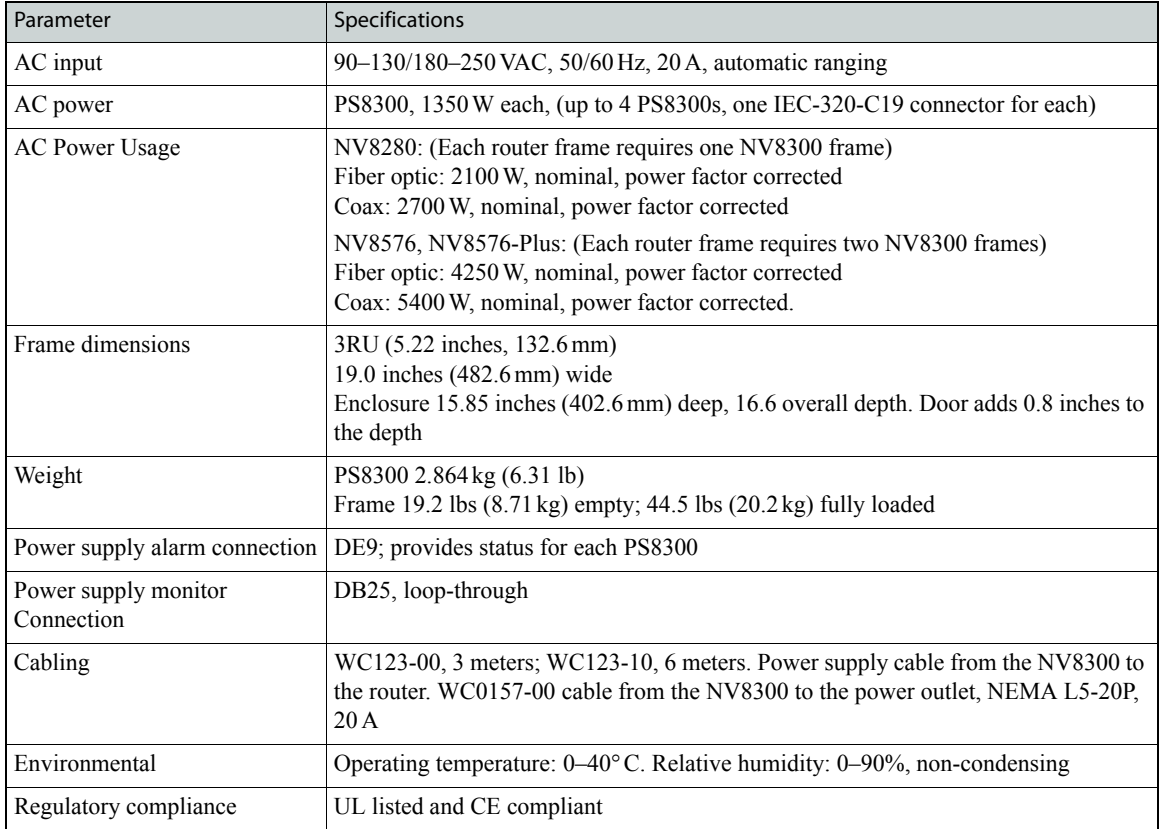

Specifications

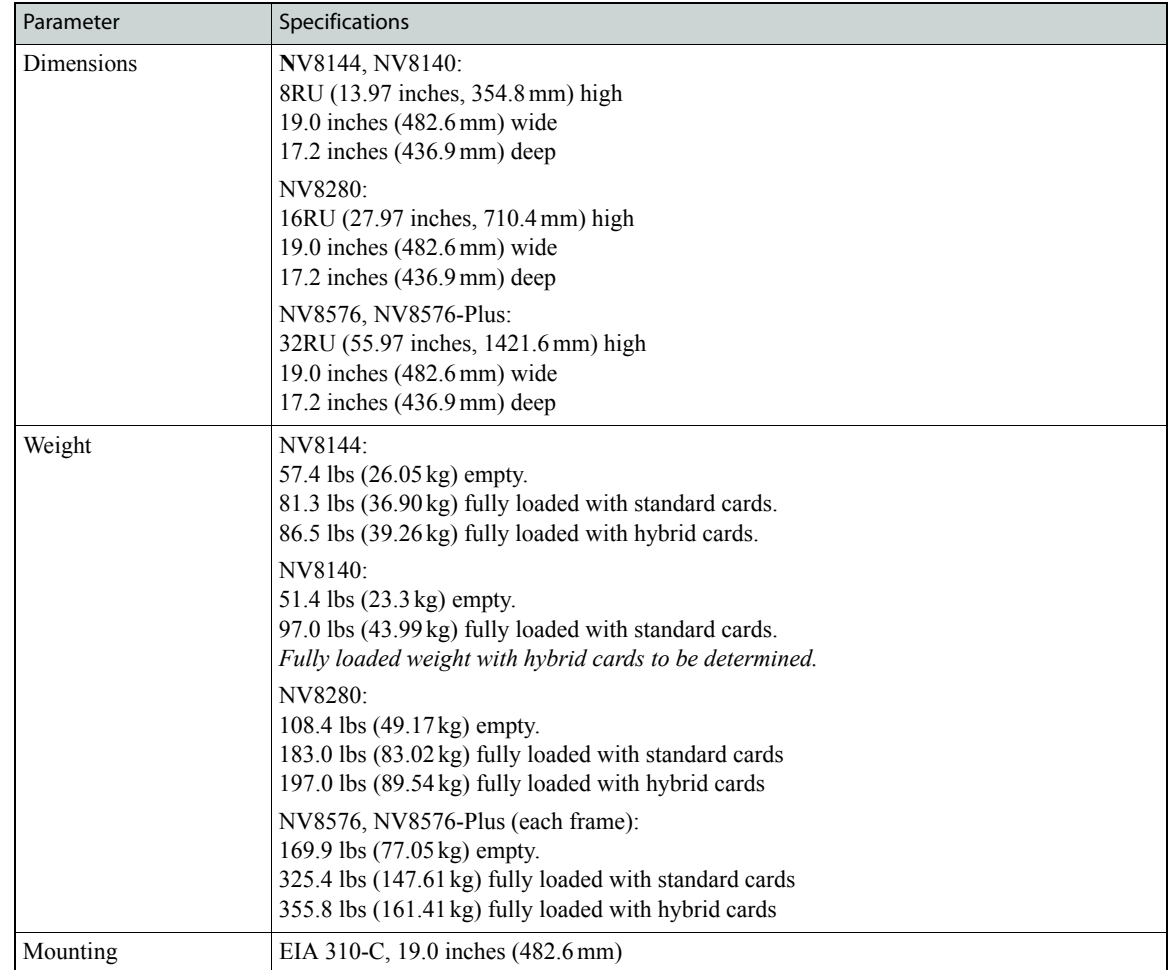

# Mechanical Specifications for Routers

Specifications

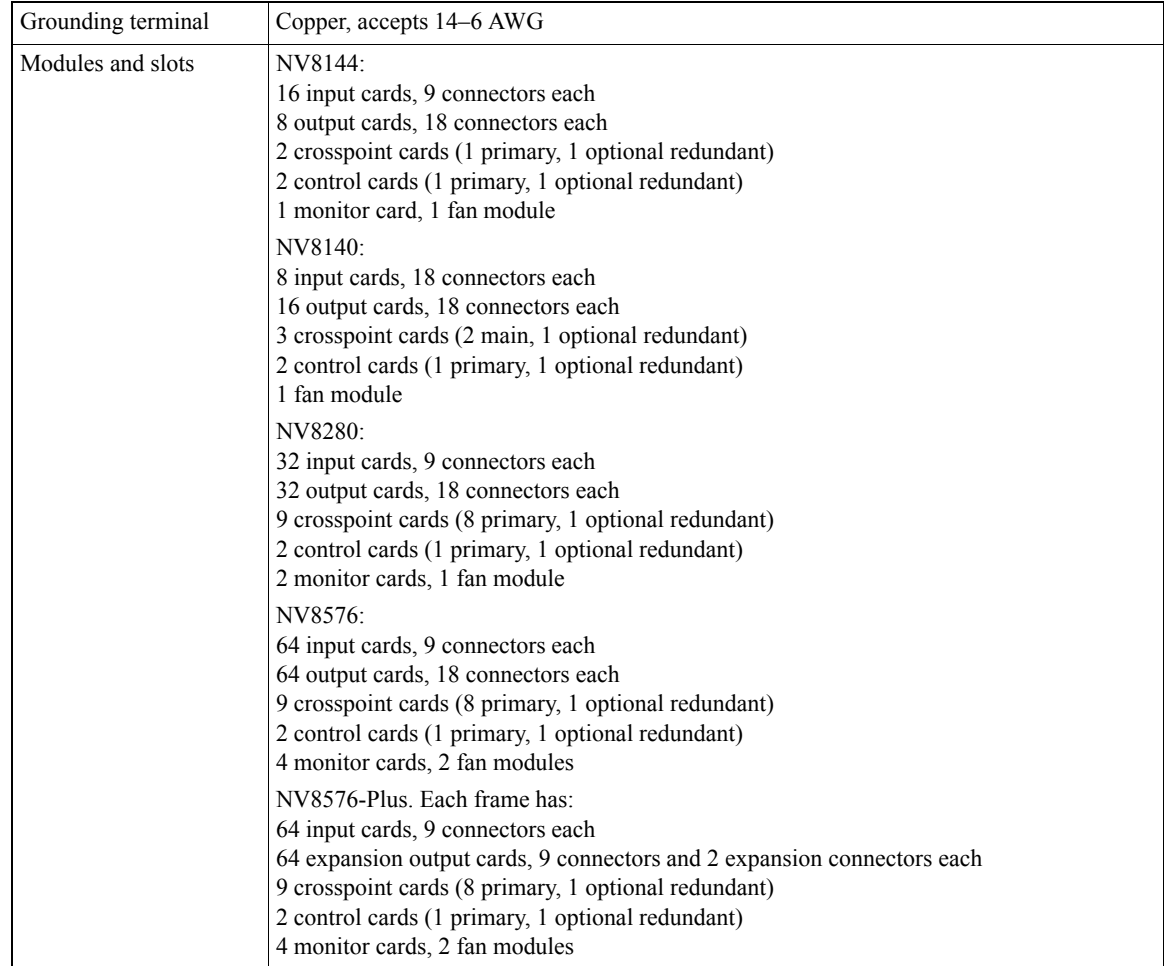

Specifications

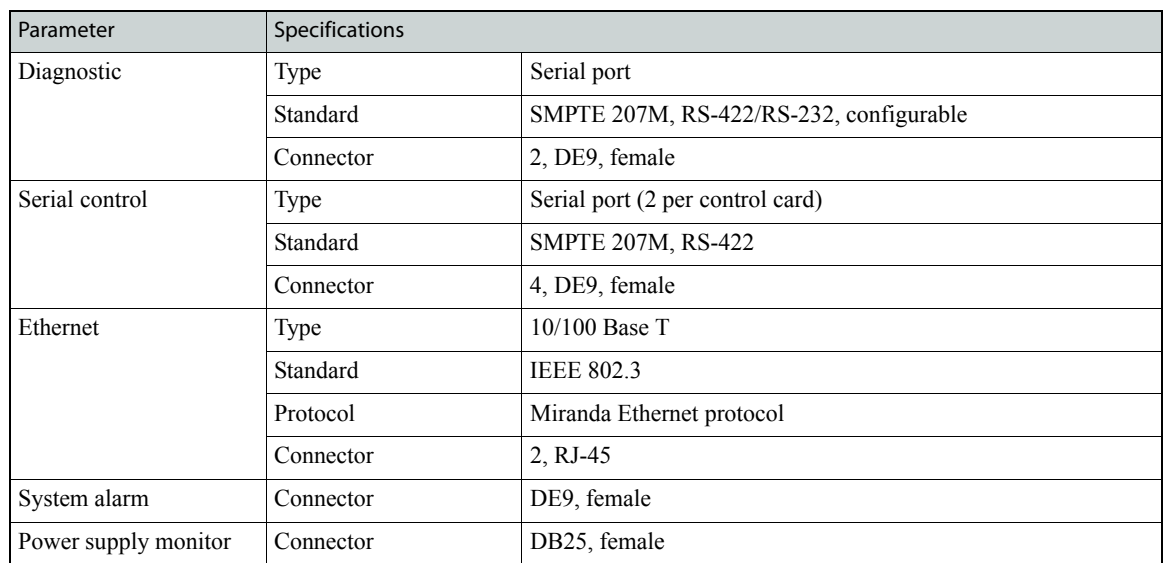

## Connector Specifications for Routers

## Environmental Specifications for Routers

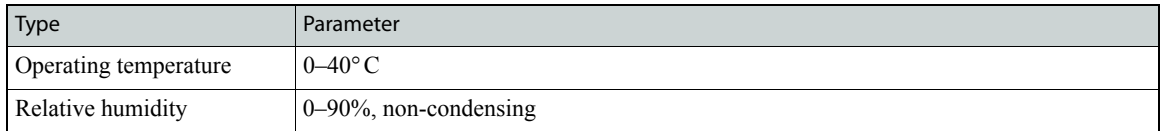

# Audio Specifications for Routers

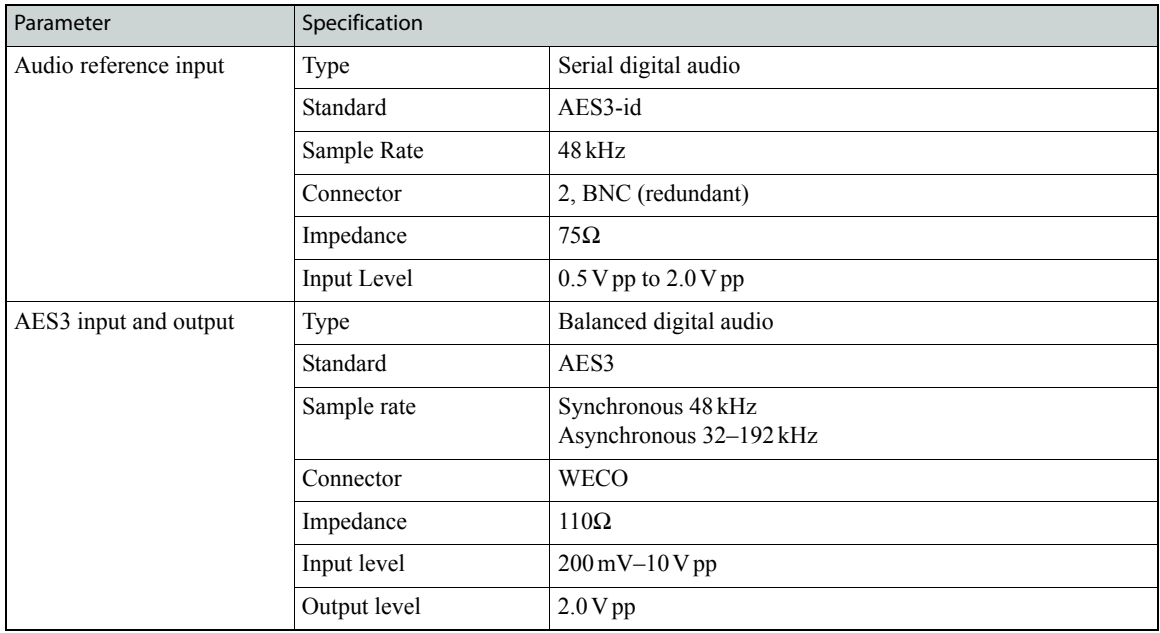

Specifications

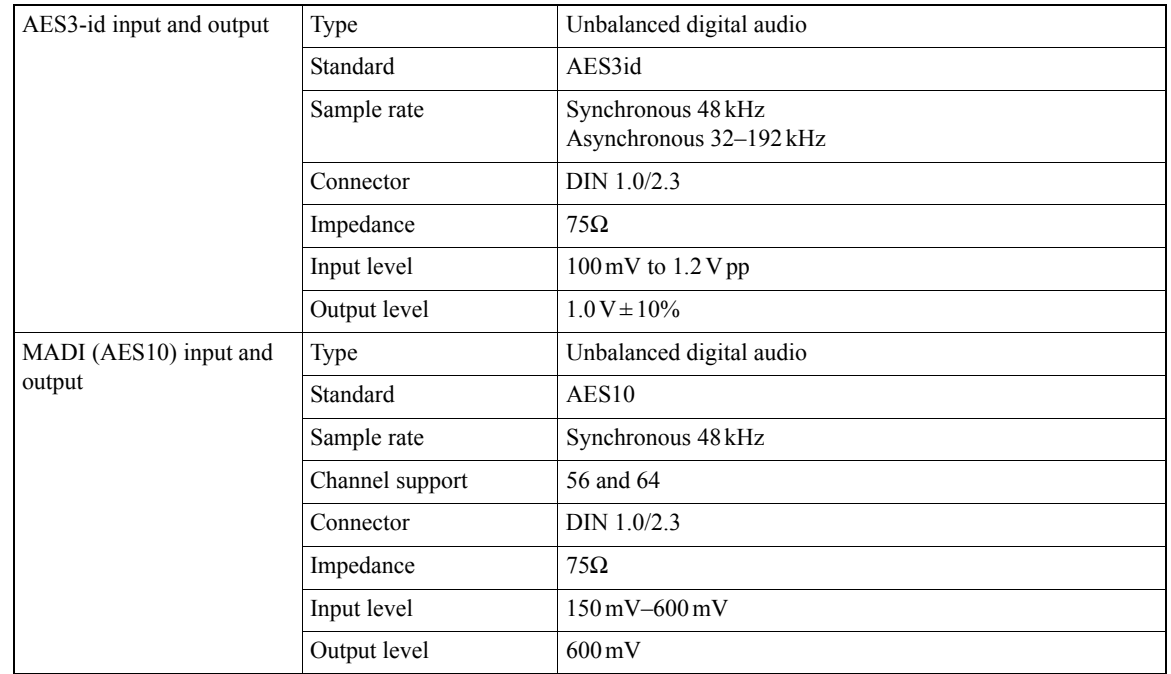

# Video Specifications for Routers

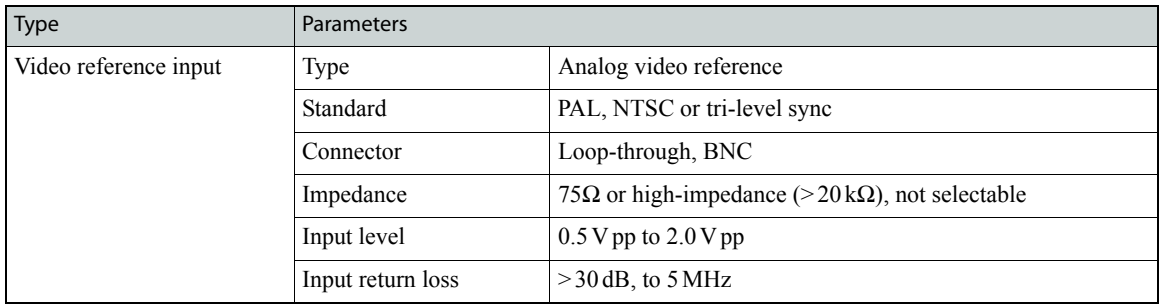

Specifications

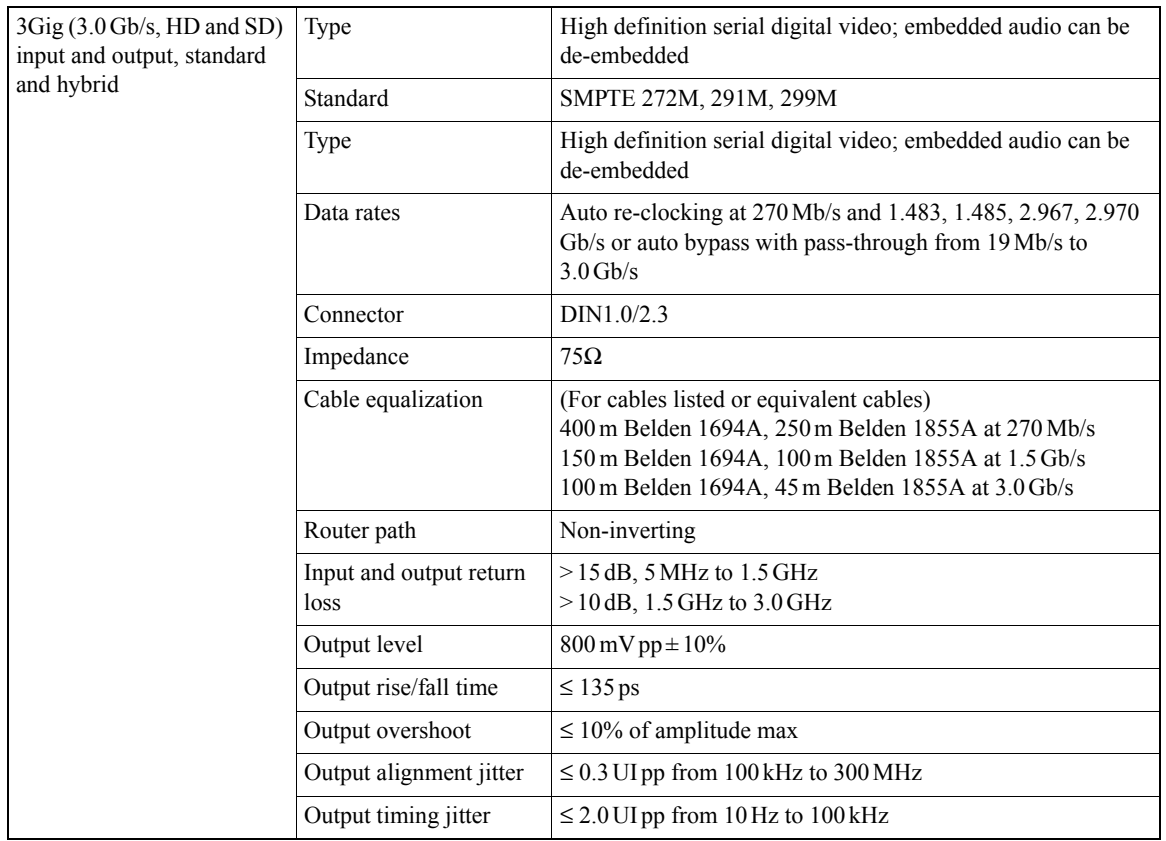

Other Important Documents

### Other Important Documents

Please refer to these other important documents:

- Router information:
	- UG0034-06 NV8500 Family Digital Routers Users Guide.pdf
- NV8576 Expanded Signal Paths.pdf
- Port enumeration drawings: RF0272-01 NV8144 Enumeration 3pp 8-5x11.pdf RF0273-01 NV8280 Enumeration 3pp 11x17.pdf RF0274-02 NV8576 Enumeration 3pp 17x22.pdf RF0275-02 NV8576-Plus Frame1 Enumeration 3pp 17x22.pdf RF0276-02 NV8576-Plus Frame2 Enumeration 3pp 17x22.pdf RF0334-00 NV8140 Enumeration 3pp 8-5x11.pdf
- Configuration Guides:
	- UG0022-03 UniConfig Users Guide.pdf
	- UG0051-00 MRC Users Guide.pdf
	- The Console Note v4.pdf
	- UG0060-00 DHP Reference Manual.pdf
	- UG0007-06 NV9000-SE Utilities Users Guide.pdf

To obtain any of these documents, contact customer service. Most of the documents are available (or will be available soon) on the Miranda web site under the 'Products' tab.

Addendum 1 — DIN 1.0/2.3 Connectors

## Addendum 1—DIN 1.0/2.3 Connectors

Many of the router's backplane connectors are coaxial DIN 1.0/2.3 connectors.

The DIN 1.0/2.3 coax connector was originally introduced as a solution for the southern European telecommunications market in the 1980s. Since then, millions of these connectors have been installed in central offices worldwide.

The DIN 1.0/2.3 connector was developed to perform as a 75 $\Omega$  connector that supports high data rates. This makes the connector an ideal solution for digital broadcast signal formats such as AES audio, SD video, HD video, and 3 Gb/s video, especially in high-density assemblies.

DIN 1.0/2.3 connectors were originally deployed on the NV7512 audio router. Typical installations use Belden 1855A cable terminated with mating DIN 1.0/2.3 male connectors on one end and male BNC connectors on the other. This system provides twice the density of a comparable BNC solution.

Starting with the award-winning NV8288 truck router and now the NV8500 series digital routers, Grass Valley's NVISION series routers now offer *triple* the connector density compared to BNC based frame designs.

### Features and Benefits

The connector is based on a simple push-pull latching design providing these benefits:

- Quick installation.
- Safe connector coupling.
- Vibration resistance. It cannot vibrate loose like an unlatched BNC.
- Connectors can be laid out in pitch densities as small as 8mm providing *triple* the density of BNC layouts.
- The connectors use the same stripping and crimping process as BNC connectors, making them easy to learn for experienced broadcast cable installers.
- The connectors support industry-leading NVISION signal quality.

#### Eye Patterns

This is an 800mV BERT signal at 1.485Gb/s, passed through a DIN 1.0/2.3 input connector, equalizer, cable driver, and DIN 1.0/2.3 output connector:

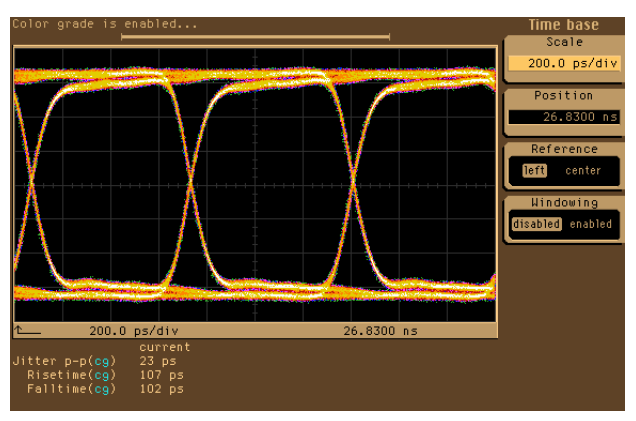

Addendum 1 — DIN 1.0/2.3 Connectors

This is a 3Gig (2.97Gb/s) signal:

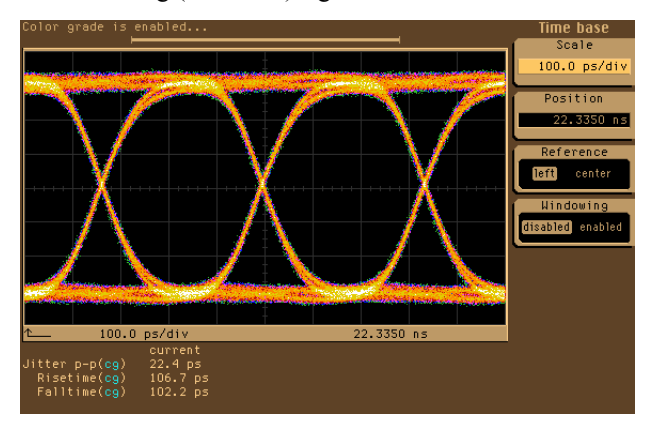

### Mating Connectors

Cable types include:

Argosy Image 360 Belden 1855A Belden RG 179DT Gepco VDM230

Male mating connectors for Belden 1855A and Gepco VDM230 cable are available through connector distributors and from NVISION.

#### Assembly

As mentioned, DIN 1.0/2.3 connectors terminate with the same process as BNC connectors.

- A visual inspection of the male center conductor for straightness and non-protrusion beyond the connector collar is recommended to avoid bent pin errors.
- ▲ **Caution:** It is recommended that a mating connector adapter be used for continuity testing because the insertion of a test probe directly into the connector can bend the center conductor pin.

The following sections—listed by company name in alphabetical order—provide detailed installation, tooling, and performance information.

- [ITT](#page-58-0)
- [Tyco](#page-59-0)
- [White Sands Engineering](#page-61-0)
- [Winchester Electronics](#page-62-0)

#### <span id="page-58-0"></span>ITT

The following diagram is an excerpt from ITT's data sheet:

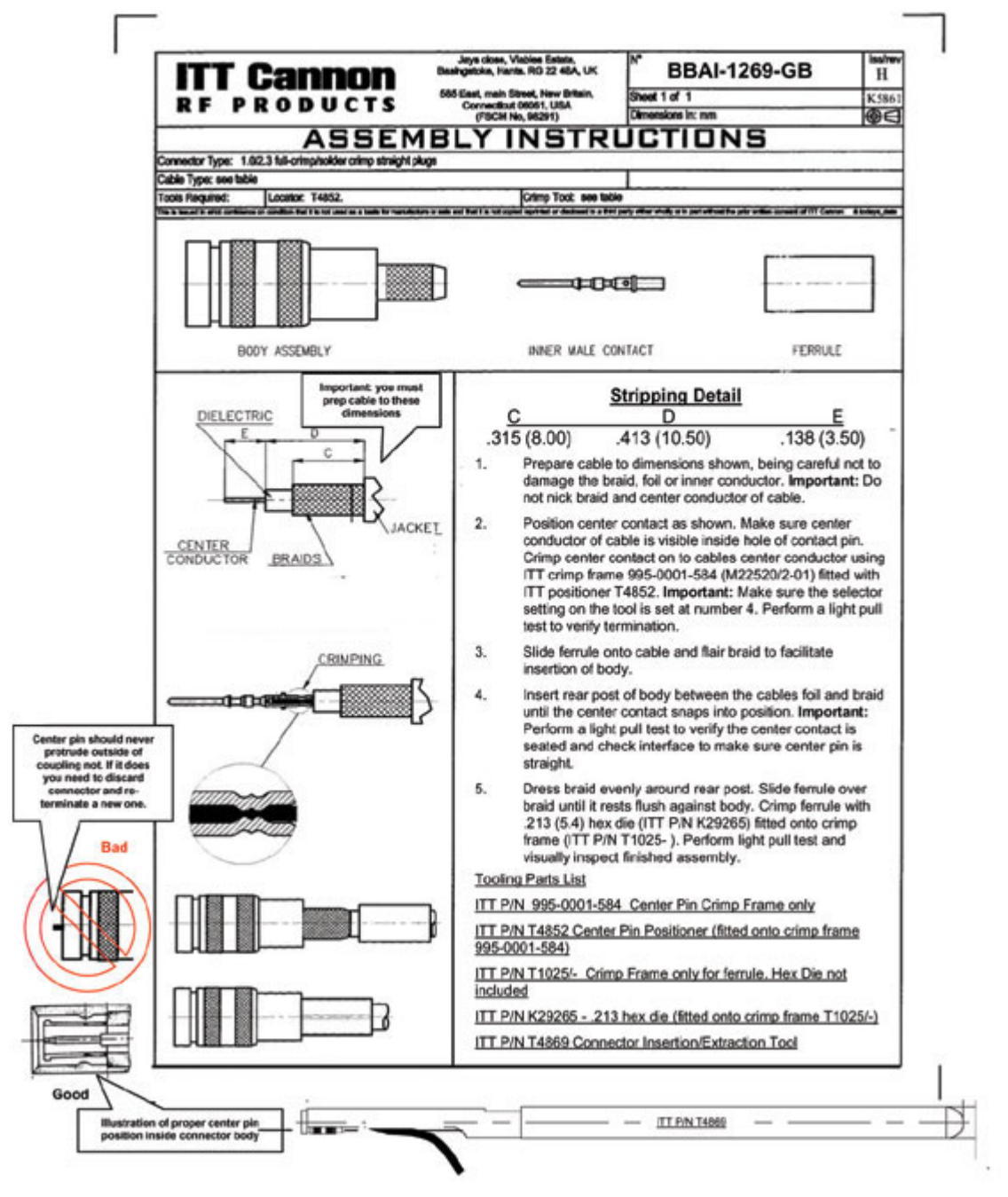

#### Connectors and Tool Kit

Belden 1855A Cable (Gepco VDM230):

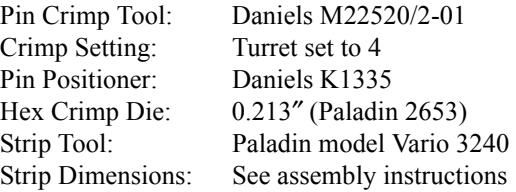

#### Addendum 1 — DIN 1.0/2.3 Connectors

#### Contact

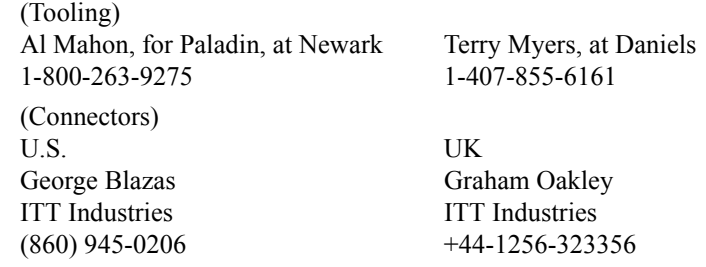

### <span id="page-59-0"></span>Tyco

This and the next illustration are excerpts from the Tyco datasheet:

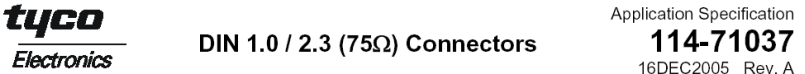

#### 1. INTRODUCTION

This specification covers the requirements for application of Tyco Electronics DIN 1.0 / 2.3 (75Ω) straight cable jack and plug connectors. The cable is connected by crimping the cable braid to the plug or jack body and al

The component drawings may differ from the parts supplied.

#### 2. DATA TABLE

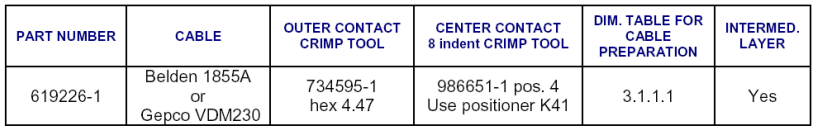

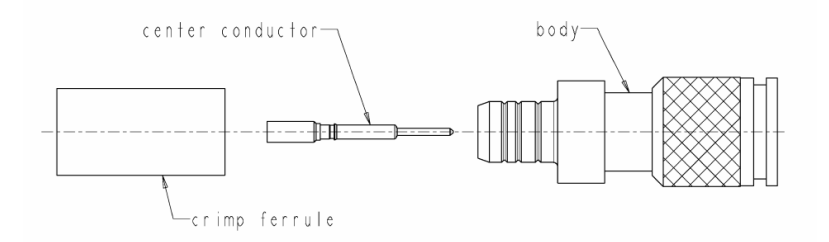

#### 3. INSTRUCTIONS

3.1 Prepare cable

- 
- Prepare the cable according to the dimension table 3.1.1.<br>- It's recommended not to remove the foil; if that causes problems with high voltage performance you can remove the foil up to the braid but leave the foil beneath the braid.

#### 3.1.1 Dimension table (recommended dimensions)

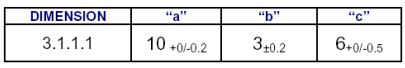

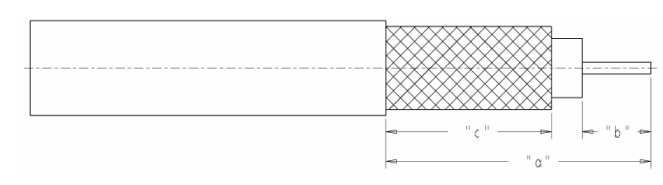

<sup>-</sup> Slide crimp ferrule over

Addendum 1 — DIN 1.0/2.3 Connectors

#### This is a continuation from the previous page:

3.2 Crimp on center conductor

- Slide center contact over cable center conductor.
- 
- Only contact over call the center conductor butts on the cable dielectric.<br>- Make sure that the center conductor butts on the cable dielectric.<br>- Crimp center conductor as close as possible to the dielectric of the cable mentioned in the data table section 2 page 1.

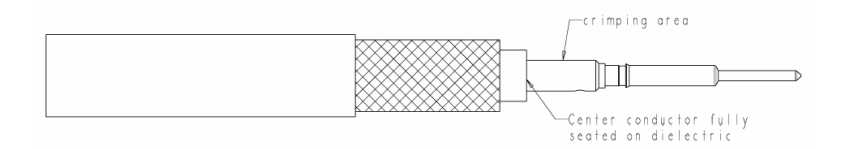

#### 3.3 Contact assembly

- Flare braid and insert contact into the crimp of the body. The contact must bottom on the internal dielectric of the connector.
- Slide the crimp ferrule over the braid until it bottoms against the body. Crimp the ferrule using the appropriate crimp dies mentioned in the data table section 2 page 1.

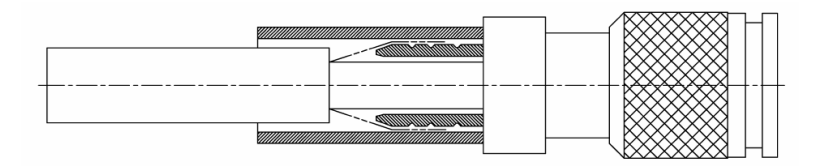

#### Connectors and Tool Kit

Belden 1855A Cable (Gepco VDM230):

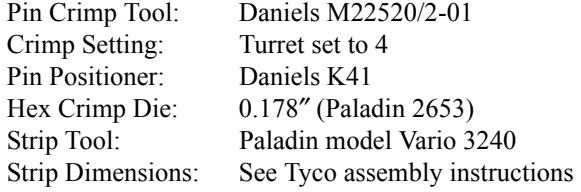

#### Contacts

(Tooling) Al Mahon, for Paladin, at Newark Terry Myers, at Daniels 1-800-263-9275 1-407-855-6161 (Connectors) **TTI** Jim Sherba

jim.sherba@ttinc.com 916-987-4610 (direct)

TN0027-08 • Technical Note 61

Addendum 1 — DIN 1.0/2.3 Connectors

### <span id="page-61-0"></span>White Sands Engineering

White Sands Engineering's 1.0/2.3FPB plug features a fixed pin, one-piece design that can be installed quickly and reliably in the field. It is compatible with the YR46940 mini RG59 precision video cables as well as Belden 1855A, Gepco VDM230, Commscope 7538B, and Coleman 99401. The small profile of this connector supports high-density broadcast applications such as Miranda's NV8288 digital video router. White Sands can provide connectors and tools, cable assembles terminated with  $1.0/2.3FPB$ , and other connectors as needed.

#### Assembly Instructions for 1.0/2.3FPB Plug to Mini RG59 Cable

The positive locking mechanism in this connector ensures secure mating that will not be affected by vibration or accidental tugs on the cable. Connectors can only be unmated from high density panels using the "1.0REMTOOL."

This is an excerpt from the White Sands documentation.

STEP 1: Use CPT7538125 tool to strip cable to proper dimensions as shown . Make sure there is no braid wrapped around the center conductor creating a short.

STEP 2: Fold Braid back over jacket . Leave foil on dielectric, ensuring foil is smooth all around dielectric.

STEP 3: Insert the center conductor and dielectric with foil into the center diameter of connector . Push connector onto the cable while rotating the connector ½ a turn. Ensure cable is inserted completely into the connector with no braid visible behind the connector .

Note - Continuity test cable before crimping to ensure a good connection .

STEP 4: Crimp one time on all 3 rings of the connector where shown using the .213 die on the ACT483 crimp tool.

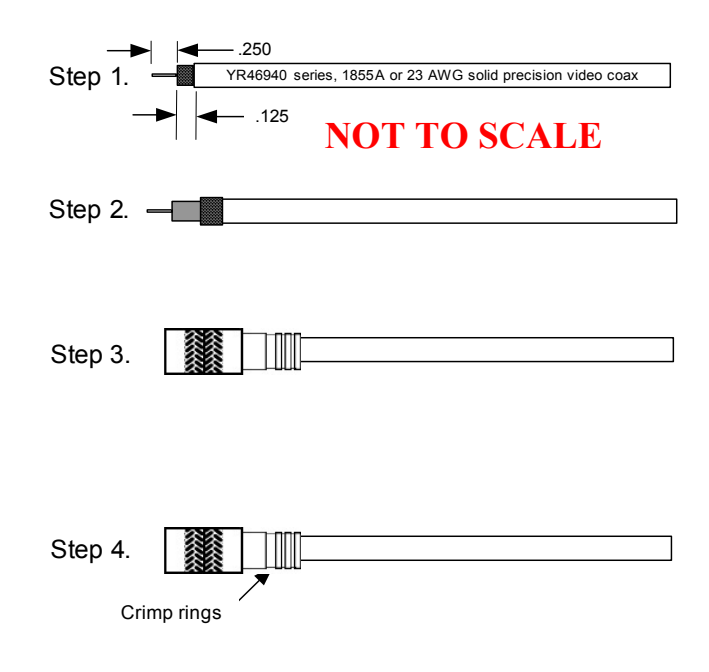

Addendum 1 — DIN 1.0/2.3 Connectors

#### Tooling

#### **1.0/2.3FP Cable Assembly Tools**

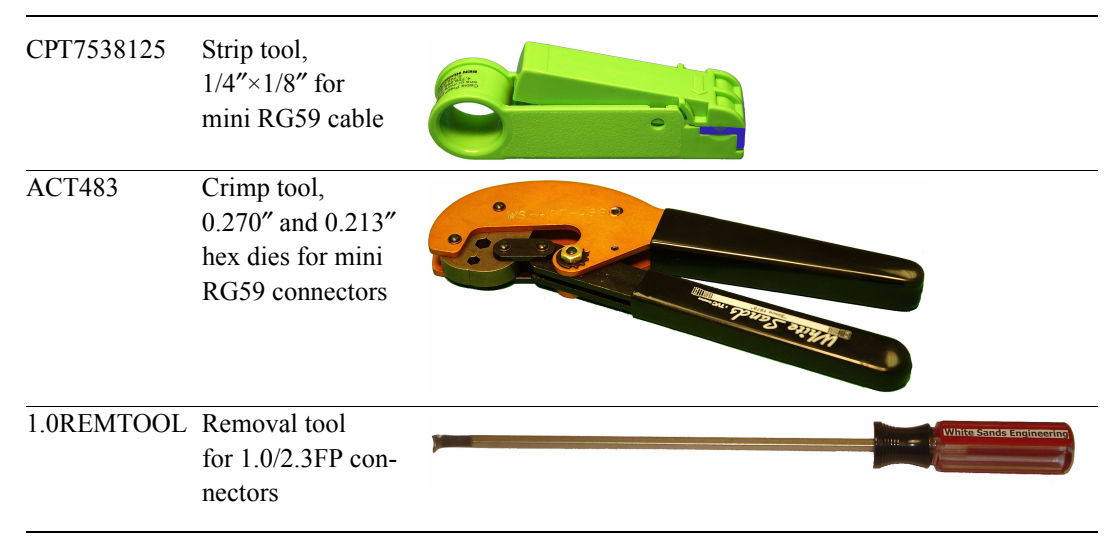

#### Contact (Tools and Connectors)

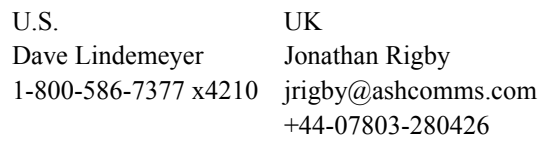

#### <span id="page-62-0"></span>Winchester Electronics

This drawing gives the connector dimensions:

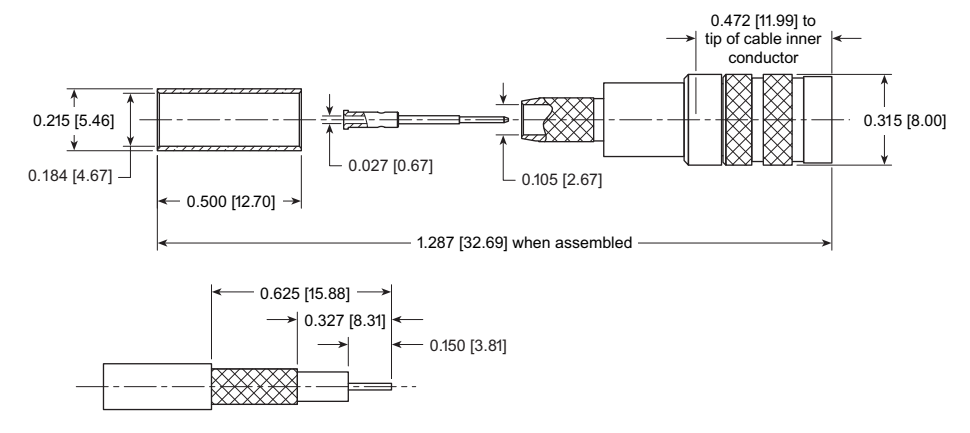

#### Addendum 1 — DIN 1.0/2.3 Connectors

#### This drawing shows the assembly steps:

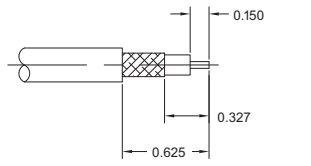

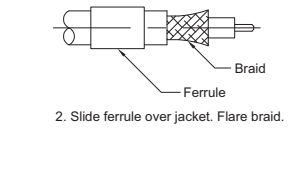

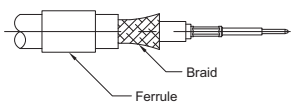

3. Crimp (or solder) contact to cable using a 0.042" hex die. *-*

1. Strip cable to dimensions as shown.

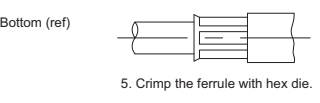

4. Slide cable into body until contact shoulder bottoms against insulator. Slide ferrule over<br>braid up to the shoulder of body.

#### Connectors and Tool Kit

#### Belden 1855A Cable (Gepco VDM230):

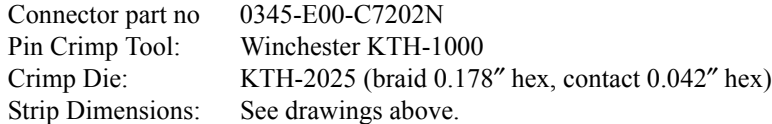

#### Contacts (for Tools and Connectors)

Allen Trustman, Strategic Customer Manager Winchester Electronics Corp/Kings Brand ph: 914-548-1931 fax: 914-488-5376 a.trustman@winchesterelectronics.com

Scott Pegoraro, Inside Sales Manager Joseph Electronics ph: 847-588-3800 fax: 847-588-3300 scottp@josephelectronics.com

## Addendum 3—Port Enumeration Drawings

The following pages are copies of the port enumeration drawings: RF0272-01 NV8144 Enumeration 3pp 8-5x11.pdf RF0273-01 NV8280 Enumeration 3pp 11x17.pdf RF0274-02 NV8576 Enumeration 3pp 17x22.pdf RF0275-02 NV8576-Plus Frame1 Enumeration 3pp 17x22.pdf RF0276-02 NV8576-Plus Frame2 Enumeration 3pp 17x22.pdf RF0334-00 NV8140 Enumeration 3pp 8-5x11.pdf

You might have to adjust your printer settings to print the oversize pages.

Addendum 3 — Port Enumeration Drawings

Page Intentionally Blank

### **NV8144 Connector Numbers—Hybrid (Embedder and De-embedder)**<br>as seen from the rear of the frame RF0272-01 09 Aug 2010 **OUTPUTS**

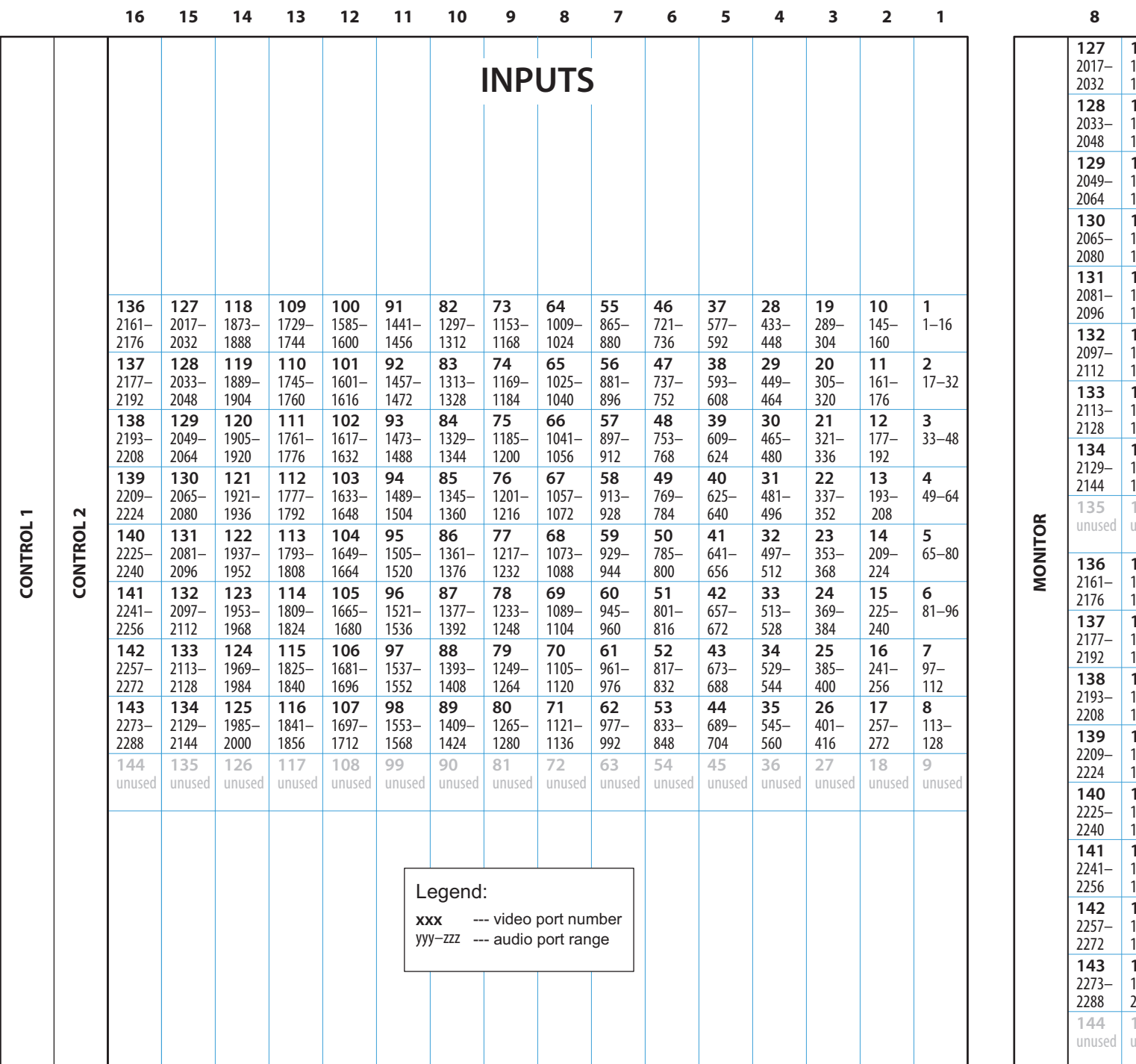

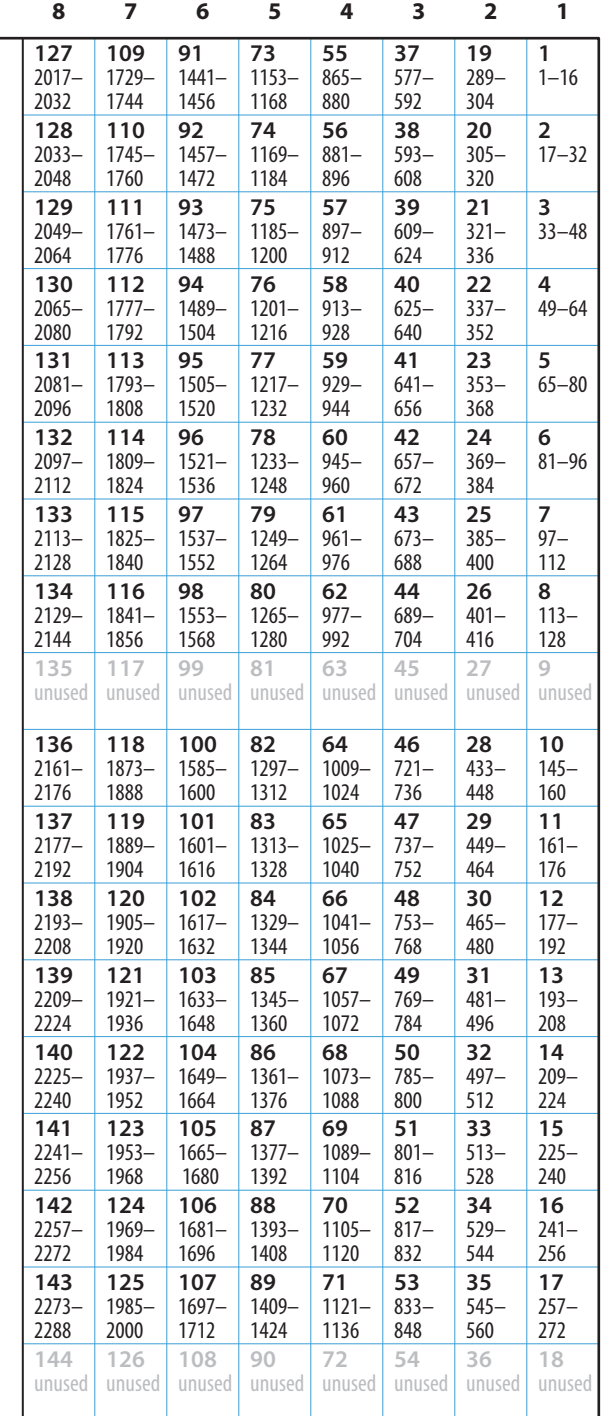

Page Intentionally Blank

## NV8144 Connector Numbers-SDI+TDM (as seen from the rear of the frame)

**OUTPUTS** 

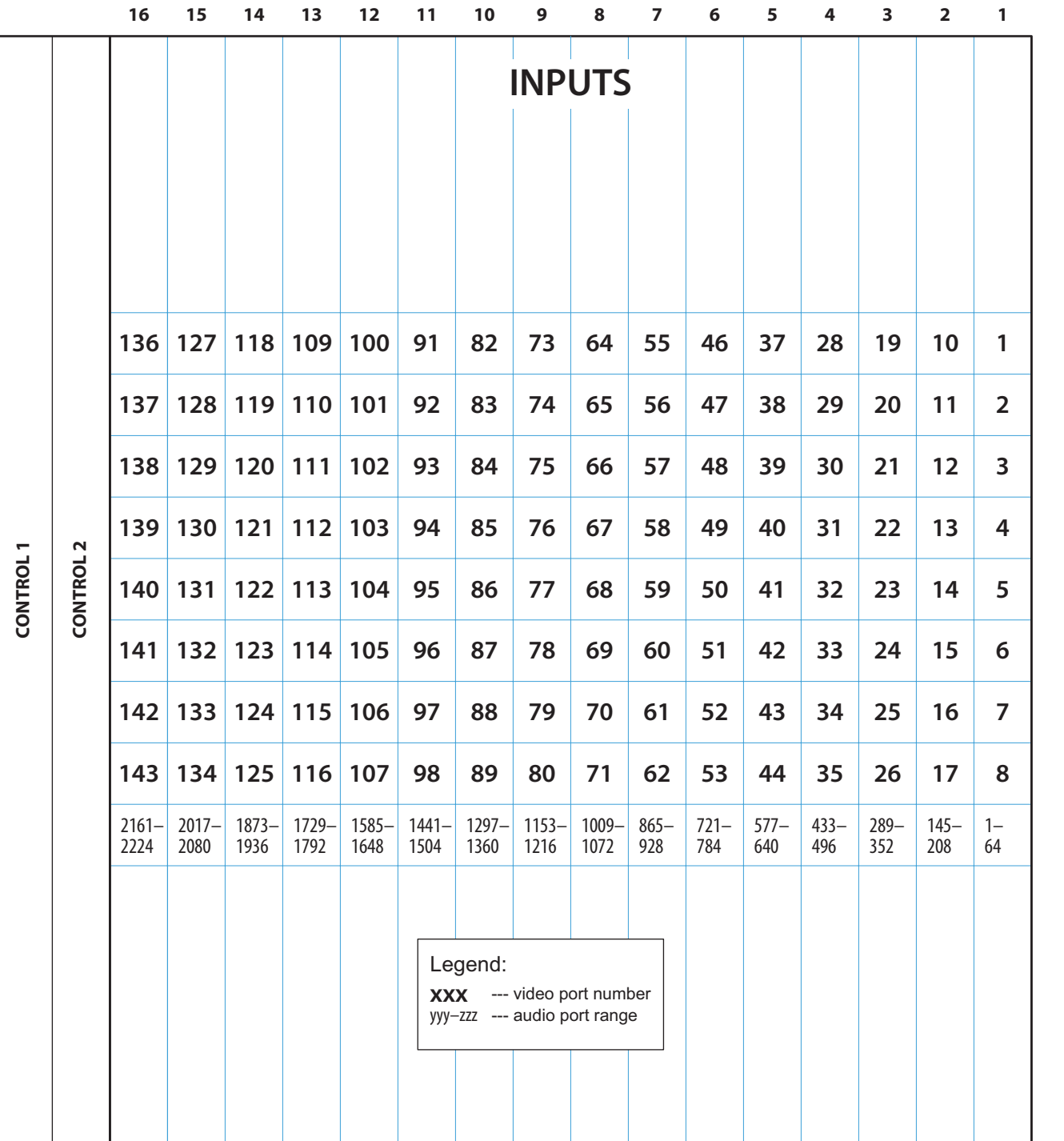

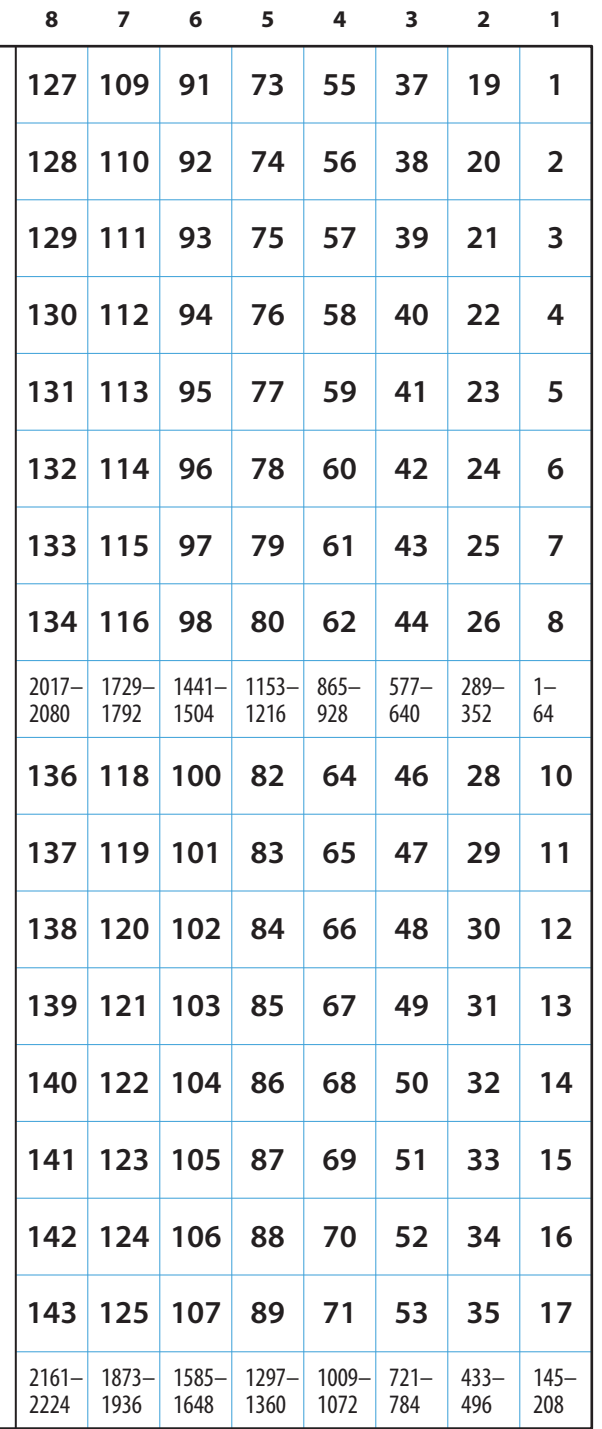

**MONITOR** 

Page Intentionally Blank

## **NV8144 Connector Numbers-SDI** (as seen from the rear of the frame)

**OUTPUTS** 

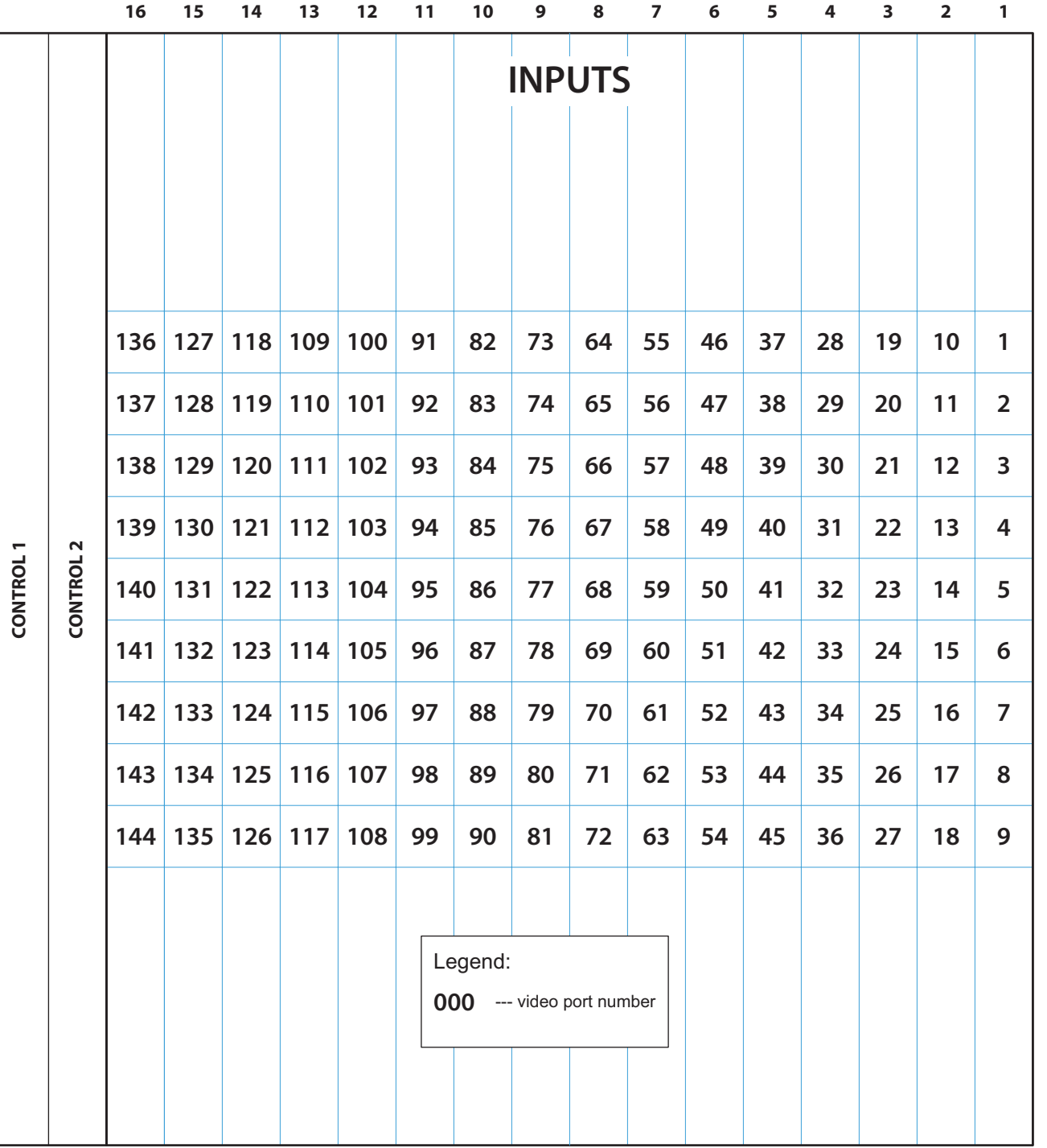

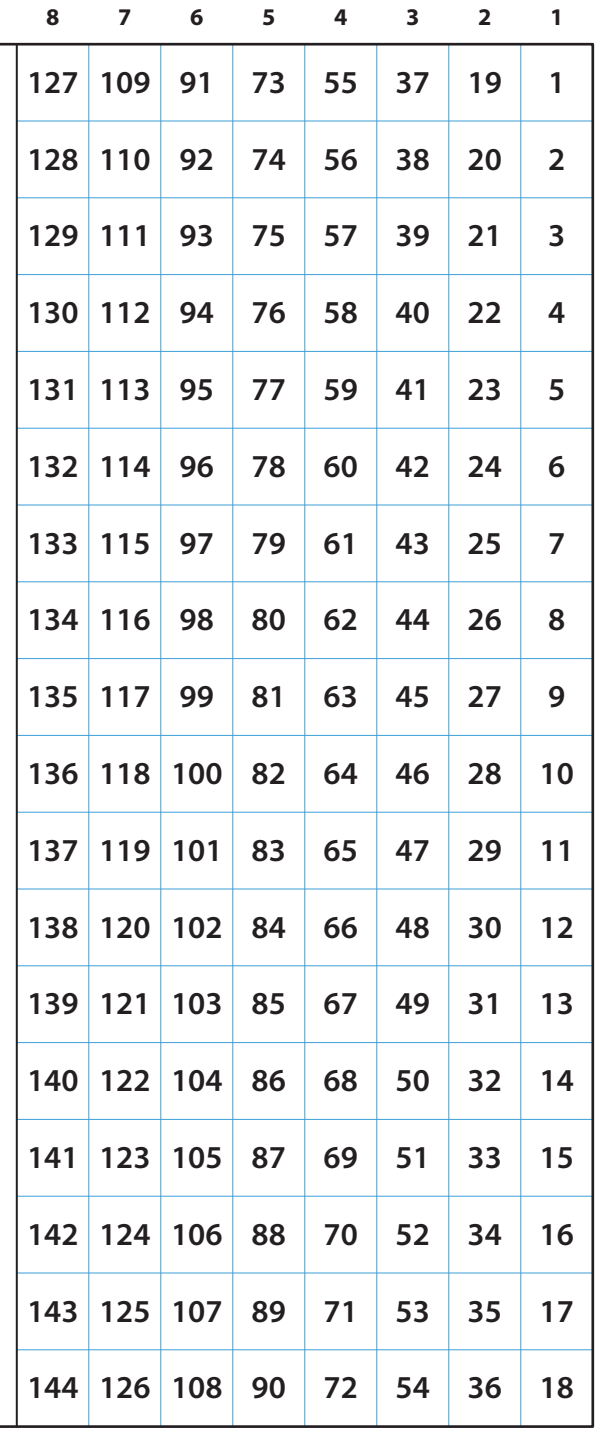

**MONITOR** 

Page Intentionally Blank
### NV8280 Connector Numbers—Hybrid (Embedder and De-embedder)<br>as seen from the rear of the frame

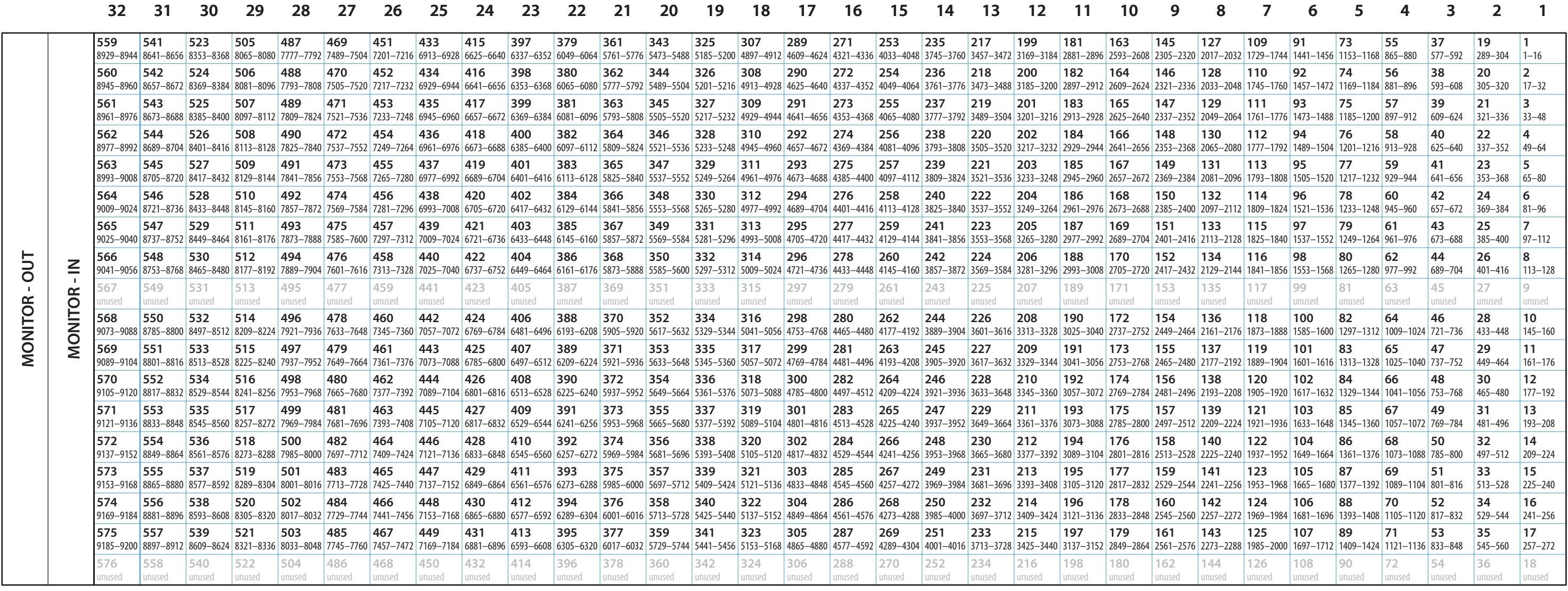

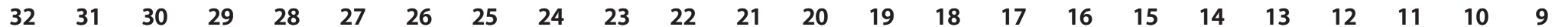

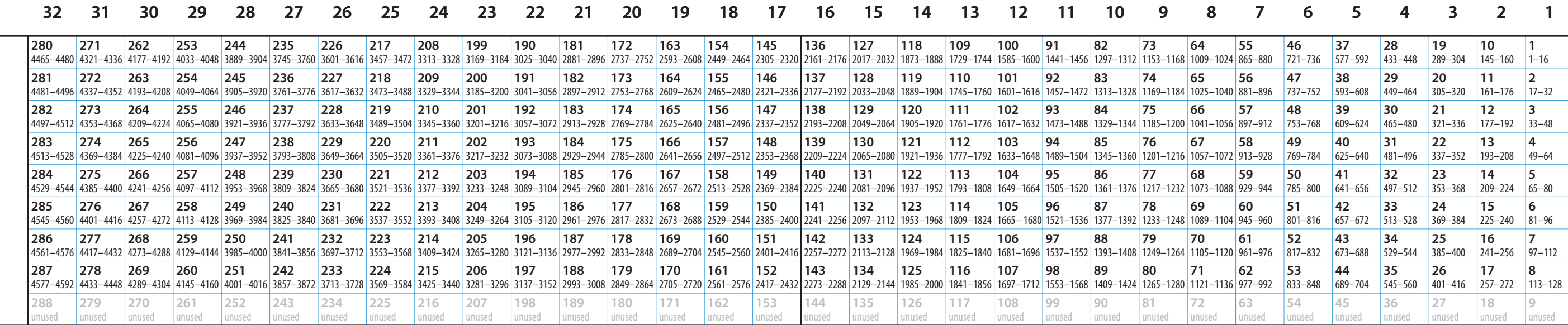

Legend:

xxx --- video port number

yyy-zzz --- audio port range

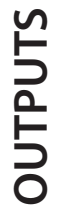

Page Intentionally Blank

### NV8280 Connector Numbers-SDI+TDM<br>(as seen from the rear of the frame)

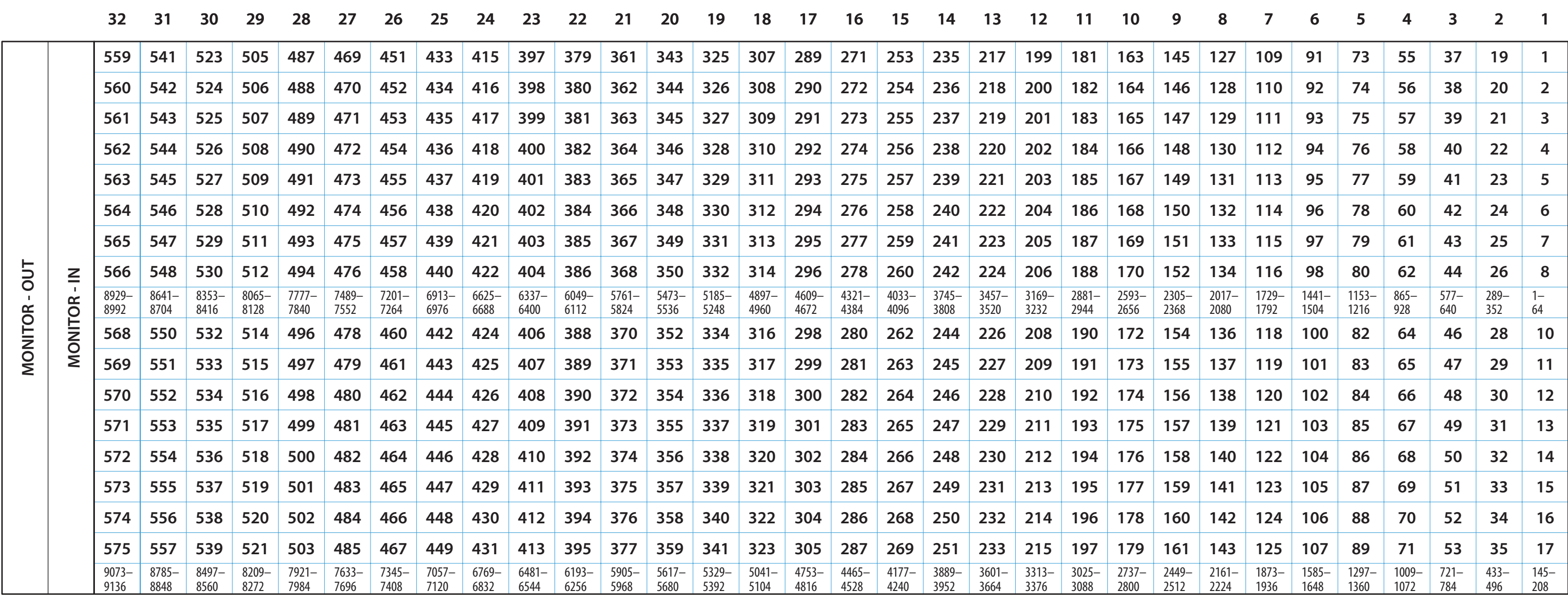

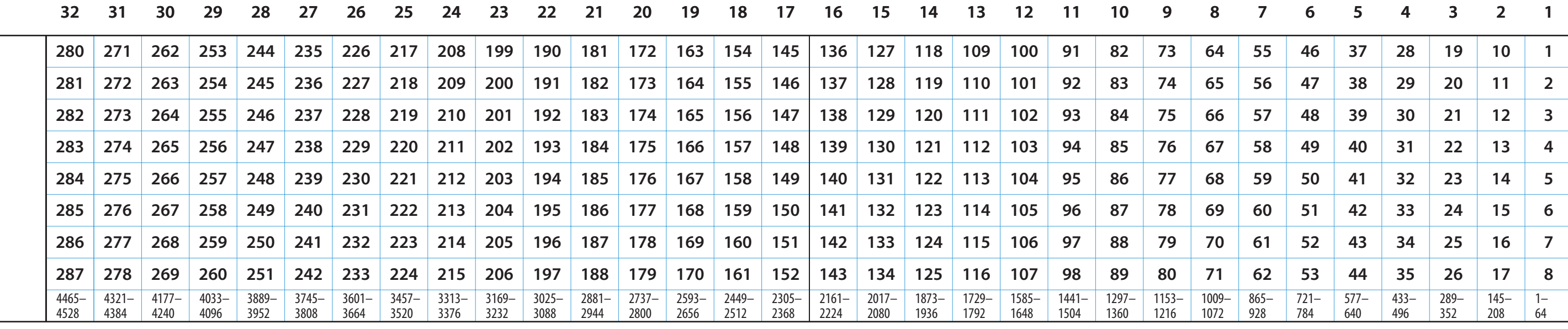

Legend:

 $\begin{array}{rcl}\n & \times \times \times \text{---} \text{ video port number} \\
 & \text{---} \text{ audio port range} \\
 & \text{yyy--zzz}\n \end{array}$ 

**OUTPUTS** 

Page Intentionally Blank

### NV8280 Connector Numbers-SDI<br>(as seen from the rear of the frame)

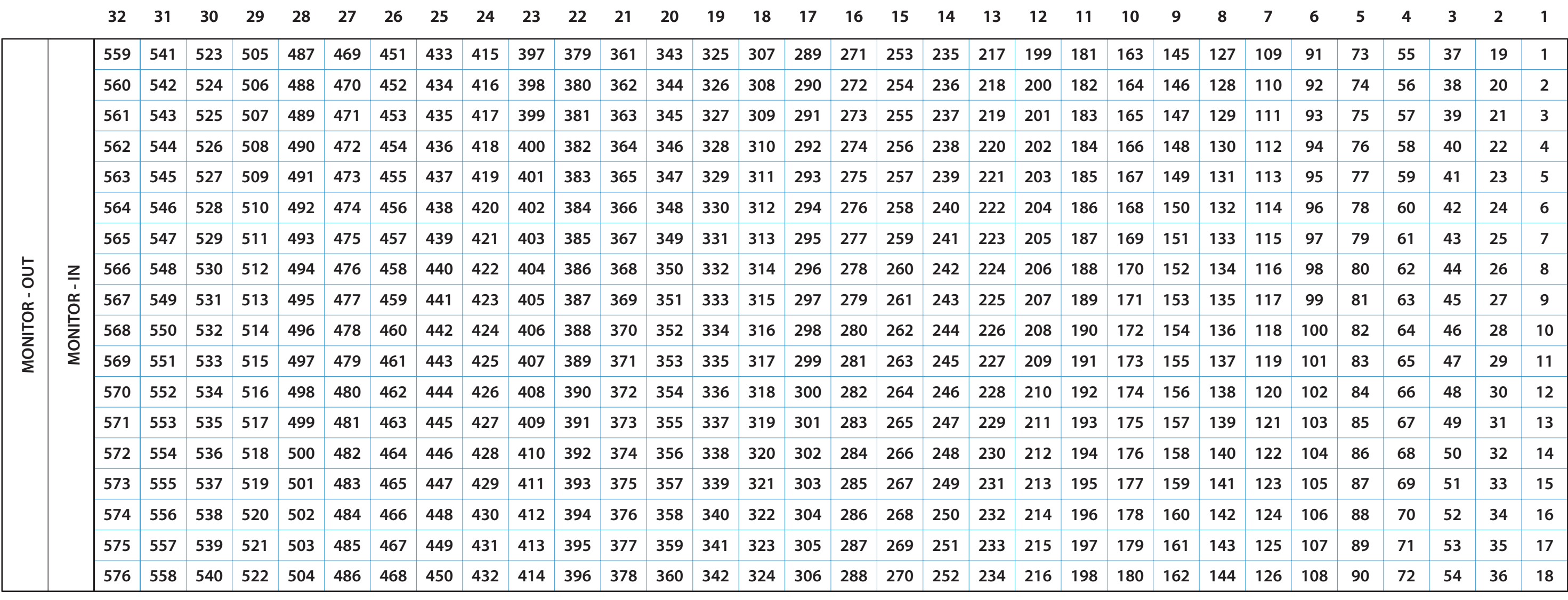

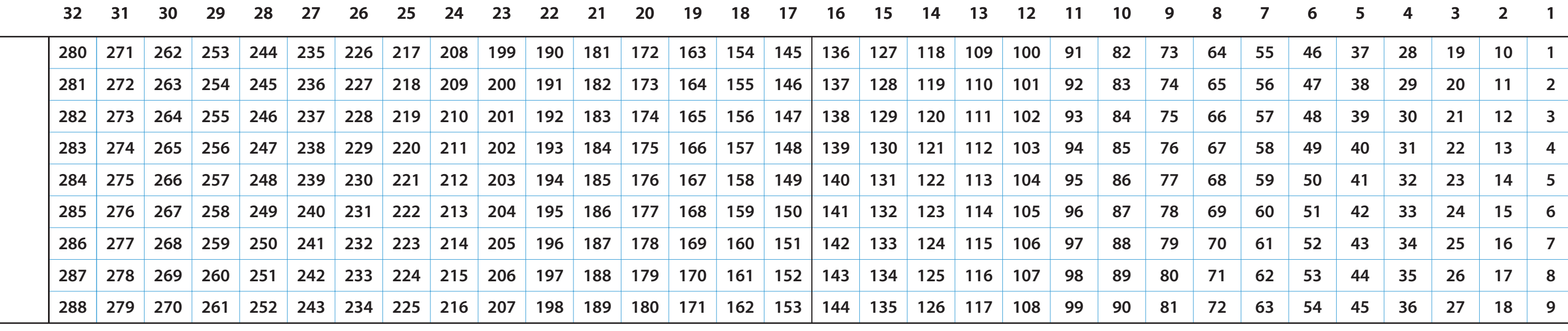

Legend:

 $\begin{array}{r}\n\mathbf{XXX} \text{ -- video port number} \\
\text{ -- audio port range}\n\end{array}$ 

**OUTPUTS** 

Page Intentionally Blank

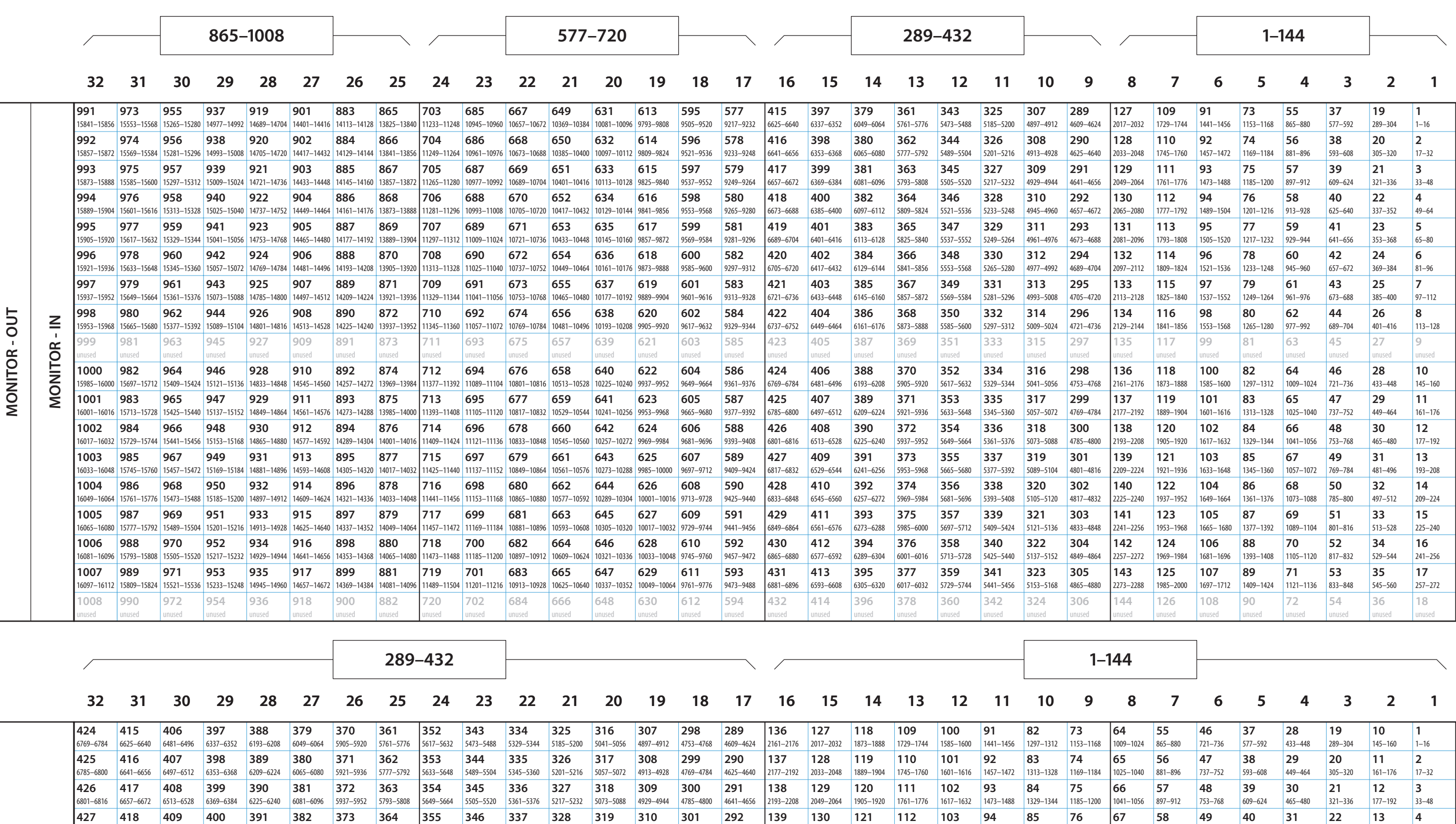

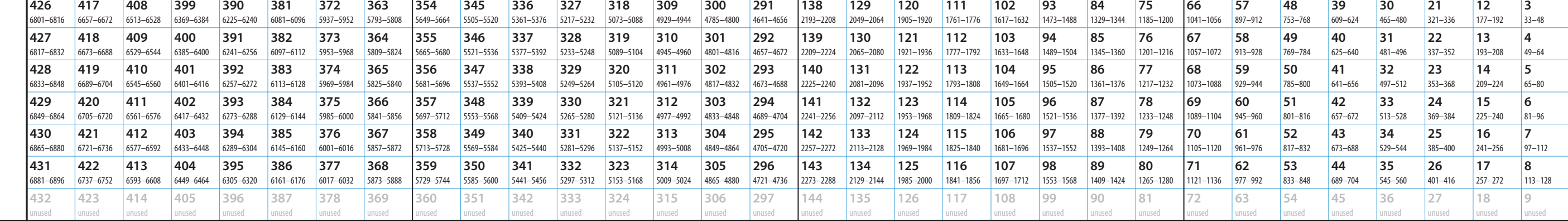

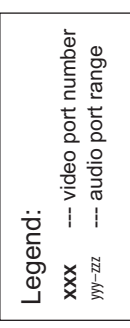

NV8576 Connector Numbers—Hybrid (Embedder and De-embedder)<br>RF0274-02 06 Jan 2011 as seen from the rear of the frame **OUTPUTS INPUTS** 

433-576

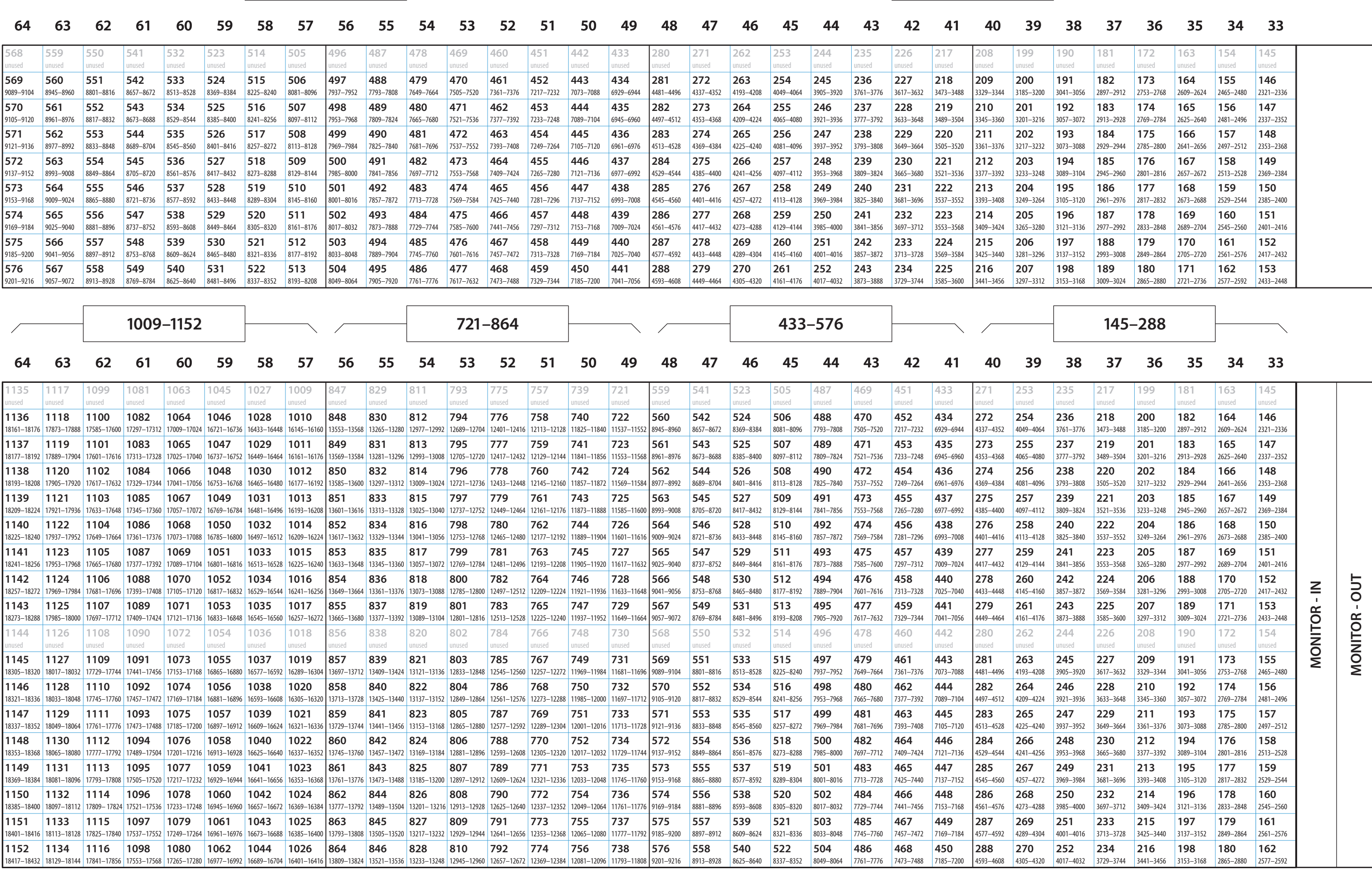

**LOWER BAYS** 

NV8576 Connector Numbers—Hybrid (Embedder and De-embedder)<br>as seen from the rear of the frame<br>RE0274-02 06 Jan 2011

**INPUTS** 

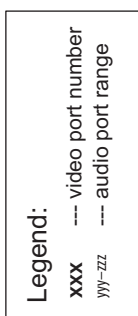

**OUTPUTS** 

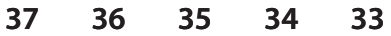

145-288

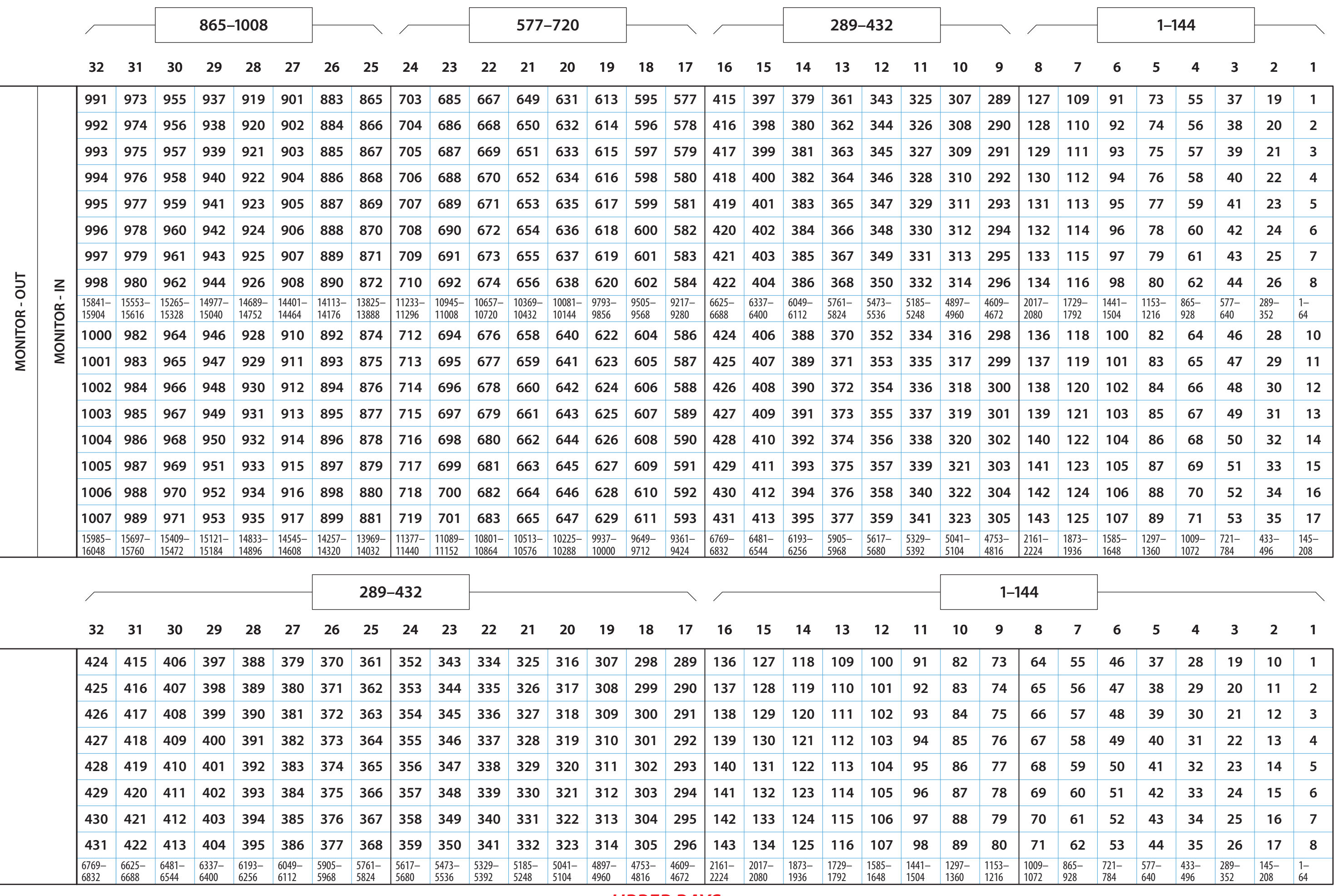

Legend:<br>
XXX — video port number<br>
yyy–zzz<br>
— audio port range

**OUTPUTS** 

NV8576 Connector Numbers--SDI+TDM<br>(as seen from the rear of the frame) RF0274-02 06 Jan 2011

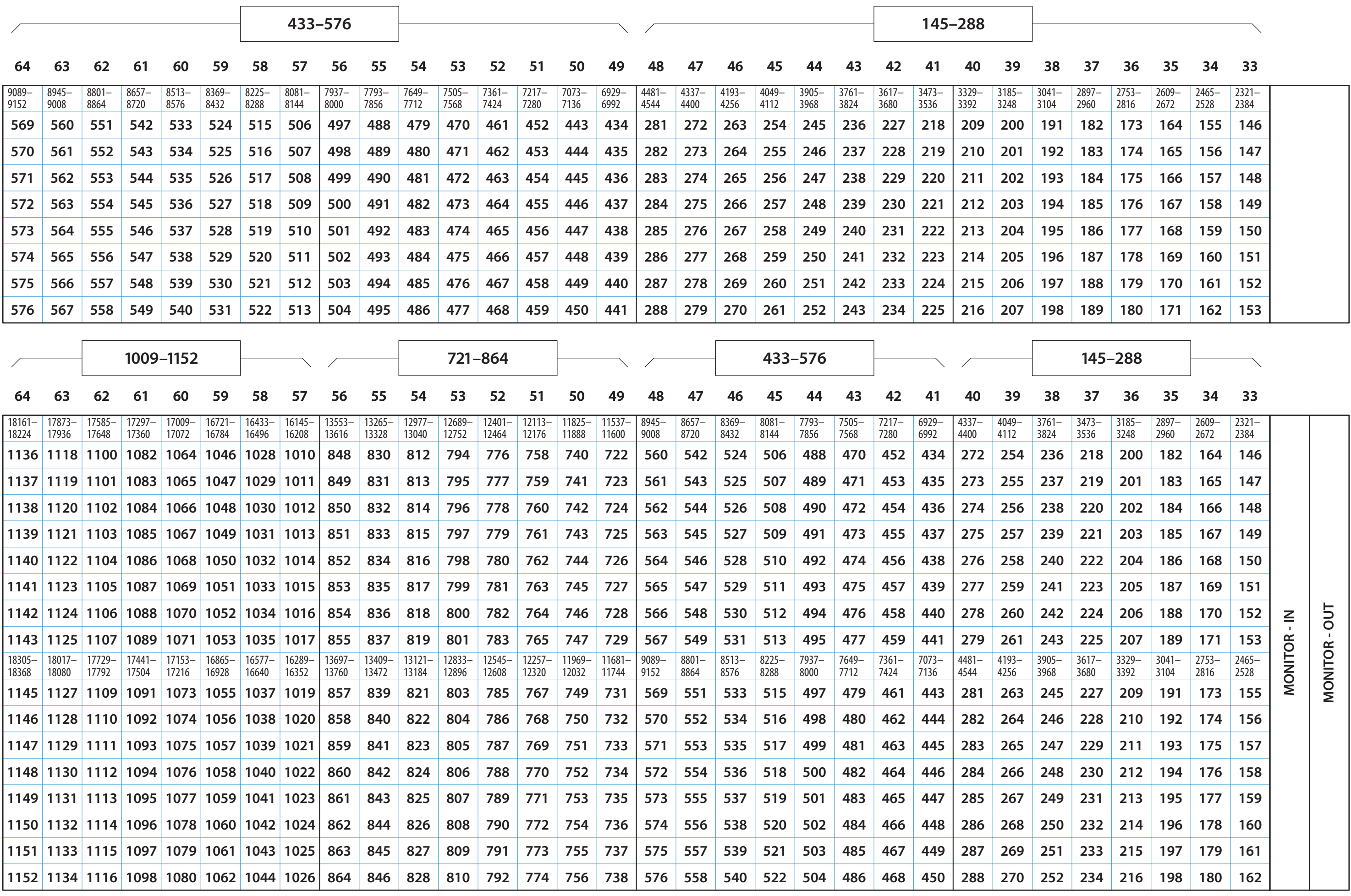

RF0274-02 06 Jan 2011

NV8576 Connector Numbers--SDI+TDM<br>(as seen from the rear of the frame)

**INPUTS** 

**OUTPUTS** 

Legend:<br>
xxx --- video port number<br>
yy-zz<br>
--- audio port range

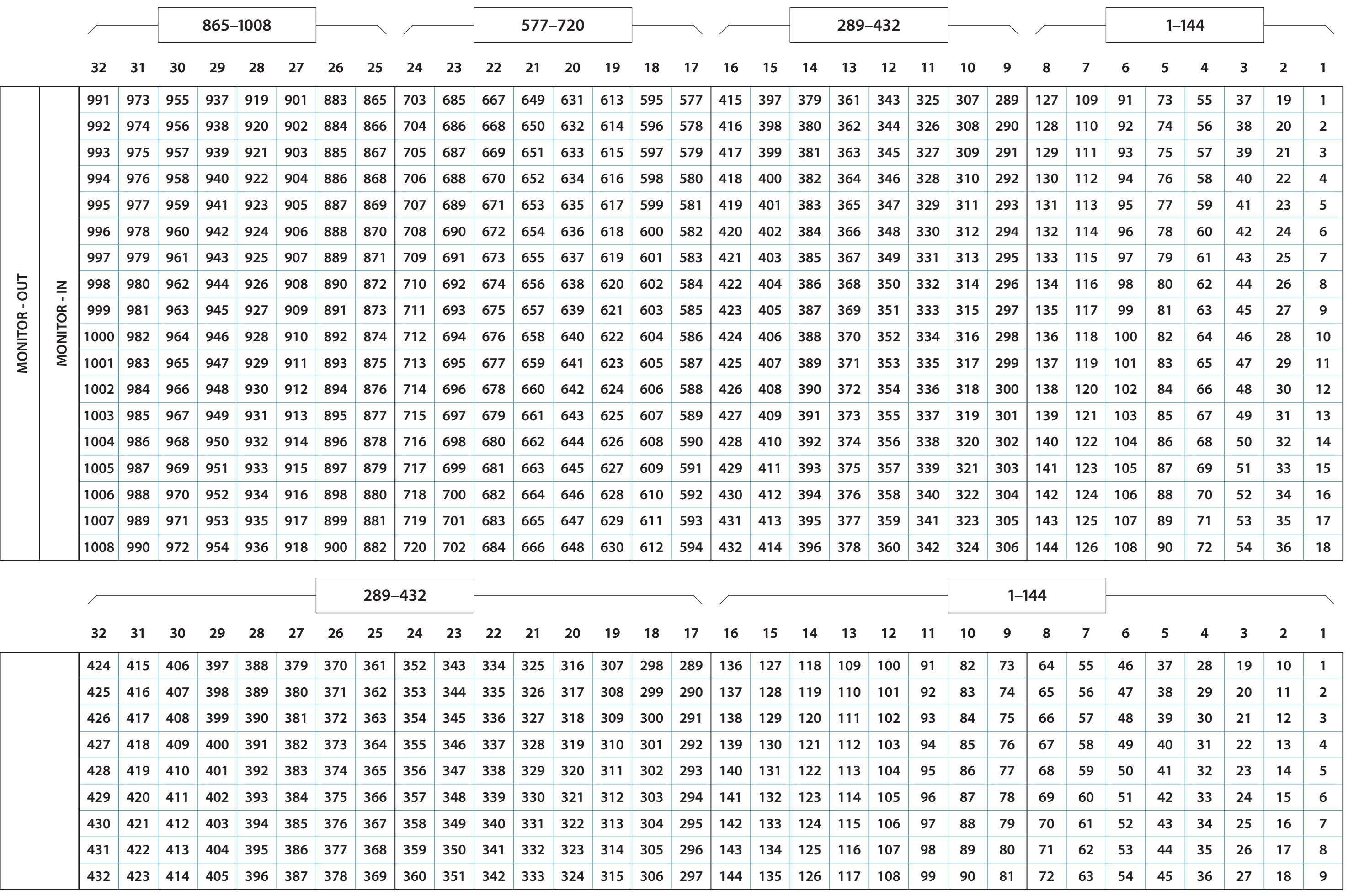

If you are using dual-wavelength SFP modules, be careful to observe the difference in positioning of the ports in the upper and lower output bays. See document TN0056-xx.

 $\begin{array}{l} \mathbf{xxx} \-- \end{array}$ video port number<br>--- audio port range $\begin{array}{l} \mathsf{y} \mathsf{y}\mathsf{-} z \mathsf{z} \end{array}$ Legend:

**OUTPUTS** 

NV8576 Connector Numbers--SDI<br>(as seen from the rear of the frame)

RF0274-02 06 Jan 2011

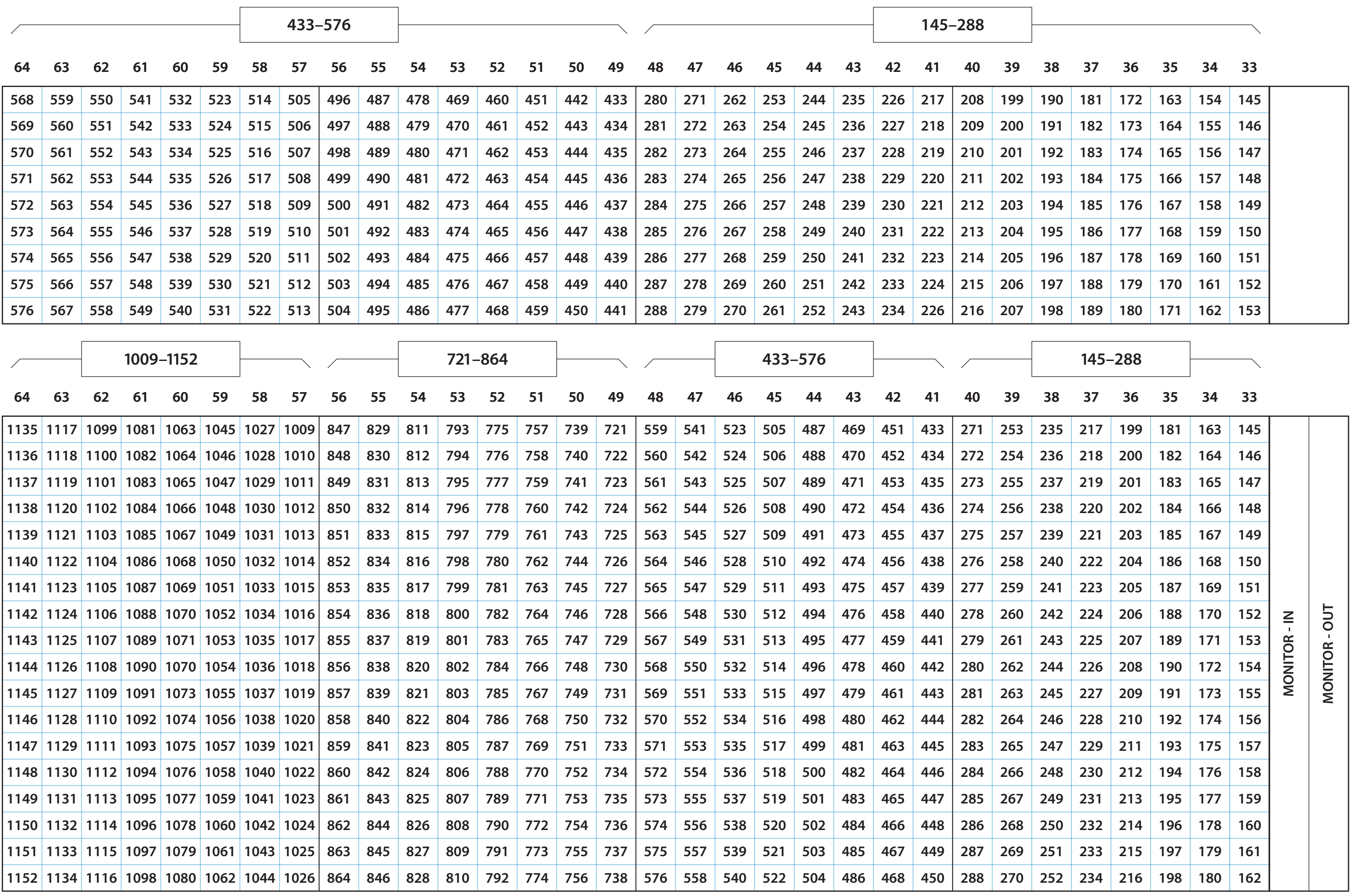

**LOWER BAYS** 

If you are using dual-wavelength SFP modules, be careful to observe the difference in positioning of the ports in the upper and lower output bays. See document TN0056-xx.

RF0274-02 06 Jan 2011

**INPUTS** 

NV8576 Connector Numbers-SDI<br>(as seen from the rear of the frame)

**OUTPUTS** 

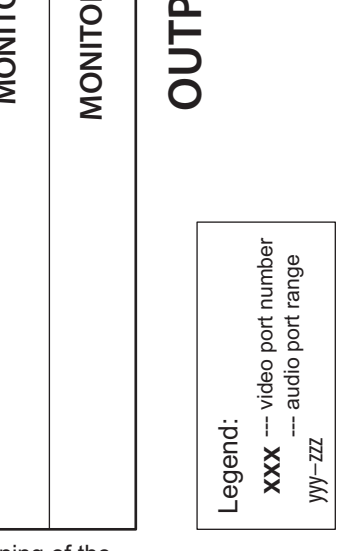

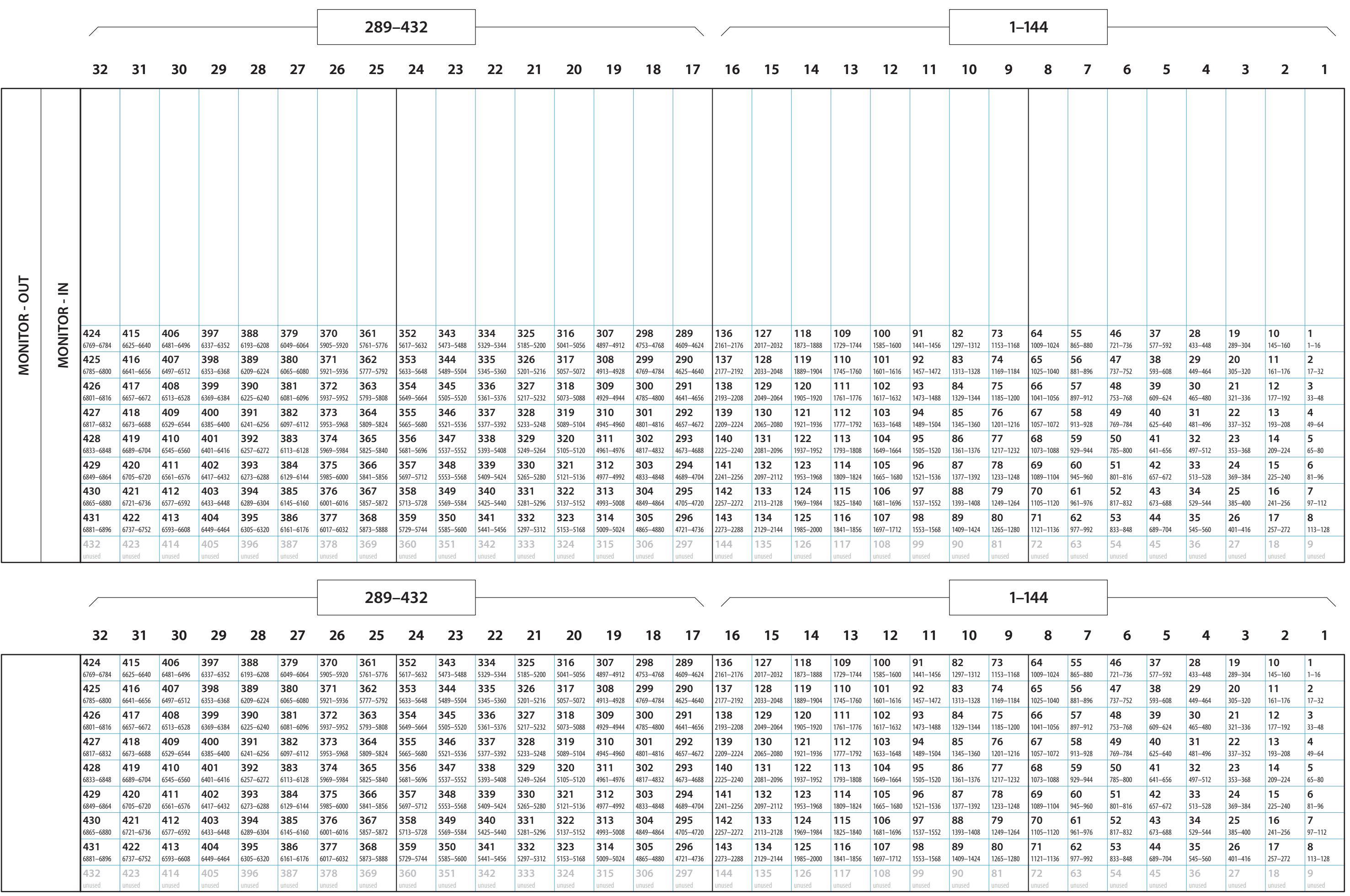

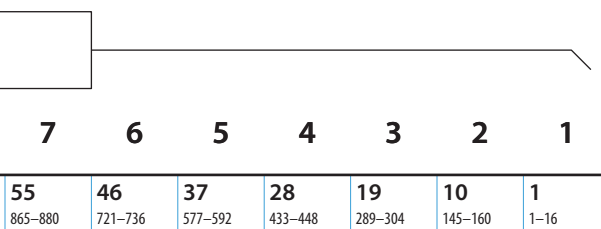

 $\begin{bmatrix} \text{Legend:} \\ \text{xxx} & -\text{- video port number} \\ \text{yy-zz} & -\text{- audio port range} \end{bmatrix}$ 

**OUTPUTS** 

# NV8576-Plus, Frame 1, Connector Numbers—Hybrid (Embedder<br>and De-embedder) as seen from the rear of the frame

RF0275-02 06 Jan 2011

433-576

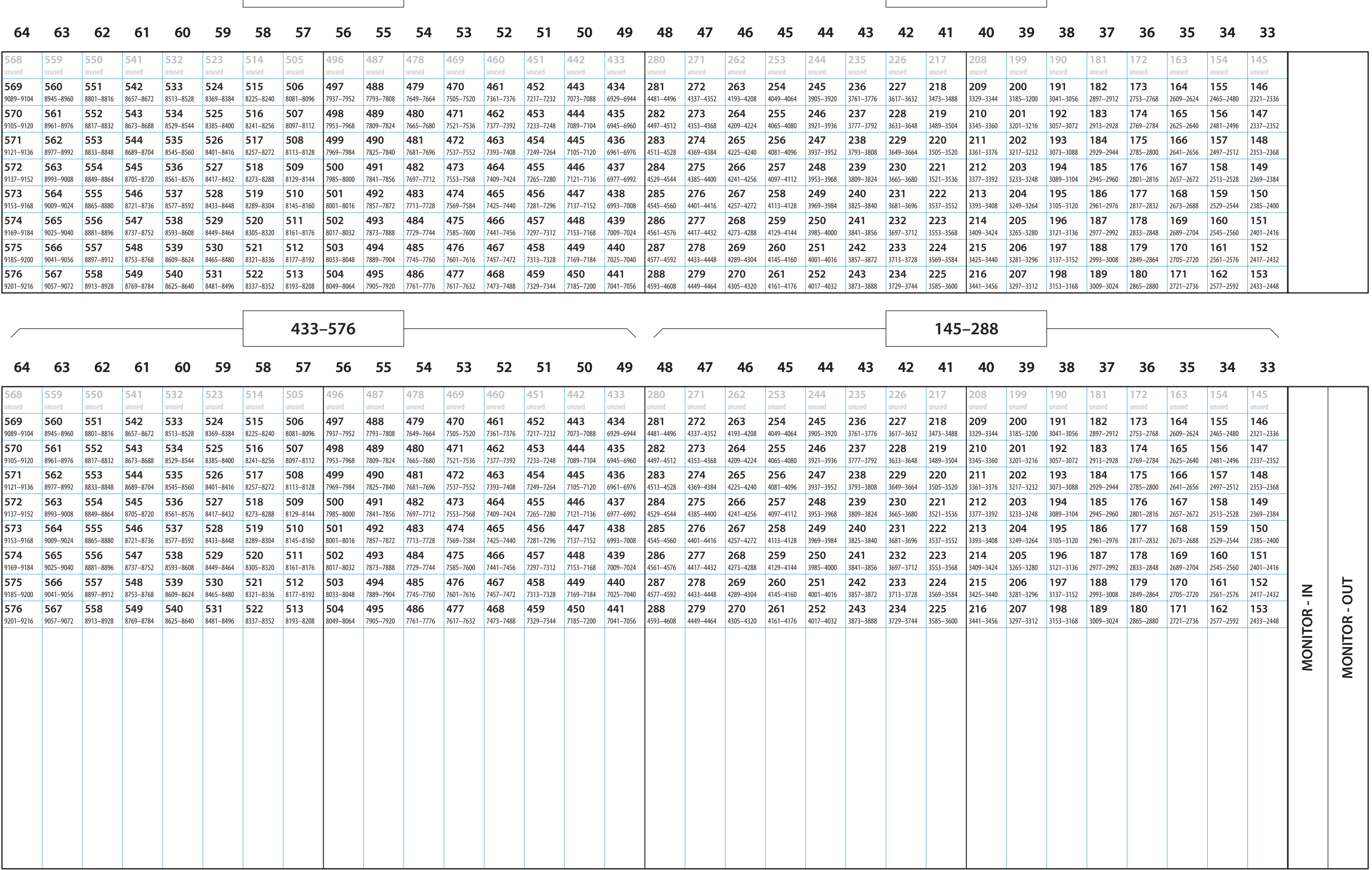

145-288

NV8576-Plus, Frame 1, Connector Numbers—Hybrid (Embedder<br>and De-embedder) as seen from the rear of the frame

RF0275-02 06 Jan 2011

**OUTPUTS** 

**INPUTS** 

 $\begin{bmatrix} \text{Legend:} \\ \text{xxx} & -\text{- video port number} \\ \text{yy-zz} & -\text{audio port range} \end{bmatrix}$ 

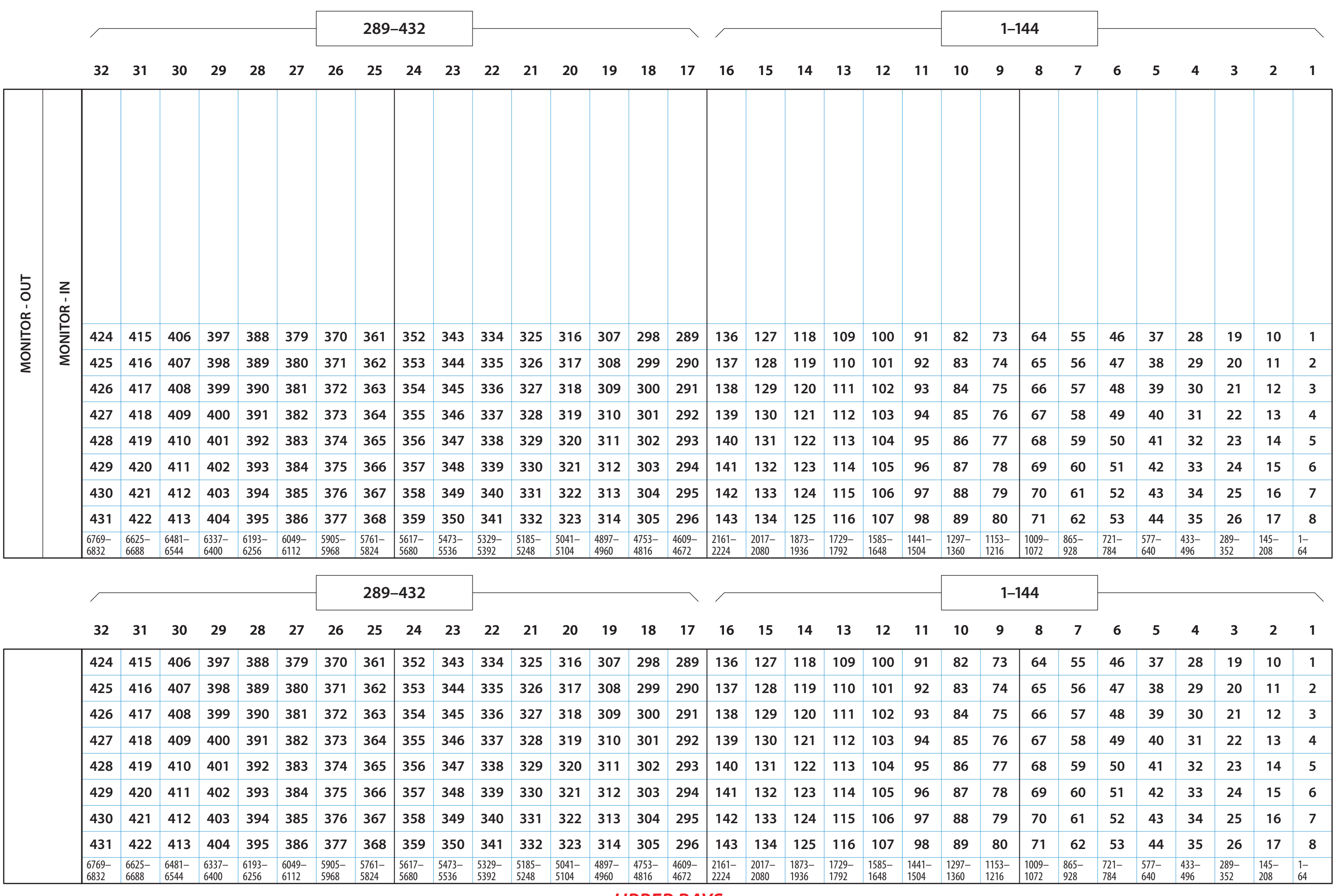

Legend:<br>
XXX --- video port number<br>
yyy-zz<br>
<sup>2</sup>

# **OUTPUTS** NV8576-Plus, Frame 1, Connector Numbers--SDI+TDM<br>  $_{96 \text{ Jan }2011}$  (as seen from the rear of the frame) RF0275-02 06 Jan 2011

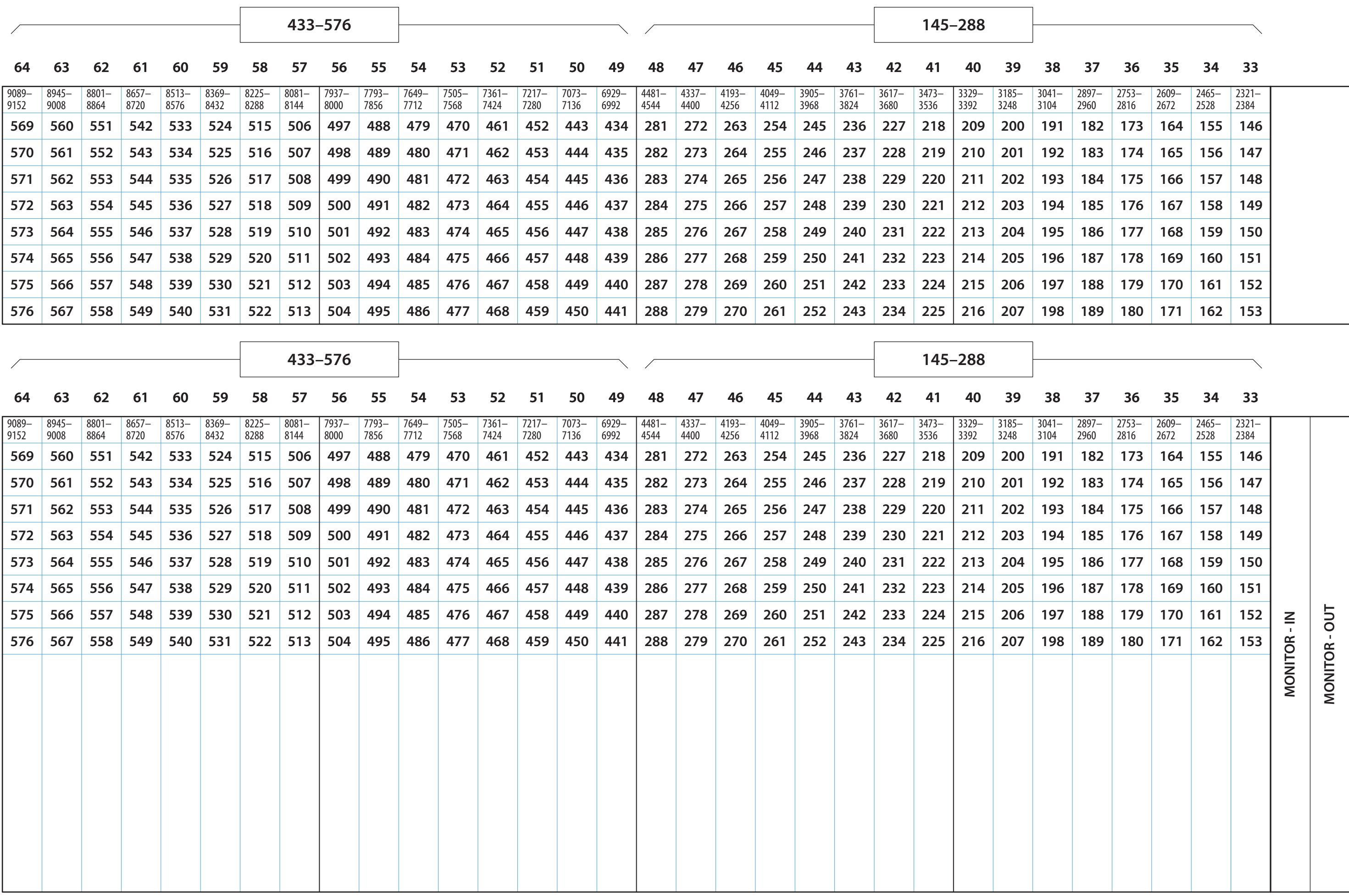

**LOWER BAYS** 

RF0275-02 06 Jan 2011

**INPUTS** 

 $-SDI + TDM$ NV8576-Plus, Frame 1, Connector Numbers—?<br>(as seen from the rear of the frame)

Legend:<br>
XXX --- video port number<br>
yy-zz<br>
=-- audio port range

**OUTPUTS** 

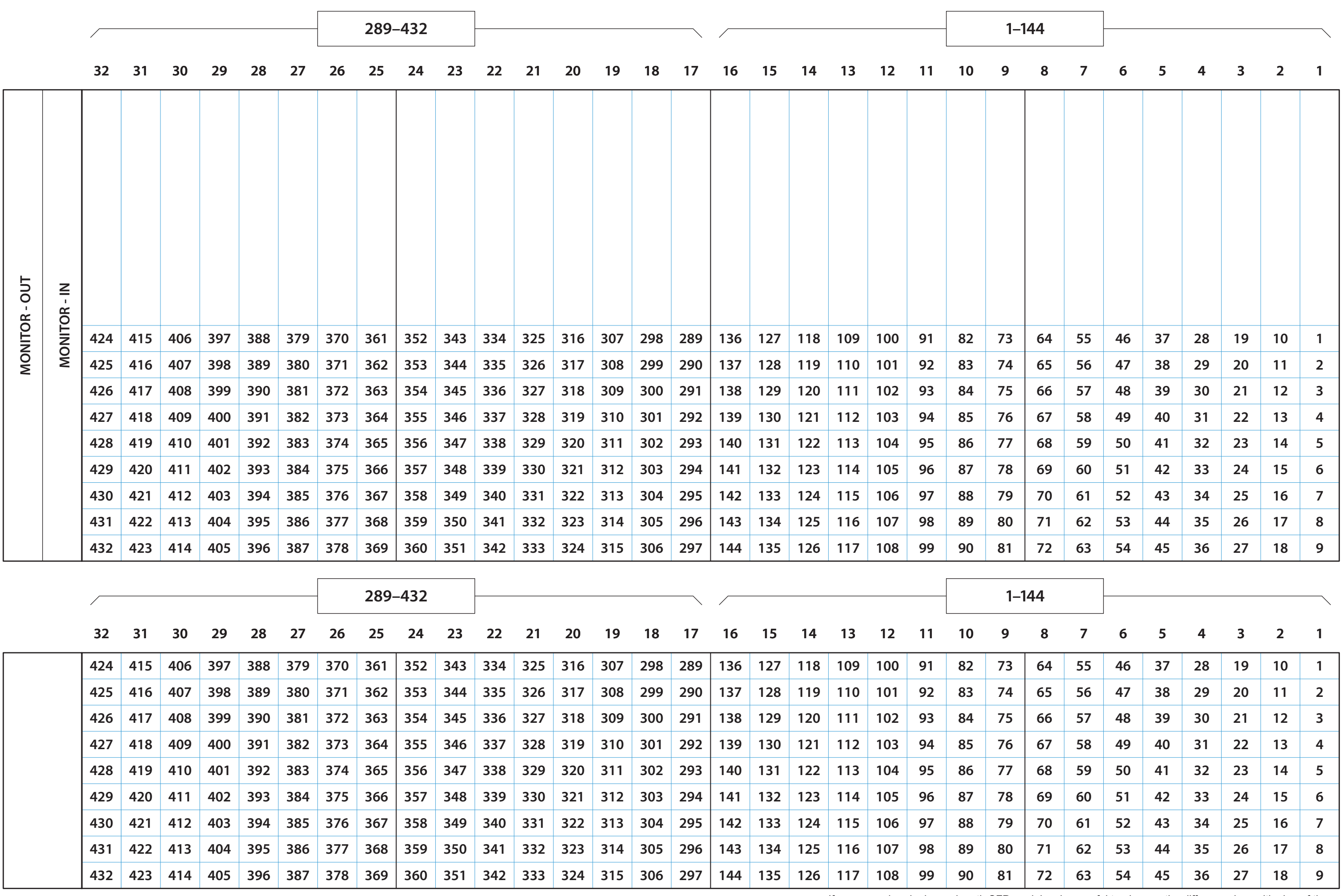

If you are using dual-wavelength SFP modules, be careful to observe the difference in positioning of the ports in the upper and lower output bays. See document TN0056-xx.

 $\begin{array}{l} \mathbf{XXX} \multicolumn{2}{c}{} - \text{video port number} \ \textcolor{red}{ } - \text{audio pot range} \ \textcolor{red}{\text{my-zz}} \end{array}$ Legend:

**OUTPUTS** 

# **IQS** NV8576-Plus, Frame 1, Connector Numbers-<br>
(as seen from the rear of the frame)

RF0275-02 06 Jan 2011

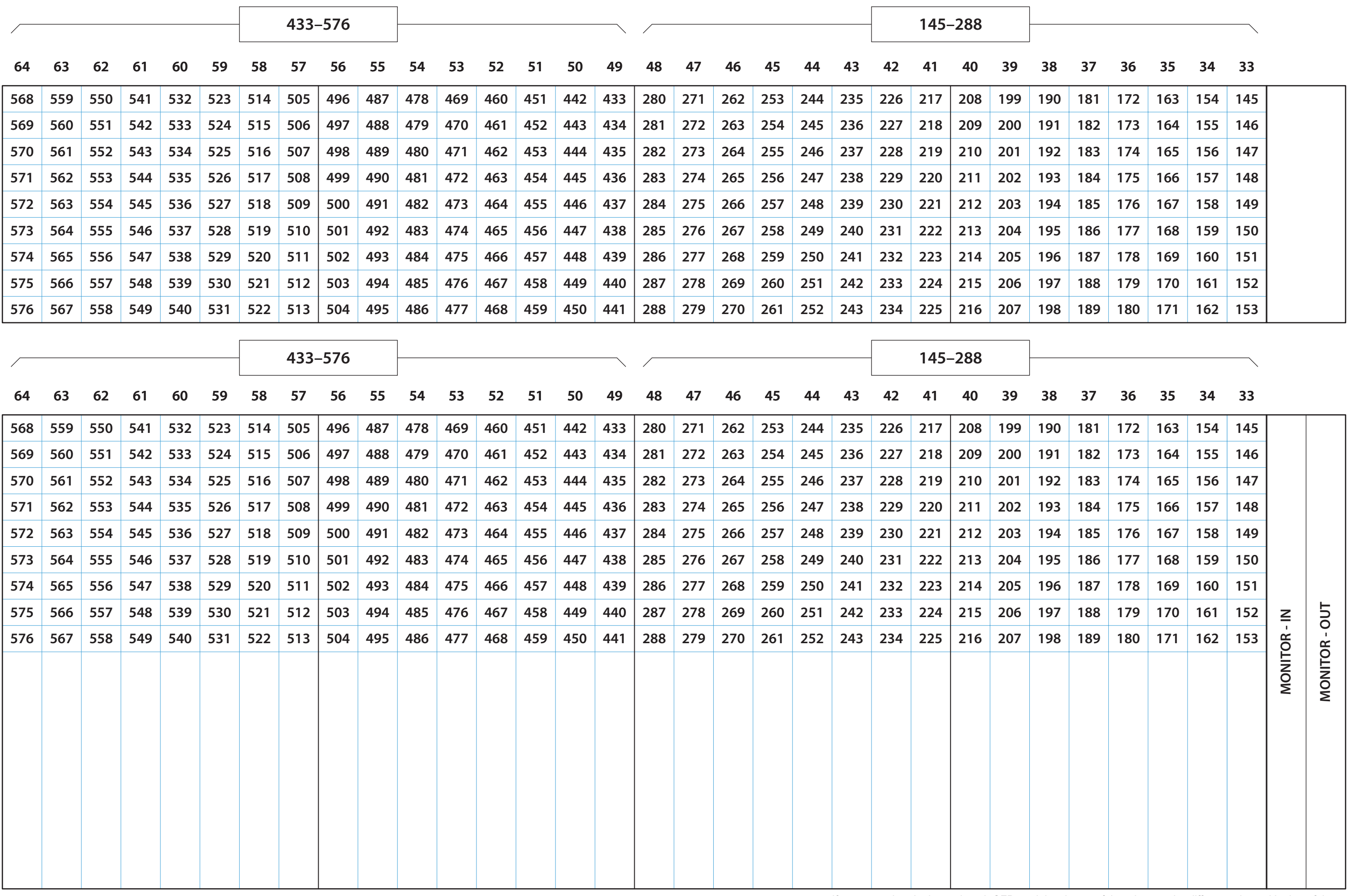

**LOWER BAYS** 

If you are using dual-wavelength SFP modules, be careful to observe the difference in positioning of the ports in the upper and lower output bays. See document TN0056-xx.

RF0275-02 06 Jan 2011

**INPUTS** 

SDI NV8576-Plus, Frame 1, Connector Numbers-<br>(as seen from the rear of the frame)

**OUTPUTS** 

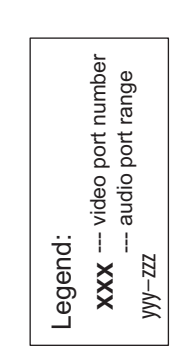

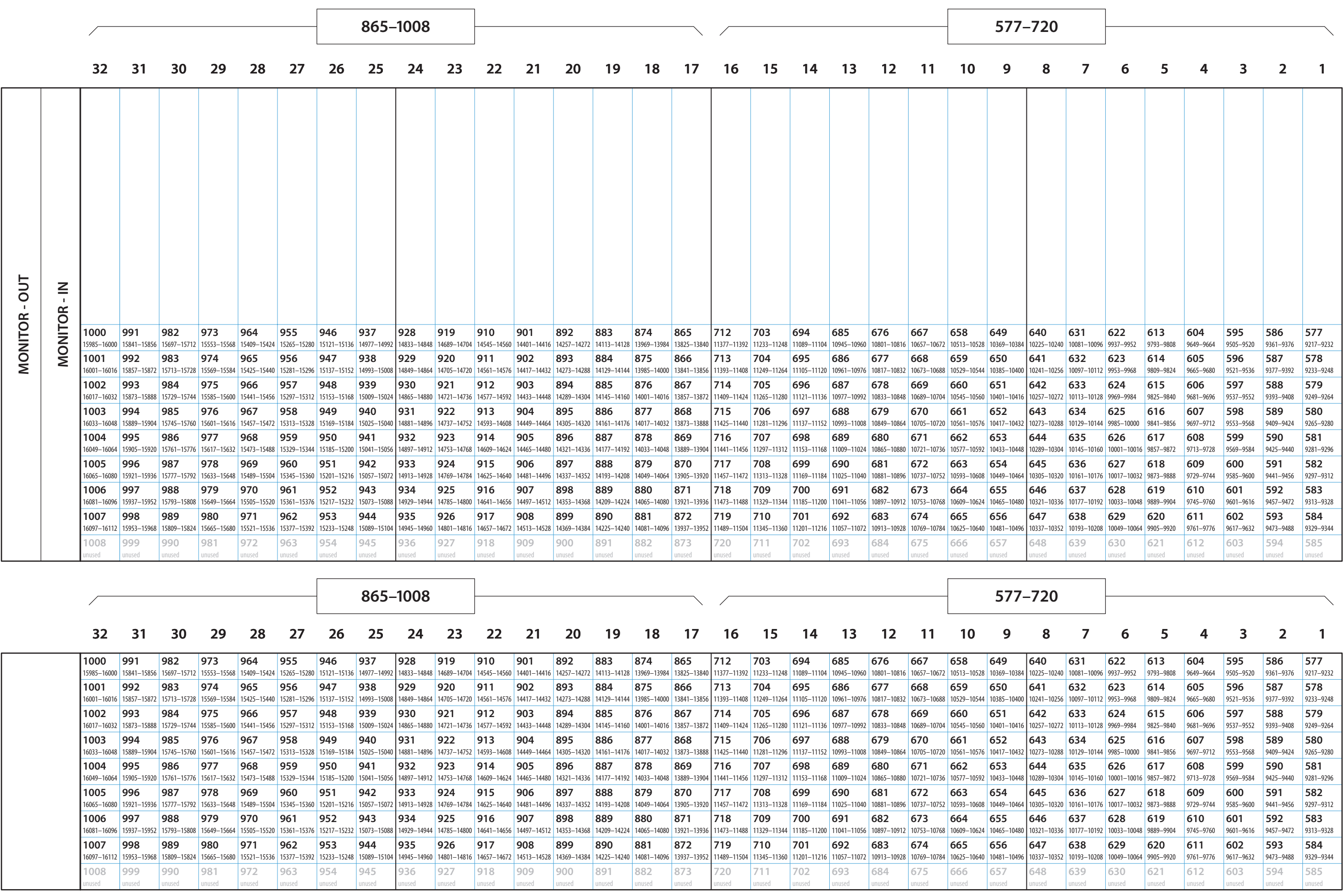

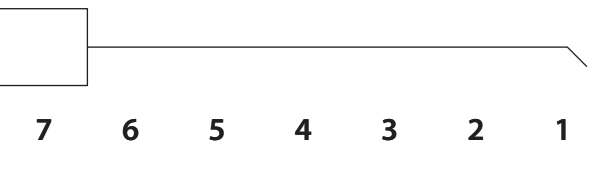

 $\begin{bmatrix} \text{Legend:} \\ \text{xxx} & -\text{- video port number} \\ \text{yy-zz} & -\text{- audio port range} \end{bmatrix}$ 

**OUTPUTS** 

# NV8576-Plus, Frame 2, Connector Numbers—Hybrid (Embedder<br>and De-embedder) as seen from the rear of the frame

RF0276-02 06 Jan 2011

1009-1152

721-864

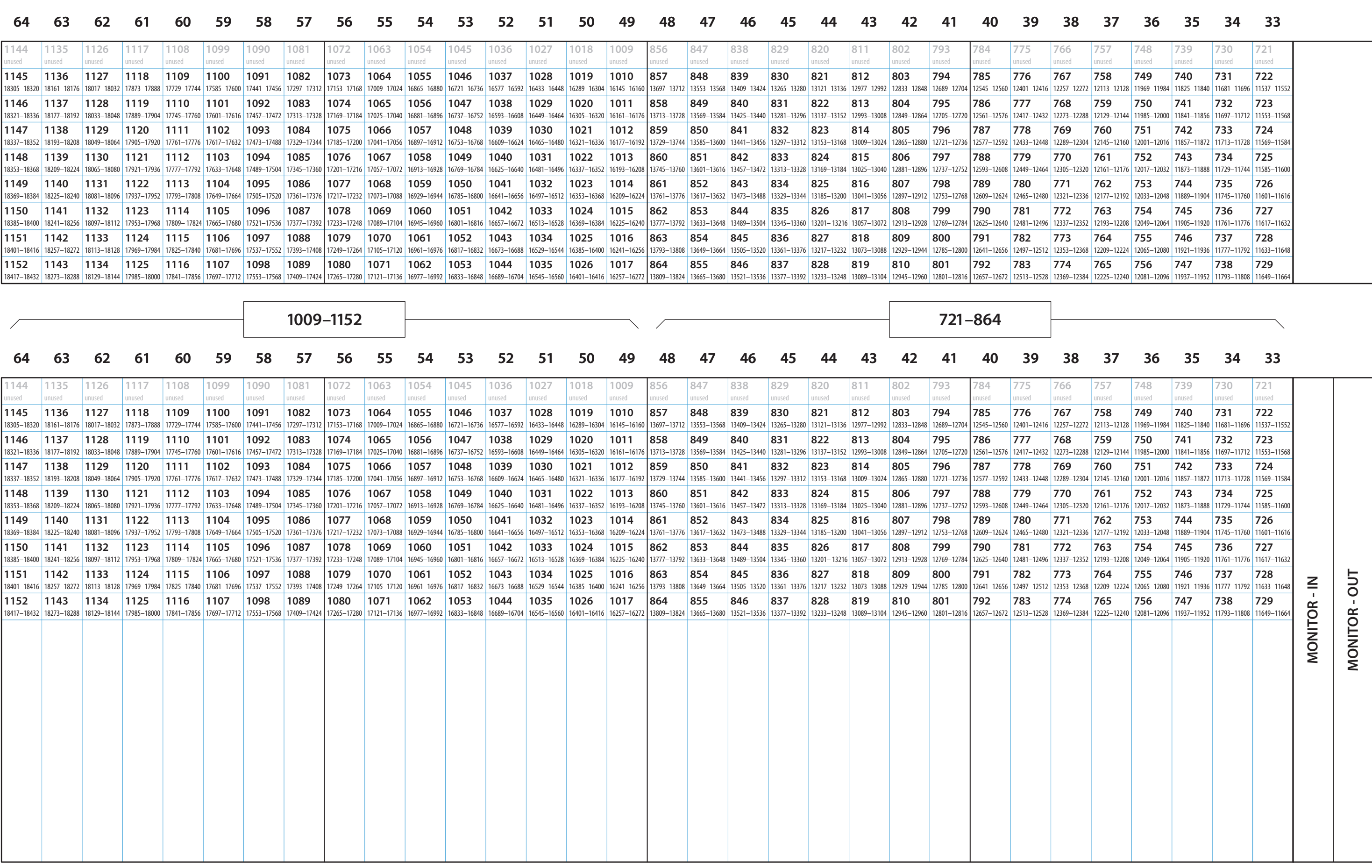

**LOWER BAYS** 

NV8576-Plus, Frame 2, Connector Numbers—Hybrid (Embedder<br>and De-embedder) as seen from the rear of the frame

RF0276-02 06 Jan 2011

**OUTPUTS** 

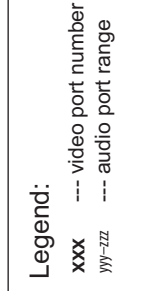

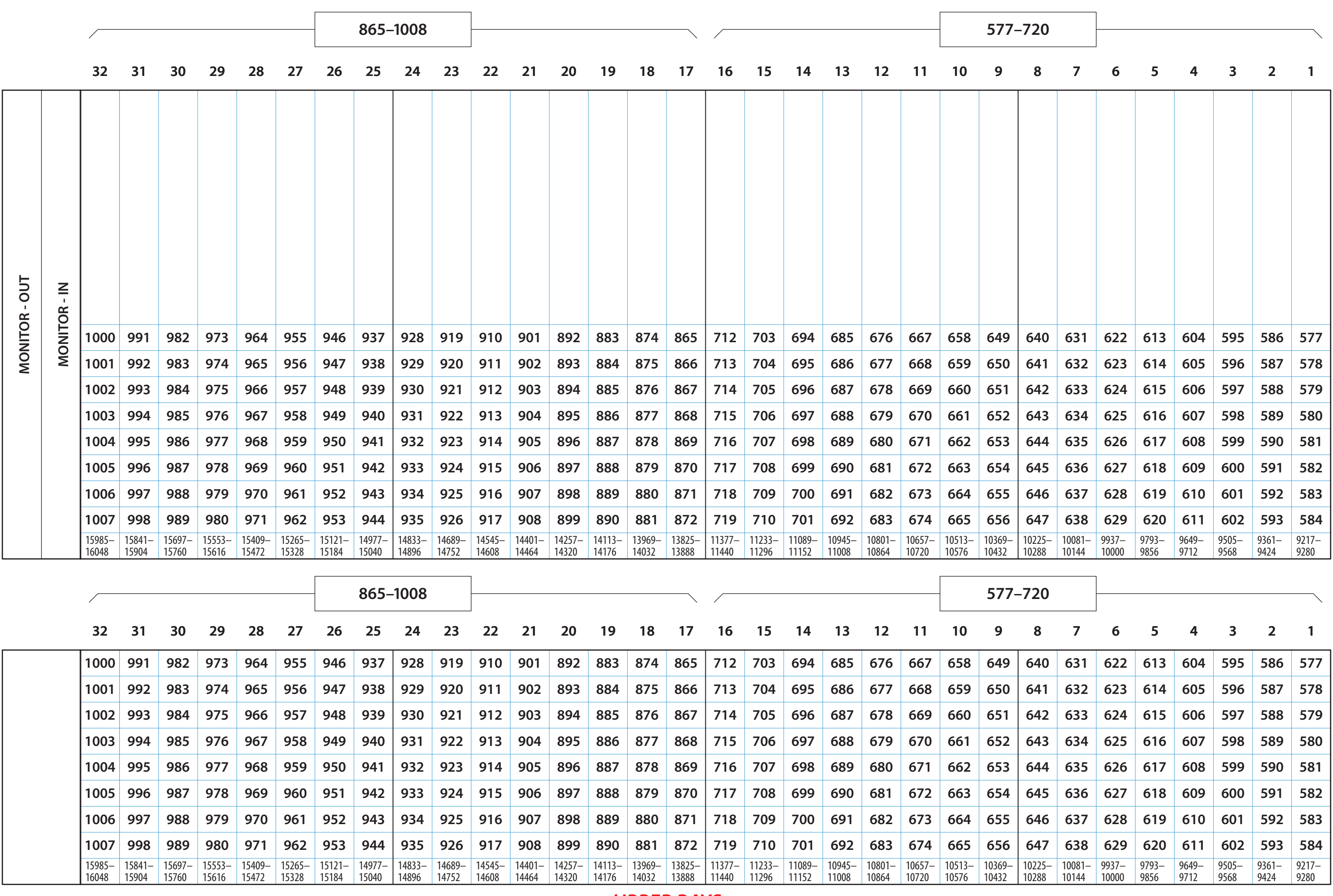

Legend:<br>
XXX --- video port number<br>
yyy-zz<br>
<sup>2</sup>

# **OUTPUTS** NV8576-Plus, Frame 2, Connector Numbers—SDI+TDM<br>  $_{96 \text{ Jan }2011}$  (as seen from the rear of the frame) RF0276-02 06 Jan 2011

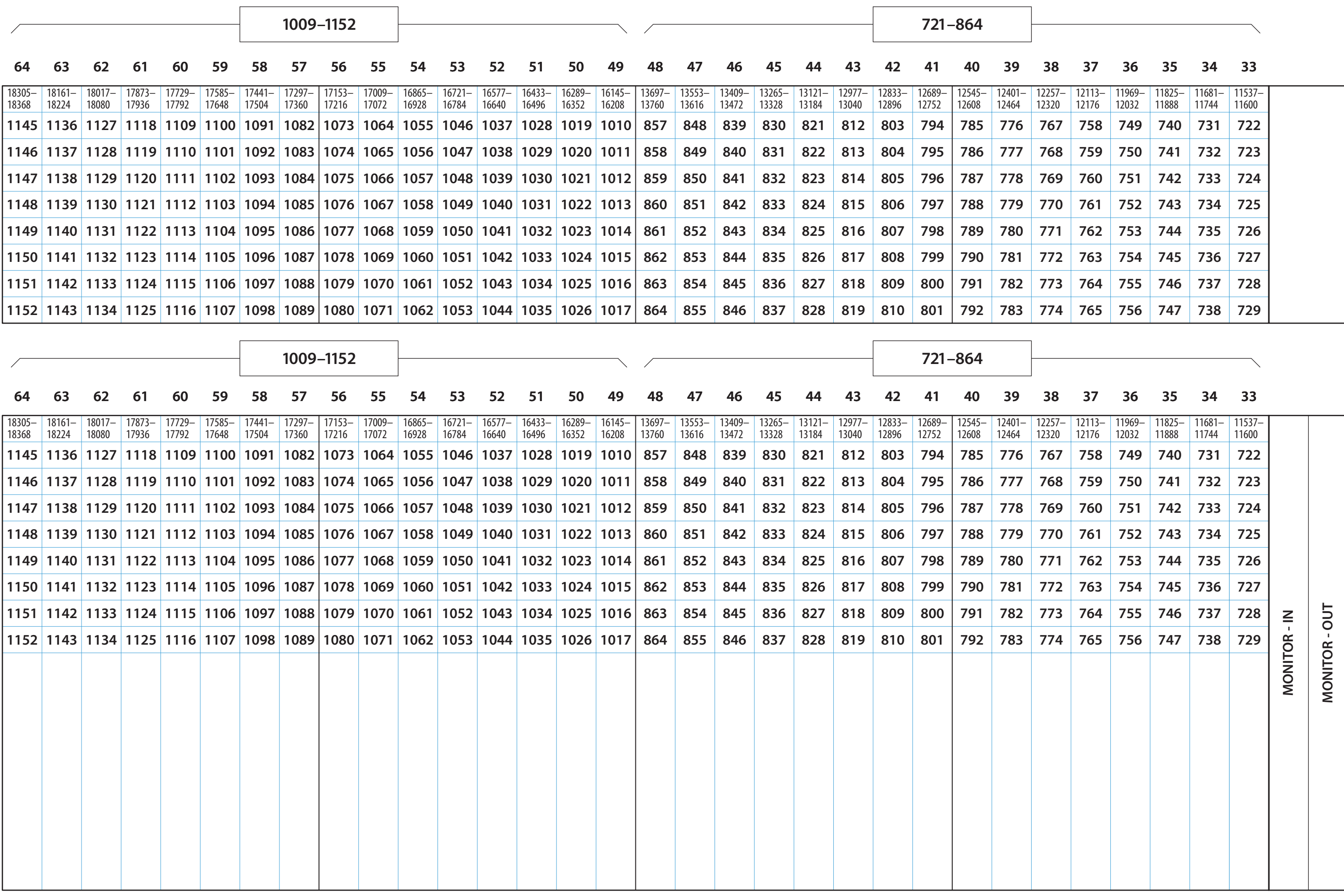

**LOWER BAYS** 

![](_page_93_Picture_17.jpeg)

![](_page_93_Picture_18.jpeg)

## **INPUTS**

## **OUTPUTS**

![](_page_94_Picture_25.jpeg)

If you are using dual-wavelength SFP modules, be careful to observe the difference in positioning of the ports in the upper and lower output bays. See document TN0056-xx.

Legend:

**OUTPUTS** 

**IQS** NV8576-Plus, Frame 2, Connector Numbers-<br>2011 (as seen from the rear of the frame)

**INPUTS** 

RF0276-02 06 Jan 2011

![](_page_95_Picture_22.jpeg)

**LOWER BAYS** 

If you are using dual-wavelength SFP modules, be careful to observe the difference in positioning of the ports in the upper and lower output bays. See document TN0056-xx.

RF0276-02 06 Jan 2011

SDI NV8576-Plus, Frame 2, Connector Numbers-<br>(as seen from the rear of the frame)

![](_page_95_Picture_5.jpeg)

**OUTPUTS** 

### NV8140 Connector Numbers—Hybrid (Embedder and De-embedder)<br>as seen from the rear of the frame

Legend: --- video port number **XXX** yyy-zzz --- audio port range

### RF0334-00 20 June 2012

**OUTPUTS** 

**INPUTS** 

**CONTROL1** 

![](_page_96_Picture_26.jpeg)

![](_page_96_Picture_27.jpeg)

Page Intentionally Blank

### NV8140 Connector Numbers-SDI+TDM as seen from the rear of the frame

Legend: XXX --- video port number yyy-zzz --- audio port range

RF0334-00 20 June 2012

![](_page_98_Picture_40.jpeg)

 $\overline{\mathbf{r}}$ 

![](_page_98_Picture_41.jpeg)

Page Intentionally Blank

### RF0334-00 20 June 2012

**CONTROL1** 

**INDUTC** 

### **NV8140 Connector Numbers-SDI** (as seen from the rear of the frame)

000 --- video port number

![](_page_100_Picture_36.jpeg)

Page Intentionally Blank

Addendum 4 — Signal Paths in an Expanded Router

### Addendum 4—Signal Paths in an Expanded Router

The following drawings show various signal paths in an NV8576-Plus router. You might have to adjust your printer settings to print the oversize pages.

![](_page_103_Figure_1.jpeg)

Each input card has 9 inputs.

Each output card has 9 direct outputs, 9 expansion outputs, and 9 expansion inputs.

(Consequently, each output card has 9 4-way direct multiplexors and 9 3-way expansion multiplexors.

The redundant crosspoint will take over in event of any crosspoint card failure (and raise an alarm).

![](_page_104_Figure_0.jpeg)

![](_page_104_Figure_1.jpeg)

Example: take input 31 to output 217

![](_page_105_Figure_0.jpeg)

![](_page_105_Figure_1.jpeg)

Example: take input 322 to output 217

![](_page_106_Figure_0.jpeg)

![](_page_106_Figure_1.jpeg)

Example: take input 322 to output 687

![](_page_107_Figure_0.jpeg)

![](_page_107_Figure_1.jpeg)

Example: take input 1030 to output 12
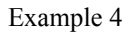

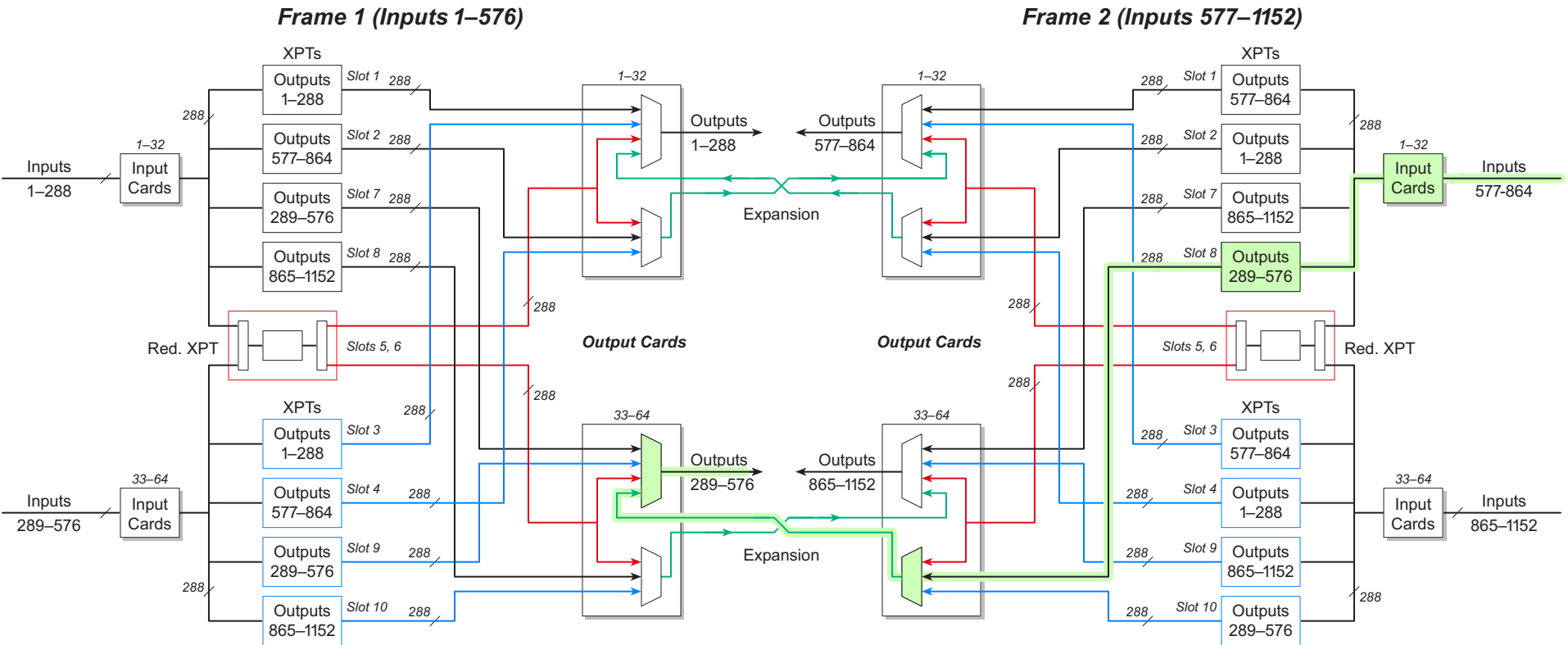

Example: take input 732 to output 465